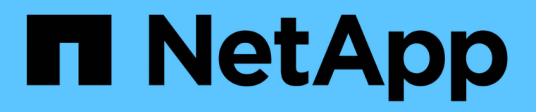

# の手順 Enterprise applications

NetApp May 31, 2024

This PDF was generated from https://docs.netapp.com/ja-jp/ontap-apps-dbs/oracle/oracle-migrationprocedures-overview.html on May 31, 2024. Always check docs.netapp.com for the latest.

# 目次

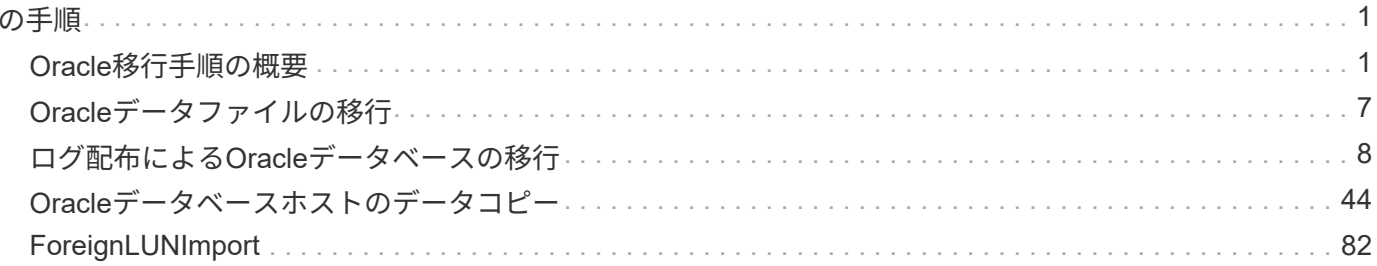

# <span id="page-2-0"></span>の手順

# <span id="page-2-1"></span>**Oracle**移行手順の概要

Oracleデータベースへの移行には、さまざまな手順を使用できます。最適なソリューシ ョンは、ビジネスニーズに応じて異なります。

多くの場合、システム管理者とDBAには、物理ボリュームのデータの再配置、ミラーリングとミラーリングの 解除、Oracle RMANを使用したデータのコピーなど、独自の方法があります。

これらの手順は、主に、利用可能なオプションの一部に慣れていないITスタッフ向けのガイダンスとして提供 されています。さらに、各移行アプローチのタスク、時間要件、スキルセットの要求についても説明します。 これにより、NetAppやパートナーのプロフェッショナルサービスやIT管理者などの他の関係者が、各手順の 要件をより十分に理解できるようになります。

移行戦略を作成するための単一のベストプラクティスはありません。計画を作成するには、まず可用性オプシ ョンを理解してから、ビジネスのニーズに最適な方法を選択する必要があります。次の図は、基本的な考慮事 項と一般的な結論を示していますが、すべての状況に当てはまるわけではありません。

たとえば、1つのステップで合計データベースサイズの問題が生成されます。次の手順は、データベース が1TBを超えているかどうかによって異なります。推奨される手順は、一般的なお客様の慣行に基づいた推奨 事項です。ほとんどのお客様は、DataGuardを使用して小規模なデータベースをコピーすることはありません が、場合によってはコピーすることもあります。ほとんどのお客様は、時間がかかるため50TBのデータベー スをコピーしようとはしませんが、一部のお客様では、このような処理を実行できるだけの十分なメンテナン ス時間がある場合があります。

移行パスが最適な考慮事項のタイプのフローチャートを確認できます。 ["](https://docs.netapp.com/ja-jp/ontap-apps-dbs/oracle/media/migration-options-flowchart.png)[こちらをご覧ください](https://docs.netapp.com/ja-jp/ontap-apps-dbs/oracle/media/migration-options-flowchart.png)["](https://docs.netapp.com/ja-jp/ontap-apps-dbs/oracle/media/migration-options-flowchart.png)。

## データファイルのオンライン移動

Oracle 12cR1以降では、データベースをオンラインにしたままデータファイルを移動できます。さらに、異 なる種類のファイルシステム間で動作します。たとえば、データファイルをxfsファイルシステムからASMに 再配置できます。個 々 のデータファイルの移動処理が必要になるため、この方法は一般に大規模な環境では 使用されませんが、データファイルの数が少ない小規模なデータベースの場合は検討する価値があります。

また、データファイルを移動するだけで、既存のデータベースの一部を移行することもできます。たとえば、 アクティブでないデータファイルをコスト効率に優れたストレージ(アイドルブロックをオブジェクトストア に格納できるFabricPoolなど)に再配置できます。

## データベースレベルの移行

データベースレベルでの移行とは、データベースがデータを再配置できることを意味します。具体的には、ロ グ配布を意味します。RMANやASMなどのテクノロジはOracle製品ですが、移行の目的では、ファイルのコピ ーやボリュームの管理を行うホストレベルで動作します。

ログ配布

データベースレベルの移行の基盤となるのがOracleアーカイブログです。このログには、データベースに対す る変更のログが記録されます。ほとんどの場合、アーカイブログはバックアップおよびリカバリ戦略の一部で す。リカバリプロセスでは、まずデータベースをリストアし、次に1つ以上のアーカイブログを再生して、デ

ータベースを目的の状態に戻します。これと同じ基本テクノロジを使用して、運用の中断をほとんどまたはま ったく伴わずに移行を実行できます。さらに重要なのは、このテクノロジにより、元のデータベースに手を加 えずに移行できるため、バックアウトパスが維持されます。

移行プロセスは、まずセカンダリサーバへのデータベースバックアップのリストアから始まります。これには さまざまな方法がありますが、ほとんどのお客様は通常のバックアップアプリケーションを使用してデータフ ァイルをリストアしています。データファイルがリストアされたら、ユーザはログの配布方法を設定します。 その目的は、プライマリデータベースで生成されたアーカイブログの一定のフィードを作成し、リストアした データベースでそれらのログを再生して、両方を同じ状態に保つことです。カットオーバー時間に達すると、 ソースデータベースが完全にシャットダウンされ、最終的なアーカイブログと場合によってはREDOログがコ ピーされて再生されます。コミットされた最終トランザクションの一部がREDOログに含まれている可能性が あるため、REDOログも考慮することが重要です。

これらのログが転送されて再生されると、両方のデータベースの整合性が維持されます。この時点で、ほとん どのお客様はいくつかの基本的なテストを実施します。移行プロセス中にエラーが発生した場合は、ログ再生 でエラーが報告されて失敗します。構成が最適であることを確認するために、既知のクエリまたはアプリケー ションベースのアクティビティに基づいていくつかのクイックテストを実行することをお勧めします。また、 移行したデータベースに元のデータベースが存在するかどうかを確認する前に、最後のテストテーブルを1つ 作成してから元のデータベースをシャットダウンすることも一般的です。この手順では、最終的なログ同期中 にエラーが発生していないことを確認します。

シンプルなログ配布移行は、元のデータベースに対してアウトオブバンドで構成できるため、ミッションクリ ティカルなデータベースに特に役立ちます。ソースデータベースの構成の変更は必要ありません。移行環境の リストアと初期設定は、本番環境の運用には影響しません。ログ配布を構成すると、一部のI/O要求が本番サ ーバに送信されます。ただし、ログ配布ではアーカイブログの単純なシーケンシャル読み取りが行われるた め、本番データベースのパフォーマンスへの影響はほとんどありません。

ログ配布は、長距離の変更率の高い移行プロジェクトに特に有用であることが証明されています。たとえ ば、1つの220TBデータベースを約500マイル離れた場所に移行しました。変更率は非常に高く、セキュリテ ィ上の制約があるため、ネットワーク接続を使用できませんでした。ログ配布はテープと宅配便を使用して実 施しました。ソース・データベースのコピーは'最初に以下の手順を使用してリストアされましたログは、カ ットオーバーの最終セットが配信され、ログがレプリカデータベースに適用されるまで、宅配便によって毎週 出荷されました。

#### **Oracle DataGuard**

場合によっては、完全なDataGuard環境が保証されることもあります。ログ配布またはスタンバイデータベー スの構成をDataGuardと呼ぶのは正しくありません。Oracle DataGuardは、データベースレプリケーションを 管理するための包括的なフレームワークですが、レプリケーションテクノロジではありません。移行作業にお ける完全なDataGuard環境の主なメリットは、データベース間で透過的にスイッチオーバーできることです。 また、新しい環境とのパフォーマンスやネットワーク接続問題などの問題が検出された場合に、元のデータベ ースに透過的にスイッチオーバーすることもできます。DataGuard環境を完全に構成するには、データベース レイヤだけでなくアプリケーションも構成して、アプリケーションがプライマリデータベースの場所の変更を 検出できるようにする必要があります。一般的に、DataGuardを使用して移行を完了する必要はありません が、DataGuardに関する豊富な専門知識を社内に持ち、移行作業にすでにDataGuardを利用しているお客様も います。

#### 再アーキテクチャ

前述したように、ストレージアレイの高度な機能を活用するには、データベースレイアウトの変更が必要にな る場合があります。さらに、ASMからNFSファイルシステムへの移行などのストレージプロトコルの変更に よって、ファイルシステムのレイアウトが変更される必要があります。

DataGuardなどのログ配布方法の主な利点の1つは、レプリケーション先がソースと一致している必要がない

ことです。ログ配布アプローチを使用してASMから通常のファイルシステムに(またはその逆に)移行する 場合、問題はありません。データファイルの正確なレイアウトを宛先で変更して、Pluggable Database(PDB )テクノロジの使用を最適化したり、特定のファイルに対してQoS制御を選択的に設定したりできます。つま り、ログ配布に基づく移行プロセスを使用すると、データベースストレージレイアウトを簡単かつ安全に最適 化できます。

サーバリソース

データベースレベルの移行の制限事項の1つに、2台目のサーバの必要性があります。この2台目のサーバは、 次の2つの方法で使用できます。

- 1. 2番目のサーバは、データベースの永続的な新しいホームとして使用できます。
- 2. 2番目のサーバーを一時的なステージングサーバーとして使用できます。新しいストレージアレイへのデ ータ移行が完了してテストされると、LUNまたはNFSファイルシステムがステージングサーバから切断さ れ、元のサーバに再接続されます。

最初のオプションは最も簡単ですが、非常に強力なサーバを必要とする非常に大規模な環境では使用できない 可能性があります。2番目のオプションでは、ファイルシステムを元の場所に再配置するための追加作業が必 要です。ファイルシステムをステージングサーバからアンマウントして元のサーバに再マウントできるた め、NFSをストレージプロトコルとして使用する単純な操作にすることができます。

ブロックベースのファイルシステムでは、FCゾーニングまたはiSCSIイニシエータを更新するために追加の作 業が必要です。ほとんどの論理ボリュームマネージャ(ASMを含む)では、元のサーバでLUNが使用可能に なると、LUNが自動的に検出されてオンラインになります。ただし、ファイルシステムやLVMの実装によって は、データのエクスポートとインポートにより多くの作業が必要になる場合があります。正確な手順は異なる 場合がありますが、通常は、移行を完了し、元のサーバにデータをリホームするためのシンプルで反復可能な 手順を確立するのは簡単です。

単一のサーバ環境内でログ配布を設定してデータベースをレプリケートすることは可能ですが、ログを再生す るには、新しいインスタンスに別のプロセスSIDを設定する必要があります。異なるSIDを持つ別のプロセ スIDセットの下でデータベースを一時的に起動し、後で変更することができます。ただし、管理作業が複雑に なり、データベース環境がユーザミスのリスクにさらされる可能性があります。

## ホストレベルの移行

ホストレベルでデータを移行するとは、ホストオペレーティングシステムと関連するユーティリティを使用し て移行を完了することを意味します。このプロセスには、Oracle RMANやOracle ASMなど、データをコピー するすべてのユーティリティが含まれます。

データコピー

単純なコピー操作の値を過小評価してはなりません。最新のネットワークインフラでは、1秒あたりのギガバ イト数でデータを移動できます。ファイルのコピー処理は、効率的なシーケンシャル読み取り/書き込みI/Oに 基づいています。ログ配布と比較すると、ホストのコピー処理ではこれ以上のシステム停止は避けられません が、移行は単なるデータ移動ではありません。通常は、ネットワークへの変更、データベースの再起動時間、 移行後のテストが含まれます。

データのコピーに実際に必要な時間はそれほど長くはありません。さらに、コピー処理では、元のデータが変 更されないため、保証されたバックアウトパスが維持されます。移行プロセス中に問題が発生した場合は、元 のデータを持つ元のファイルシステムを再アクティブ化できます。

プラットフォームの変更

再プラットフォーム化とは、CPUタイプの変更を指します。従来のSolaris、AIX、またはHP-UXプラットフォ ームからx86 Linuxにデータベースを移行する場合、CPUアーキテクチャの変更により、データを再フォーマ ットする必要があります。SPARC、IA64、POWER CPUはビッグエンディアンプロセッサとして知ら れ、x86とx86\_64アーキテクチャはリトルエンディアンとして知られている。その結果、Oracleデータファイ ル内の一部のデータは、使用中のプロセッサによって順序が異なります。

従来、お客様はDataPumpを使用してプラットフォーム間でデータをレプリケートしてきました。データダン プは、ターゲットデータベースでより迅速にインポートできる特別なタイプの論理データエクスポートを作成 するユーティリティです。データの論理コピーが作成されるため、DataPumpはプロセッサエンディアンの依 存関係を残します。一部のお客様はデータダンプを再プラットフォーム化に使用していますが、Oracle 11gで はより高速なオプションが利用できるようになりました。クロスプラットフォームで移動可能な表領域です。 このアドバンスにより、テーブルスペースを別のエンディアン形式に変換できます。これは、DataPumpエク スポートよりも優れたパフォーマンスを提供する物理的な変換です。DataPumpエクスポートでは、物理バイ トを論理データに変換してから、物理バイトに戻す必要があります。

DataPumpと移動可能な表領域の詳細については、NetAppのドキュメントでは説明していませんが、NetApp では、新しいCPUアーキテクチャを使用して新しいストレージアレイログに移行する際にお客様をサポート してきた経験に基づいて、次のような推奨事項がいくつかあります。

- DataPumpを使用している場合は、移行の完了に必要な時間をテスト環境で測定する必要があります。お 客様は、移行の完了に必要な時間に驚かれることがあります。このような予期しないダウンタイムが発生 すると、原因の停止が発生
- 多くのお客様は、クロスプラットフォームの移動可能な表領域はデータ変換を必要としないと誤って考え ています。異なるエンディアンを持つCPUが使用されている場合、RMAN convert データファイルに対 しては、事前に操作を実行しておく必要があります。これは瞬間的な操作ではありません。場合によって は、異なるデータファイルで複数のスレッドを動作させることで変換処理を高速化することができます が、変換処理を回避することはできません。

論理ボリュームマネージャによる移行

LVMは、1つ以上のLUNのグループを作成し、それらをエクステントと呼ばれる小さな単位に分割することで 機能します。次に、エクステントのプールをソースとして使用して、基本的に仮想化された論理ボリュームを 作成します。この仮想化レイヤーは、さまざまな方法で価値を提供します。

- 論理ボリュームは、複数のLUNから取得されたエクステントを使用できます。論理ボリューム上に作成さ れたファイルシステムは、すべてのLUNのパフォーマンス機能をフルに使用できます。また、ボリューム グループ内のすべてのLUNの均等なロードが促進され、より予測可能なパフォーマンスが提供されます。
- 論理ボリュームのサイズは、エクステントを追加したり、場合によっては削除したりすることで変更でき ます。論理ボリューム上のファイルシステムのサイズ変更は、通常無停止で実行されます。
- 基盤となるエクステントを移動することで、論理ボリュームを無停止で移行できます。

LVMを使用した移行は、エクステントの移動またはエクステントのミラーリング/ミラーリングという2つの方 法のいずれかで機能します。LVMの移行では、効率的な大容量ブロックのシーケンシャルI/Oが使用され、パ フォーマンスに関する懸念が生じることはほとんどありません。これが問題になった場合は、通常、I/O速度 を調整するオプションがあります。これにより、移行の完了に必要な時間が長くなりますが、ホストとストレ ージシステムのI/O負荷が軽減されます。

ミラーおよびデミラー

AIX LVMなどの一部のボリュームマネージャでは、各エクステントのコピー数を指定したり、各コピーをホス

トするデバイスを制御したりできます。移行では、既存の論理ボリュームを取得し、基盤となるエクステント を新しいボリュームにミラーリングし、コピーの同期を待ってから、古いコピーをドロップします。バックア ウトパスが必要な場合は、ミラーコピーが破棄される前に元のデータのSnapshotを作成できます。または、 サーバを短時間シャットダウンして元のLUNをマスクしてから、格納されているミラーコピーを強制的に削除 することもできます。これにより、リカバリ可能なデータのコピーが元の場所に保持されます。

エクステントの移行

ほとんどすべてのボリューム・マネージャではエクステントの移行が可能であり'複数のオプションが存在す る場合もありますたとえば、一部のボリュームマネージャでは、管理者が特定の論理ボリュームの個 々 のエ クステントを古いストレージから新しいストレージに再配置できます。Linux LVM2などのボリュームマネー ジャは、 pvmove コマンド。指定したLUNデバイス上のすべてのエクステントを新しいLUNに再配置しま す。古いLUNは退避後に削除できます。

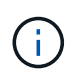

運用の主なリスクは、古い未使用のLUNを構成から削除することです。FCゾーニングを変更し たり、古いLUNデバイスを削除したりする場合は、十分に注意する必要があります。

#### **Oracle**自動ストレージ管理

Oracle ASMは、論理ボリュームマネージャとファイルシステムを組み合わせたものです。大まかに言え ば、Oracle ASMはLUNの集まりを受け取り、それらを小さな割り当て単位に分割して、ASMディスクグルー プと呼ばれる単一のボリュームとして提供します。ASMには、冗長性レベルを設定してディスクグループを ミラーリングする機能もあります。ボリュームは、ミラーリングされていない(外部冗長性)、ミラーリング されている(通常の冗長性)、または3方向ミラーリングされている(高冗長性)ことができます。冗長性レ ベルの設定は作成後に変更できないため、慎重に行う必要があります。

ASMは、ファイルシステム機能も提供します。ファイルシステムはホストから直接認識されません が、OracleデータベースではASMディスクグループ上のファイルやディレクトリを作成、移動、削除できま す。また、asmcmdユーティリティを使用して構造体をナビゲートすることもできます。

他のLVM実装と同様に、Oracle ASMは、使用可能なすべてのLUNにわたって各ファイルのI/Oをストライピン グおよびロードバランシングすることで、I/Oパフォーマンスを最適化します。次に、基盤となるエクステン トを再配置して、ASMディスクグループのサイズ変更と移行の両方を可能にします。Oracle ASMは、リバラ ンシング処理を通じてプロセスを自動化します。新しいLUNがASMディスクグループに追加され、古いLUN が削除されると、エクステントの再配置と、退避したLUNがディスクグループから削除されます。このプロセ スは、最も実証された移行方法の1つであり、透過的な移行を提供するASMの信頼性は、ASMの最も重要な機 能である可能性があります。

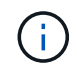

Oracle ASMのミラーリングレベルは固定されているため、mirrorおよびdemirror方式の移行で は使用できません。

## ストレージレベルの移行

ストレージレベルの移行とは、アプリケーションレベルとオペレーティングシステムレベルの両方を下回るレ ベルで移行を実行することを意味します。以前は、これはネットワークレベルでLUNをコピーする専用のデバ イスを使用することを意味していましたが、現在ではこれらの機能はONTAPに標準で搭載されています。

#### **SnapMirror**

NetAppシステム間でのデータベースの移行は、ほとんどの場合、NetApp SnapMirrorデータレプリケーション ソフトウェアを使用して実行されます。このプロセスでは、移動するボリュームのミラー関係を設定して同期 を許可し、カットオーバー時間を待機します。到着すると、ソースデータベースがシャットダウンされ、最後

のミラー更新が1回実行され、ミラーが解除されます。レプリカボリュームは、格納されているNFSファイル システムディレクトリをマウントするか、格納されているLUNを検出してデータベースを開始することで、使 用できる状態になります。

単一のONTAPクラスタ内でのボリュームの再配置は、移動とはみなされず、日常的な作業です。 volume move 操作。SnapMirrorは、クラスタ内でデータレプリケーションエンジンとして使用されます。このプロセ スは完全に自動化されています。LUNマッピングやNFSエクスポート権限など、ボリュームの属性がボリュー ム自体と一緒に移動された場合に実行する追加の移行手順はありません。再配置では、ホストの処理が中断さ れません。場合によっては、再配置されたデータに可能な限り効率的にアクセスできるようにネットワークア クセスを更新する必要がありますが、これらのタスクも無停止で実行できます。

#### **Foreign LUN Import**(**FLI**)

FLIは、8.3以降を実行するData ONTAPシステムで既存のLUNを別のストレージアレイから移行できる機能で す。手順はシンプルです。ONTAPシステムは、他のSANホストと同様に既存のストレージアレイにゾーニン グされます。次に、Data ONTAPが必要な従来型LUNを制御し、基盤となるデータを移行します。また、イン ポートプロセスでは、データの移動時に新しいボリュームの効率化設定が使用されます。つまり、移動プロセ ス中にデータをインラインで圧縮したり重複排除したりできます。

Data ONTAP 8.3で初めて実装されたFLIでは、オフライン移行のみが可能でした。これは非常に高速な転送で したが、移行が完了するまでLUNデータを使用できないことを意味していました。オンライン移行はData ONTAP 8.3.1で導入されました。このような移行では、転送プロセス中にONTAPがLUNデータを提供できる ようになるため、システム停止を最小限に抑えることができます。ONTAP経由でLUNを使用するようにホス トをゾーニングしている間、システムが短時間停止します。ただし、これらの変更が行われるとすぐに、デー タに再びアクセスでき、移行プロセス中も引き続きアクセスできます。

コピー処理が完了するまで読み取りI/OはONTAP経由でプロキシされ、書き込みI/Oは外部LUNとONTAP LUN の両方に同期的に書き込まれます。管理者が完全なカットオーバーを実行して外部LUNを解放し、書き込みを レプリケートしなくなるまで、2つのLUNコピーはこの方法で同期されます。

FLIはFCと連携するように設計されていますが、iSCSIに変更する必要がある場合は、移行の完了後に、移行 したLUNをiSCSI LUNとして簡単に再マッピングできます。

FLIの機能の1つに、アライメントの自動検出と調整があります。アライメントという用語は、LUNデバイス上 のパーティションを指します。パフォーマンスを最適化するには、I/Oが4Kブロックにアライメントされてい る必要があります。パーティションを4Kの倍数ではないオフセットに配置すると、パフォーマンスが低下し ます。

アライメントには、パーティションオフセット(ファイルシステムのブロックサイズ)を調整して修正できな いもう1つの側面があります。たとえば、ZFSファイルシステムのデフォルトの内部ブロックサイズは512バ イトです。AIXを使用しているお客様の中には、ブロックサイズが512バイトまたは1バイトのJFS2ファイル システムを作成するケースもあります。ファイルシステムは4Kの境界にアライメントされていても、そのフ ァイルシステム内に作成されたファイルはアライメントされず、パフォーマンスが低下します。

このような状況ではFLIを使用しないでください。移行後はデータにアクセスできますが、その結果、ファイ ルシステムのパフォーマンスが大幅に制限されます。一般的な原則として、ONTAPでランダムオーバーライ トワークロードをサポートするファイルシステムでは、4Kブロックサイズを使用する必要があります。これ は主に、データベースデータファイルやVDI環境などのワークロードに該当します。ブロックサイズは、関連 するホストオペレーティングシステムコマンドを使用して特定できます。

たとえば、AIXでは、ブロックサイズを lsfs -q。Linuxの場合、 xfs\_info および tune2fs 次の用途に使 用できます。 xfs および ext3/ext4`をクリックします。を使用 `zfs`コマンドは次のようになります。  $\zeta$ zdb  $-C<sub>0</sub>$ 

ブロックサイズを制御するパラメータは次のとおりです。 ashift 通常、デフォルト値は9です。これは 2^9、つまり512バイトを意味します。最適なパフォーマンスを実現するには、 ashift 値は12(2^12=4K) である必要があります。この値はzpoolの作成時に設定され、変更することはできません。つまり、 ashift 12以外の場合は、新しく作成したzpoolにデータをコピーして移行する必要があります。

Oracle ASMには基本ブロックサイズはありません。唯一の要件は、ASMディスクを構築するパーティション が適切にアライメントされていることです。

#### **7-Mode Transition Tool**

7-Mode Transition Tool(7MTT)は、7-Modeの大規模な構成をONTAPに移行するための自動化ユーティリテ ィです。データベースをご利用のお客様は、ストレージの設置面積全体を移動するのではなく、データベース 単位で環境のデータベースを移行することが多いため、他の方法を簡単に見つけることができます。また、多 くの場合、データベースは大規模なストレージ環境の一部にすぎません。そのため、データベースは多くの場 合個別に移行され、その後7MTTを使用して残りの環境を移動できます。

複雑なデータベース環境に特化したストレージシステムを運用しているお客様は少なくありませんが、かなり の数のお客様がいらっしゃいます。これらの環境には、多数のボリュームやSnapshotのほか、エクスポート 権限、LUNイニシエータグループ、ユーザ権限、Lightweight Directory Access Protocolの設定など、さまざま な設定の詳細が含まれている可能性があります。このような場合は、7MTTの自動化機能によって移動が簡易 化されます。

7MTTは次の2つのモードのいずれかで動作します。

- コピーベースの移行(**CBT**)。 7MTTとCBTにより、新しい環境の既存の7-ModeシステムからSnapMirror ボリュームがセットアップされます。データの同期が完了すると、7MTTによってカットオーバープロセ スがオーケストレーションされます。
- コピーフリーの移行(**CFT**)。 CFTを使用する7MTTは、既存の7-Modeディスクシェルフのインプレース 変換に基づいています。データはコピーされず、既存のディスクシェルフは再利用できます。データ保護 とStorage Efficiencyの既存の設定は維持されます。

これら2つのオプションの主な違いは、コピーフリーの移行はビッグバンアプローチであり、元の7-Mode HA ペアに接続されているすべてのディスクシェルフを新しい環境に再配置する必要がある点です。シェルフのサ ブセットを移動するオプションはありません。コピーベースのアプローチでは、選択したボリュームを移動で きます。また、ディスクシェルフを再ケーブル接続してメタデータを変換する際にも同様の接続が必要になる ため、コピーフリーの移行ではカットオーバー時間が長くなる可能性があります。NetAppでは、現場での経 験に基づき、ディスクシェルフの再配置と再接続には1時間、メタデータ変換には15分から2時間かかること を推奨しています。

# <span id="page-8-0"></span>**Oracle**データファイルの移行

1つのコマンドで個 々 のOracleデータファイルを移動できます。

たとえば、次のコマンドはデータファイルIOPST.dbfをファイルシステムから移動します。 /oradata2 ファ イルシステムへ /oradata3。

SQL> alter database move datafile '/oradata2/NTAP/IOPS002.dbf' to '/oradata3/NTAP/IOPS002.dbf'; Database altered.

この方法でデータファイルを移動すると時間がかかることがありますが、通常はI/Oが十分に発生しないため 、日常のデータベースワークロードを妨げることはありません。一方、ASMのリバランシングを使用した移 行ははるかに高速ですが、データの移動中にデータベース全体の処理速度が低下するという代償があります。

データファイルの移動に要する時間は、テストデータファイルを作成して移動することで簡単に測定できま す。操作の経過時間は、V\$セッションデータに記録されます。

```
SQL> set linesize 300;
SQL> select elapsed_seconds||':'||message from v$session_longops;
ELAPSED_SECONDS||':'||MESSAGE
--------------------------------------------------------------------------
---------------
351:Online data file move: data file 8: 22548578304 out of 22548578304
bytes done
SQL> select bytes / 1024 / 1024 /1024 as GB from dba data files where
FILE ID = 8;  GB
----------
          21
```
この例では、移動したファイルはデータファイル8です。データファイルのサイズは21GBで、移行に約6分か かりました。必要な時間は、ストレージシステムの機能、ストレージネットワーク、および移行時に発生する 全体的なデータベースアクティビティによって異なります。

# <span id="page-9-0"></span>ログ配布による**Oracle**データベースの移行

ログ配布を使用した移行の目的は、元のデータファイルのコピーを新しい場所に作成 し、変更を新しい環境に配布する方法を確立することです。

いったん確立されると、ログの送信と再生を自動化して、レプリカデータベースをソースとほぼ同期した状態 に保つことができます。たとえば、(a)最新のログを新しい場所にコピーし、(b)15分ごとに再生するよ うにcronジョブをスケジュールできます。再生が必要なアーカイブログは15分以内であるため、カットオーバ ー時のシステム停止は最小限に抑えられます。

次に示す手順は、基本的にはデータベースのクローニング処理です。表示されるロジックは、NetApp SnapManager for Oracle(SMO)およびNetApp SnapCenter Oracleプラグインのエンジンと似ています。一 部のお客様は、スクリプトまたはWFAワークフローに表示されている手順をカスタムクローニング処理に使 用しています。この手順はSMOやSnapCenterを使用するよりも手動で作成する必要がありますが、スクリプ ト化も容易で、ONTAP内のデータ管理APIによってプロセスがさらに簡易化されます。

### ログ配布**-**ファイルシステムからファイルシステムへ

この例では、Waffleというデータベースを通常のファイルシステムから別のサーバにある別の通常のファイル システムに移行する方法を示します。また、SnapMirrorを使用してデータファイルの高速コピーを作成する方 法も示していますが、これは手順全体に不可欠な要素ではありません。

データベースバックアップの作成

まず、データベースのバックアップを作成します。具体的には、この手順には、アーカイブログの再生に使用 できる一連のデータファイルが必要です。

環境

この例では、ソースデータベースはONTAPシステム上にあります。データベースのバックアップを作成する 最も簡単な方法は、Snapshotを使用する方法です。データベースがホットバックアップモードになるまでの 数秒間、 snapshot create この処理は、データファイルをホストしているボリュームで実行されます。

SQL> alter database begin backup; Database altered.

Cluster01::\*> snapshot create -vserver vserver1 -volume jfsc1 oradata hotbackup Cluster01::\*>

SQL> alter database end backup; Database altered.

その結果、という名前のディスク上のスナップショットが作成されます。 hotbackup ホットバックアップモ ード時のデータファイルのイメージを含むデータファイルを展開します。適切なアーカイブログと組み合わせ てデータファイルの整合性を確保すると、このSnapshot内のデータをリストアまたはクローンのベースとし て使用できます。この場合、新しいサーバに複製されます。

新しい環境へのリストア

これで、新しい環境でバックアップをリストアする必要があります。これは、Oracle RMAN、NetBackupなど のバックアップアプリケーションからのリストア、ホットバックアップモードに設定されたデータファイルの 単純なコピー操作など、さまざまな方法で実行できます。

この例では、SnapMirrorを使用してSnapshotホットバックアップを新しい場所にレプリケートします。

1. Snapshotデータを受信する新しいボリュームを作成します。ミラーリングの初期化 jfsc1\_oradata 終 了: vol\_oradata。

Cluster01::\*> volume create -vserver vserver1 -volume vol\_oradata -aggregate data 01 -size 20g -state online -type DP -snapshot-policy none -policy jfsc3 [Job 833] Job succeeded: Successful

```
Cluster01::*> snapmirror initialize -source-path vserver1:jfsc1_oradata
-destination-path vserver1:vol oradata
Operation is queued: snapmirror initialize of destination
"vserver1:vol_oradata".
Cluster01::*> volume mount -vserver vserver1 -volume vol oradata
-junction-path /vol oradata
Cluster01::*>
```
2. SnapMirrorによって同期が完了したことを示す状態が設定されたら、目的のSnapshotに基づいてミラーを 更新します。

```
Cluster01::*> snapmirror show -destination-path vserver1:vol_oradata
-fields state
source-path destination-path state
----------------------- ----------------------- ------------
vserver1:jfsc1_oradata vserver1:vol_oradata SnapMirrored
```
Cluster01::\*> snapmirror update -destination-path vserver1:vol\_oradata -source-snapshot hotbackup Operation is queued: snapmirror update of destination "vserver1:vol\_oradata".

3. 同期が正常に完了したかどうかは、 newest-snapshot フィールドを指定します。

```
Cluster01::*> snapmirror show -destination-path vserver1:vol oradata
-fields newest-snapshot
source-path destination-path newest-snapshot
----------------------- ----------------------- ---------------
vserver1:jfsc1_oradata vserver1:vol_oradata hotbackup
```
4. その後、ミラーを壊すことができます。

Cluster01::> snapmirror break -destination-path vserver1:vol oradata Operation succeeded: snapmirror break for destination "vserver1:vol\_oradata". Cluster01::>

5. 新しいファイルシステムをマウントします。ブロックベースのファイルシステムでは、使用するLVMによ って正確な手順が異なります。FCゾーニングまたはiSCSI接続を設定する必要があります。LUNへの接続 が確立されたら、Linuxなどのコマンド pvscan ASMで検出できるように設定する必要があるボリューム グループまたはLUNを検出する場合に、が必要になることがあります。

この例では、シンプルなNFSファイルシステムを使用しています。このファイルシステムは直接マウント できます。

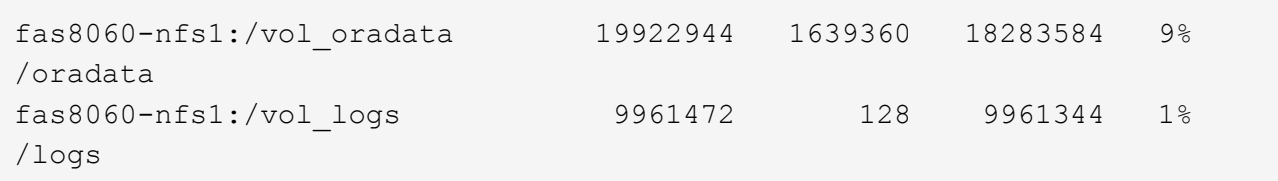

制御ファイル作成テンプレートの作成

次に、制御ファイルテンプレートを作成する必要があります。。 backup controlfile to trace コマン ド制御ファイルを再作成するためのテキストコマンドを作成します。この機能は、状況によってはバックアッ プからデータベースをリストアする場合に役立ちます。また、データベースのクローニングなどのタスクを実 行するスクリプトでよく使用されます。

1. 移行されたデータベースの制御ファイルを再作成するには、次のコマンドの出力を使用します。

SQL> alter database backup controlfile to trace as '/tmp/waffle.ctrl'; Database altered.

2. 制御ファイルが作成されたら、ファイルを新しいサーバにコピーします。

```
[oracle@jfsc3 tmp]$ scp oracle@jfsc1:/tmp/waffle.ctrl /tmp/
oracle@jfsc1's password:
waffle.ctrl 100% 5199
5.1KB/s 00:00
```
バックアップパラメータファイル

新しい環境ではパラメータファイルも必要です。最も簡単な方法は、現在のspfileまたはpfileからpfileを作成す ることです。この例では、ソースデータベースでspfileが使用されています。

SQL> create pfile='/tmp/waffle.tmp.pfile' from spfile; File created.

**oratab**エントリの作成

oratabエントリの作成は、oraenvなどのユーティリティが適切に機能するために必要です。oratabエントリを 作成するには、次の手順を実行します。

WAFFLE:/orabin/product/12.1.0/dbhome\_1:N

ディレクトリ構造の準備

必要なディレクトリがまだ存在していない場合は、作成する必要があります。作成しないと、データベースの 起動手順が失敗します。ディレクトリ構造を準備するには、次の最小要件を満たしている必要があります。

```
[oracle@jfsc3 ~]$ . oraenv
ORACLE_SID = [oracle] ? WAFFLE
The Oracle base has been set to /orabin
[oracle@jfsc3 ~]$ cd $ORACLE_BASE
[oracle@jfsc3 orabin]$ cd admin
[oracle@jfsc3 admin]$ mkdir WAFFLE
[oracle@jfsc3 admin]$ cd WAFFLE
[oracle@jfsc3 WAFFLE]$ mkdir adump dpdump pfile scripts xdb_wallet
```
#### パラメータファイルの更新

1. パラメータファイルを新しいサーバにコピーするには、次のコマンドを実行します。デフォルトの場所は \$ORACLE\_HOME/dbs ディレクトリ。この場合、pfileは任意の場所に配置できます。これは、移行プロセ スの中間ステップとしてのみ使用されます。

[oracle@jfsc3 admin]\$ scp oracle@jfsc1:/tmp/waffle.tmp.pfile \$ORACLE\_HOME/dbs/waffle.tmp.pfile oracle@jfsc1's password: waffle.pfile 100% 916 0.9KB/s 00:00

1. 必要に応じてファイルを編集します。たとえば、アーカイブログの場所が変更された場合は、新しい場所 を反映するようにpfileを変更する必要があります。この例では、制御ファイルだけが再配置されていま す。その一部は、ログファイルシステムとデータファイルシステム間で制御ファイルを分散するためで す。

```
[root@jfsc1 tmp]# cat waffle.pfile
WAFFLE. data transfer cache size=0
WAFFLE. db cache size=507510784
WAFFLE. java pool size=4194304
WAFFLE. large pool size=20971520
WAFFLE. oracle base='/orabin'#ORACLE BASE set from environment
WAFFLE. pga_aggregate_target=268435456
WAFFLE. sga target=805306368
WAFFLE. shared io pool size=29360128
WAFFLE. shared pool size=234881024
WAFFLE. streams pool size=0
*.audit_file_dest='/orabin/admin/WAFFLE/adump'
*.audit_trail='db'
*.compatible='12.1.0.2.0'
*.control_files='/oradata//WAFFLE/control01.ctl','/oradata//WAFFLE/contr
ol02.ctl'
*.control_files='/oradata/WAFFLE/control01.ctl','/logs/WAFFLE/control02.
ctl'
*.db_block_size=8192
*.db_domain=''
*.db_name='WAFFLE'
*.diagnostic_dest='/orabin'
*.dispatchers='(PROTOCOL=TCP) (SERVICE=WAFFLEXDB)'
*.log_archive_dest_1='LOCATION=/logs/WAFFLE/arch'
*.log archive format='%t %s %r.dbf'
*.open_cursors=300
*.pga_aggregate_target=256m
*.processes=300
*.remote_login_passwordfile='EXCLUSIVE'
*.sga_target=768m
*.undo_tablespace='UNDOTBS1'
```
2. 編集が完了したら、このpfileに基づいてspfileを作成します。

```
SQL> create spfile from pfile='waffle.tmp.pfile';
File created.
```
制御ファイルの再作成

前の手順では、 backup controlfile to trace が新しいサーバにコピーされました。必要な出力の具体 的な部分は、 controlfile recreation コマンドを実行しますこの情報は、ファイルのマークされたセク ションの下に記載されています。 Set #1. NORESETLOGS。次の行から始まります create controlfile reuse database 次の単語を含める必要があります。 noresetlogs。最後はセミコロン(;)文字です。

1. この手順の例では、ファイルは次のように表示されます。

```
CREATE CONTROLFILE REUSE DATABASE "WAFFLE" NORESETLOGS ARCHIVELOG
      MAXLOGFILES 16
      MAXLOGMEMBERS 3
      MAXDATAFILES 100
      MAXINSTANCES 8
      MAXLOGHISTORY 292
LOGFILE
    GROUP 1 '/logs/WAFFLE/redo/redo01.log' SIZE 50M BLOCKSIZE 512,
    GROUP 2 '/logs/WAFFLE/redo/redo02.log' SIZE 50M BLOCKSIZE 512,
    GROUP 3 '/logs/WAFFLE/redo/redo03.log' SIZE 50M BLOCKSIZE 512
-- STANDBY LOGFILE
DATAFILE
    '/oradata/WAFFLE/system01.dbf',
    '/oradata/WAFFLE/sysaux01.dbf',
    '/oradata/WAFFLE/undotbs01.dbf',
    '/oradata/WAFFLE/users01.dbf'
CHARACTER SET WE8MSWIN1252
;
```
- 2. このスクリプトを必要に応じて編集し、さまざまなファイルの新しい場所を反映します。たとえば、高I/O をサポートすると認識されている特定のデータファイルは、ハイパフォーマンスストレージ階層上のファ イルシステムにリダイレクトされる可能性があります。また、特定のPDBのデータファイルを専用ボリュ ームに分離するなど、管理者のみが変更を行う場合もあります。
- 3. この例では、を使用しています DATAFILE スタンザは変更されませんが、REDOログは /redo アーカイ ブログでスペースを共有する代わりに /logs。

```
CREATE CONTROLFILE REUSE DATABASE "WAFFLE" NORESETLOGS ARCHIVELOG
     MAXLOGFILES 16
     MAXLOGMEMBERS 3
      MAXDATAFILES 100
     MAXINSTANCES 8
     MAXLOGHISTORY 292
LOGFILE
    GROUP 1 '/redo/redo01.log' SIZE 50M BLOCKSIZE 512,
    GROUP 2 '/redo/redo02.log' SIZE 50M BLOCKSIZE 512,
    GROUP 3 '/redo/redo03.log' SIZE 50M BLOCKSIZE 512
-- STANDBY LOGFILE
DATAFILE
    '/oradata/WAFFLE/system01.dbf',
   '/oradata/WAFFLE/sysaux01.dbf',
   '/oradata/WAFFLE/undotbs01.dbf',
    '/oradata/WAFFLE/users01.dbf'
CHARACTER SET WE8MSWIN1252
;
```
SQL> startup nomount; ORACLE instance started. Total System Global Area 805306368 bytes Fixed Size 2929552 bytes Variable Size 331353200 bytes Database Buffers 465567744 bytes Redo Buffers 5455872 bytes SQL> CREATE CONTROLFILE REUSE DATABASE "WAFFLE" NORESETLOGS ARCHIVELOG 2 MAXLOGFILES 16 3 MAXLOGMEMBERS 3 4 MAXDATAFILES 100 5 MAXINSTANCES 8 6 MAXLOGHISTORY 292 7 LOGFILE 8 GROUP 1 '/redo/redo01.log' SIZE 50M BLOCKSIZE 512, 9 GROUP 2 '/redo/redo02.log' SIZE 50M BLOCKSIZE 512, 10 GROUP 3 '/redo/redo03.log' SIZE 50M BLOCKSIZE 512 11 -- STANDBY LOGFILE 12 DATAFILE 13 '/oradata/WAFFLE/system01.dbf', 14 '/oradata/WAFFLE/sysaux01.dbf', 15 '/oradata/WAFFLE/undotbs01.dbf', 16 '/oradata/WAFFLE/users01.dbf' 17 CHARACTER SET WE8MSWIN1252 18 ; Control file created. SQL>

ファイルが正しく配置されていない場合やパラメータが正しく設定されていない場合は、修正が必要な項目を 示すエラーが生成されます。データベースはマウントされていますが、使用中のデータファイルがホットバッ クアップモードとしてマークされているため、まだ開いておらず、開くことができません。データベースの整 合性を維持するには、まずアーカイブログを適用する必要があります。

初期ログレプリケーション

データファイルの整合性を確保するには、少なくとも1つのログ応答処理が必要です。ログの再生には、さま ざまなオプションを使用できます。場合によっては、元のサーバ上の元のアーカイブログの場所をNFS経由で 共有し、ログの返信を直接行うことができます。それ以外の場合は、アーカイブログをコピーする必要があり ます。

例えば、単純な scp この処理では、現在のすべてのログを移行元サーバから移行先サーバにコピーできま す。

[oracle@jfsc3 arch]\$ scp jfsc1:/logs/WAFFLE/arch/\* ./ oracle@jfsc1's password: 1\_22\_912662036.dbf 100% 47MB 47.0MB/s 00:01 1\_23\_912662036.dbf 100% 40MB 40.4MB/s 00:00 1\_24\_912662036.dbf 100% 45MB 45.4MB/s 00:00 1\_25\_912662036.dbf 100% 41MB 40.9MB/s 00:01 1\_26\_912662036.dbf 100% 39MB 39.4MB/s 00:00 1\_27\_912662036.dbf 100% 39MB 38.7MB/s 00:00 1\_28\_912662036.dbf 100% 40MB 40.1MB/s 00:01 1\_29\_912662036.dbf 100% 17MB 16.9MB/s 00:00 1\_30\_912662036.dbf 100% 636KB 636.0KB/s 00:00

初回のログ再生

アーカイブログの場所に保存されたファイルは、コマンドを実行して再生できます。 recover database until cancel その後に応答が続きます AUTO 使用可能なすべてのログを自動的に再生します。

SQL> recover database until cancel; ORA-00279: change 382713 generated at 05/24/2016 09:00:54 needed for thread 1 ORA-00289: suggestion : /logs/WAFFLE/arch/1 23 912662036.dbf ORA-00280: change 382713 for thread 1 is in sequence #23 Specify log: {<RET>=suggested | filename | AUTO | CANCEL} AUTO ORA-00279: change 405712 generated at 05/24/2016 15:01:05 needed for thread 1 ORA-00289: suggestion : /logs/WAFFLE/arch/1 24 912662036.dbf ORA-00280: change 405712 for thread 1 is in sequence #24 ORA-00278: log file '/logs/WAFFLE/arch/1\_23\_912662036.dbf' no longer needed for this recovery ... ORA-00279: change 713874 generated at 05/26/2016 04:26:43 needed for thread 1 ORA-00289: suggestion : /logs/WAFFLE/arch/1\_31\_912662036.dbf ORA-00280: change 713874 for thread 1 is in sequence #31 ORA-00278: log file '/logs/WAFFLE/arch/1\_30\_912662036.dbf' no longer needed for this recovery ORA-00308: cannot open archived log '/logs/WAFFLE/arch/1\_31\_912662036.dbf' ORA-27037: unable to obtain file status Linux-x86\_64 Error: 2: No such file or directory Additional information: 3

最後のアーカイブログの応答でエラーが報告されますが、これは正常な動作です。ログは次のことを示しま す。 sqlplus 特定のログファイルを探していましたが、見つかりませんでした。ログファイルがまだ存在し ない可能性があります。

アーカイブログをコピーする前にソースデータベースをシャットダウンできる場合、この手順は1回だけ実行 する必要があります。アーカイブログがコピーされて再生されたら、重要なRedoログをレプリケートするカ ットオーバープロセスに直接進むことができます。

差分ログのレプリケーションと再生

ほとんどの場合、移行はすぐには実行されません。移行プロセスが完了するまでに数日、場合によっては数週 間かかることもあります。つまり、ログをレプリカデータベースに継続的に送信して再生する必要がありま す。そのため、カットオーバーが完了したら、最小限のデータを転送して再生する必要があります。

これはさまざまな方法でスクリプト化できますが、最も一般的な方法の1つは、一般的なファイルレプリケー ションユーティリティであるrsyncを使用することです。このユーティリティを使用する最も安全な方法は、 このユーティリティをデーモンとして設定することです。たとえば、などです rsyncd.conf 次のファイル は、という名前のリソースを作成する方法を示しています。 waffle.arch Oracleユーザクレデンシャルで アクセスされ、次にマッピングされます。 /logs/WAFFLE/arch。最も重要なことは、リソースが読み取り 専用に設定されていることです。これにより、本番データの読み取りは可能ですが、変更はできません。

```
[root@jfsc1 arch]# cat /etc/rsyncd.conf
[waffle.arch]
    uid=oracle
    gid=dba
    path=/logs/WAFFLE/arch
     read only = true
[root@jfsc1 arch]# rsync --daemon
```
次のコマンドは'新しいサーバのアーカイブログデスティネーションをrsyncリソースと同期します waffle.arch 元のサーバ。。 t の引数 rsync - potg タイムスタンプに基づいてファイルリストが比較さ れ、新しいファイルのみがコピーされます。このプロセスでは、新しいサーバの増分アップデートが提供され ます。このコマンドは、cronで定期的に実行するようにスケジュールすることもできます。

[oracle@jfsc3 arch]\$ rsync -potg --stats --progress jfsc1::waffle.arch/\* /logs/WAFFLE/arch/ 1\_31\_912662036.dbf 650240 100% 124.02MB/s 0:00:00 (xfer#1, to-check=8/18) 1\_32\_912662036.dbf 4873728 100% 110.67MB/s 0:00:00 (xfer#2, to-check=7/18) 1\_33\_912662036.dbf 4088832 100% 50.64MB/s 0:00:00 (xfer#3, to-check=6/18) 1\_34\_912662036.dbf 8196096 100% 54.66MB/s 0:00:00 (xfer#4, to-check=5/18) 1\_35\_912662036.dbf 19376128 100% 57.75MB/s 0:00:00 (xfer#5, to-check=4/18) 1\_36\_912662036.dbf 71680 100% 201.15kB/s 0:00:00 (xfer#6, to-check=3/18) 1\_37\_912662036.dbf 1144320 100% 3.06MB/s 0:00:00 (xfer#7, to-check=2/18) 1\_38\_912662036.dbf 35757568 100% 63.74MB/s 0:00:00 (xfer#8, to-check=1/18) 1\_39\_912662036.dbf 984576 100% 1.63MB/s 0:00:00 (xfer#9, to-check=0/18) Number of files: 18 Number of files transferred: 9 Total file size: 399653376 bytes Total transferred file size: 75143168 bytes Literal data: 75143168 bytes Matched data: 0 bytes File list size: 474 File list generation time: 0.001 seconds File list transfer time: 0.000 seconds Total bytes sent: 204 Total bytes received: 75153219 sent 204 bytes received 75153219 bytes 150306846.00 bytes/sec total size is 399653376 speedup is 5.32

ログを受信したら、それらのログを再生する必要があります。上記の例では、sqlplusを使用して手動で recover database until cancel、簡単に自動化できるプロセス。この例では、で説明されているスク リプトを使用しています。 ["](https://docs.netapp.com/ja-jp/ontap-apps-dbs/oracle/oracle-migration-sample-scripts.html#replay-logs-on-database)[データベースのログを再生](https://docs.netapp.com/ja-jp/ontap-apps-dbs/oracle/oracle-migration-sample-scripts.html#replay-logs-on-database)["](https://docs.netapp.com/ja-jp/ontap-apps-dbs/oracle/oracle-migration-sample-scripts.html#replay-logs-on-database)。スクリプトは、リプレイ操作を必要とするデータベ ースを指定する引数を受け入れます。これにより、同じスクリプトをマルチデータベース移行で使用できま す。

[oracle@jfsc3 logs]\$ ./replay.logs.pl WAFFLE ORACLE SID = [WAFFLE] ? The Oracle base remains unchanged with value /orabin SQL\*Plus: Release 12.1.0.2.0 Production on Thu May 26 10:47:16 2016 Copyright (c) 1982, 2014, Oracle. All rights reserved. Connected to: Oracle Database 12c Enterprise Edition Release 12.1.0.2.0 - 64bit Production With the Partitioning, OLAP, Advanced Analytics and Real Application Testing options SQL> ORA-00279: change 713874 generated at 05/26/2016 04:26:43 needed for thread 1 ORA-00289: suggestion : /logs/WAFFLE/arch/1\_31\_912662036.dbf ORA-00280: change 713874 for thread 1 is in sequence #31 Specify log: {<RET>=suggested | filename | AUTO | CANCEL} ORA-00279: change 814256 generated at 05/26/2016 04:52:30 needed for thread 1 ORA-00289: suggestion : /logs/WAFFLE/arch/1\_32\_912662036.dbf ORA-00280: change 814256 for thread 1 is in sequence #32 ORA-00278: log file '/logs/WAFFLE/arch/1\_31\_912662036.dbf' no longer needed for this recovery ORA-00279: change 814780 generated at 05/26/2016 04:53:04 needed for thread 1 ORA-00289: suggestion : /logs/WAFFLE/arch/1 33 912662036.dbf ORA-00280: change 814780 for thread 1 is in sequence #33 ORA-00278: log file '/logs/WAFFLE/arch/1\_32\_912662036.dbf' no longer needed for this recovery ... ORA-00279: change 1120099 generated at 05/26/2016 09:59:21 needed for thread 1 ORA-00289: suggestion : /logs/WAFFLE/arch/1 40 912662036.dbf ORA-00280: change 1120099 for thread 1 is in sequence #40 ORA-00278: log file '/logs/WAFFLE/arch/1\_39\_912662036.dbf' no longer needed for this recovery ORA-00308: cannot open archived log '/logs/WAFFLE/arch/1\_40\_912662036.dbf' ORA-27037: unable to obtain file status Linux-x86\_64 Error: 2: No such file or directory Additional information: 3 SQL> Disconnected from Oracle Database 12c Enterprise Edition Release 12.1.0.2.0 - 64bit Production With the Partitioning, OLAP, Advanced Analytics and Real Application Testing options

カットオーバー

新しい環境にカットオーバーする準備ができたら、アーカイブログとREDOログの両方を含む最終的な同期を 実行する必要があります。元のREDOログの場所が不明な場合は、次のように特定できます。

```
SQL> select member from v$logfile;
MEMBER
--------------------------------------------------------------------------
------
/logs/WAFFLE/redo/redo01.log
/logs/WAFFLE/redo/redo02.log
/logs/WAFFLE/redo/redo03.log
```
- 1. ソースデータベースをシャットダウンします。
- 2. 目的の方法を使用して、新しいサーバでアーカイブログの最終的な同期を1回実行します。
- 3. ソースREDOログを新しいサーバにコピーする必要があります。この例では、REDOログがの新しいディ レクトリに再配置されています。 /redo。

```
[oracle@jfsc3 logs]$ scp jfsc1:/logs/WAFFLE/redo/* /redo/
oracle@jfsc1's password:
redo01.log
100% 50MB 50.0MB/s 00:01
redo02.log
100% 50MB 50.0MB/s 00:00
redo03.log
100% 50MB 50.0MB/s 00:00
```
4. この段階で、新しいデータベース環境には、ソースとまったく同じ状態にするために必要なすべてのファ イルが含まれています。アーカイブログは最後に1回再生する必要があります。

SQL> recover database until cancel; ORA-00279: change 1120099 generated at 05/26/2016 09:59:21 needed for thread 1 ORA-00289: suggestion : /logs/WAFFLE/arch/1 40 912662036.dbf ORA-00280: change 1120099 for thread 1 is in sequence #40 Specify log: {<RET>=suggested | filename | AUTO | CANCEL} AUTO ORA-00308: cannot open archived log '/logs/WAFFLE/arch/1\_40\_912662036.dbf' ORA-27037: unable to obtain file status Linux-x86\_64 Error: 2: No such file or directory Additional information: 3 ORA-00308: cannot open archived log '/logs/WAFFLE/arch/1\_40\_912662036.dbf' ORA-27037: unable to obtain file status Linux-x86\_64 Error: 2: No such file or directory Additional information: 3

5. 完了したら、Redoログを再生する必要があります。というメッセージが表示されます Media recovery complete が返されると、プロセスが成功し、データベースが同期されてオープンできるようになりま す。

SQL> recover database; Media recovery complete. SQL> alter database open; Database altered.

# ログ配布**- ASM**からファイルシステムへ

この例では、Oracle RMANを使用してデータベースを移行します。ファイルシステムからファイルシステム へのログ配布の前の例と非常によく似ていますが、ASM上のファイルはホストには表示されません。ASMデ バイス上にあるデータを移行するには、ASM LUNを再配置するか、Oracle RMANを使用してコピー処理を実 行するしかありません。

Oracle ASMからファイルをコピーするにはRMANが必要ですが、RMANを使用できるのはASMに限られませ ん。RMANを使用すると、任意のタイプのストレージから他のタイプのストレージに移行できます。

この例は'pancakeというデータベースをASMストレージから'パスにある別のサーバにある通常のファイルシ ステムに再配置する例を示しています /oradata および /logs。

データベースバックアップの作成

最初の手順では、代替サーバに移行するデータベースのバックアップを作成します。ソースではOracle ASM を使用するため、RMANを使用する必要があります。単純なRMANバックアップは、次のように実行できま す。この方法で作成されるタグ付きバックアップは、あとでRMANで簡単に識別できるように手順なります。 最初のコマンドは、バックアップ先のタイプと使用する場所を定義します。2番目のコマンドでは、データフ ァイルのみのバックアップが開始されます。

```
RMAN> configure channel device type disk format '/rman/pancake/%U';
using target database control file instead of recovery catalog
old RMAN configuration parameters:
CONFIGURE CHANNEL DEVICE TYPE DISK FORMAT '/rman/pancake/%U';
new RMAN configuration parameters:
CONFIGURE CHANNEL DEVICE TYPE DISK FORMAT '/rman/pancake/%U';
new RMAN configuration parameters are successfully stored
RMAN> backup database tag 'ONTAP_MIGRATION';
Starting backup at 24-MAY-16
allocated channel: ORA_DISK_1
channel ORA DISK 1: SID=251 device type=DISK
channel ORA_DISK_1: starting full datafile backup set
channel ORA DISK 1: specifying datafile(s) in backup set
input datafile file number=00001 name=+ASM0/PANCAKE/system01.dbf
input datafile file number=00002 name=+ASM0/PANCAKE/sysaux01.dbf
input datafile file number=00003 name=+ASM0/PANCAKE/undotbs101.dbf
input datafile file number=00004 name=+ASM0/PANCAKE/users01.dbf
channel ORA DISK 1: starting piece 1 at 24-MAY-16
channel ORA_DISK_1: finished piece 1 at 24-MAY-16
piece handle=/rman/pancake/1gr6c161_1_1 tag=ONTAP_MIGRATION comment=NONE
channel ORA_DISK_1: backup set complete, elapsed time: 00:00:03
channel ORA_DISK_1: starting full datafile backup set
channel ORA DISK 1: specifying datafile(s) in backup set
including current control file in backup set
including current SPFILE in backup set
channel ORA DISK 1: starting piece 1 at 24-MAY-16
channel ORA_DISK_1: finished piece 1 at 24-MAY-16
piece handle=/rman/pancake/1hr6c164_1_1 tag=ONTAP_MIGRATION comment=NONE
channel ORA_DISK_1: backup set complete, elapsed time: 00:00:01
Finished backup at 24-MAY-16
```
バックアップ制御ファイルバックアップセイギョファイル

バックアップ制御ファイルは、手順の後半の工程で duplicate database 操作。

RMAN> backup current controlfile format '/rman/pancake/ctrl.bkp'; Starting backup at 24-MAY-16 using channel ORA\_DISK\_1 channel ORA\_DISK\_1: starting full datafile backup set channel ORA DISK 1: specifying datafile(s) in backup set including current control file in backup set channel ORA DISK 1: starting piece 1 at 24-MAY-16 channel ORA DISK 1: finished piece 1 at 24-MAY-16 piece handle=/rman/pancake/ctrl.bkp tag=TAG20160524T032651 comment=NONE channel ORA\_DISK\_1: backup set complete, elapsed time: 00:00:01 Finished backup at 24-MAY-16

バックアップパラメータファイル

新しい環境ではパラメータファイルも必要です。最も簡単な方法は、現在のspfileまたはpfileからpfileを作成す ることです。この例では、ソースデータベースでspfileが使用されています。

RMAN> create pfile='/rman/pancake/pfile' from spfile; Statement processed

**ASM**ファイル名変更スクリプト

データベースを移動すると、制御ファイルに現在定義されている複数のファイルの場所が変更されます。次の スクリプトは、プロセスを簡単にするためにRMANスクリプトを作成します。この例は、データファイルの数 が非常に少ないデータベースを示していますが、通常、データベースには数百、場合によっては数千のデータ ファイルが含まれています。

このスクリプトは、 ["ASM](https://docs.netapp.com/ja-jp/ontap-apps-dbs/oracle/oracle-migration-sample-scripts.html#asm-to-file-system-name-conversion)[からファイルシステム](https://docs.netapp.com/ja-jp/ontap-apps-dbs/oracle/oracle-migration-sample-scripts.html#asm-to-file-system-name-conversion)[名](https://docs.netapp.com/ja-jp/ontap-apps-dbs/oracle/oracle-migration-sample-scripts.html#asm-to-file-system-name-conversion)[への](https://docs.netapp.com/ja-jp/ontap-apps-dbs/oracle/oracle-migration-sample-scripts.html#asm-to-file-system-name-conversion)[変換](https://docs.netapp.com/ja-jp/ontap-apps-dbs/oracle/oracle-migration-sample-scripts.html#asm-to-file-system-name-conversion)["](https://docs.netapp.com/ja-jp/ontap-apps-dbs/oracle/oracle-migration-sample-scripts.html#asm-to-file-system-name-conversion) 2つのことができます

まず、REDOログの場所を再定義するパラメータを作成します。 log\_file\_name\_convert。基本的には交 互のフィールドのリストです。最初のフィールドは現在のREDOログの場所で、2番目のフィールドは新しい サーバ上の場所です。その後、パターンが繰り返されます。

2つ目の機能は、データファイルの名前を変更するためのテンプレートを提供することです。スクリプトは、 データファイルをループ処理し、名前とファイル番号の情報を取得して、RMANスクリプトとしてフォーマッ トします。次に、一時ファイルについても同じことが行われます。その結果、必要に応じて編集してファイル を目的の場所にリストアできるシンプルなRMANスクリプトが作成されます。

```
SQL> @/rman/mk.rename.scripts.sql
Parameters for log file conversion:
*.log_file_name_convert = '+ASM0/PANCAKE/redo01.log',
'/NEW_PATH/redo01.log','+ASM0/PANCAKE/redo02.log',
'/NEW_PATH/redo02.log','+ASM0/PANCAKE/redo03.log', '/NEW_PATH/redo03.log'
rman duplication script:
run
{
set newname for datafile 1 to '+ASMO/PANCAKE/system01.dbf';
set newname for datafile 2 to '+ASMO/PANCAKE/sysaux01.dbf';
set newname for datafile 3 to '+ASM0/PANCAKE/undotbs101.dbf';
set newname for datafile 4 to '+ASMO/PANCAKE/users01.dbf';
set newname for tempfile 1 to '+ASM0/PANCAKE/temp01.dbf';
duplicate target database for standby backup location INSERT PATH HERE;
}
PL/SQL procedure successfully completed.
```
この画面の出力をキャプチャします。。 log\_file\_name\_convert パラメータは、次のようにpfileに配置さ れます。RMANデータ・ファイルの名前変更および複製スクリプトを編集して、必要な場所にデータ・ファイ ルを配置する必要があります。この例では、これらはすべて /oradata/pancake。

```
run
{
set newname for datafile 1 to '/oradata/pancake/pancake.dbf';
set newname for datafile 2 to '/oradata/pancake/sysaux.dbf';
set newname for datafile 3 to '/oradata/pancake/undotbs1.dbf';
set newname for datafile 4 to '/oradata/pancake/users.dbf';
set newname for tempfile 1 to '/oradata/pancake/temp.dbf';
duplicate target database for standby backup location '/rman/pancake';
}
```
### ディレクトリ構造の準備

スクリプトの実行準備はほぼ完了していますが、最初にディレクトリ構造を設定する必要があります。必要な ディレクトリが存在しない場合は、それらのディレクトリを作成する必要があります。存在しないと、データ ベースの起動手順が失敗します。次の例は、最小要件を示しています。

```
[oracle@jfsc2 ~]$ mkdir /oradata/pancake
[oracle@jfsc2 ~]$ mkdir /logs/pancake
[oracle@jfsc2 ~]$ cd /orabin/admin
[oracle@jfsc2 admin]$ mkdir PANCAKE
[oracle@jfsc2 admin]$ cd PANCAKE
[oracle@jfsc2 PANCAKE]$ mkdir adump dpdump pfile scripts xdb_wallet
```
#### **oratab**エントリの作成

次のコマンドは、oraenvなどのユーティリティが正常に動作するために必要です。

PANCAKE:/orabin/product/12.1.0/dbhome\_1:N

#### パラメータの更新

保存したpfileを更新して、新しいサーバ上のパスの変更を反映する必要があります。データ・ファイル・パス の変更は、RMAN複製スクリプトによって変更されます。ほとんどのデータベースでは、 control\_files および log\_archive\_dest パラメータ変更が必要な監査ファイルの場所や、次のようなパラメータが存在 する場合もあります。 db\_create\_file\_dest ASM以外では関連性がない可能性があります。経験豊富な データベース管理者は、次に進む前に提案された変更を慎重に確認する必要があります。

この例では、制御ファイルの場所、ログのアーカイブ先、 log\_file\_name\_convert パラメータ

```
PANCAKE. data transfer cache size=0
PANCAKE. db cache size=545259520
PANCAKE. java pool size=4194304
PANCAKE. large pool size=25165824
PANCAKE.__oracle_base='/orabin'#ORACLE_BASE set from environment
PANCAKE. pga aggregate target=268435456
PANCAKE. sga target=805306368
PANCAKE. shared io pool size=29360128
PANCAKE. shared pool size=192937984
PANCAKE. streams pool size=0
*.audit_file_dest='/orabin/admin/PANCAKE/adump'
*.audit_trail='db'
*.compatible='12.1.0.2.0'
*.control_files='+ASM0/PANCAKE/control01.ctl','+ASM0/PANCAKE/control02.ctl
'*.control_files='/oradata/pancake/control01.ctl','/logs/pancake/control02.
ctl'
*.db_block_size=8192
*.db_domain=''
*.db_name='PANCAKE'
*.diagnostic_dest='/orabin'
*.dispatchers='(PROTOCOL=TCP) (SERVICE=PANCAKEXDB)'
*.log_archive_dest_1='LOCATION=+ASM1'
*.log_archive_dest_1='LOCATION=/logs/pancake'
*.log archive format='%t %s %r.dbf'
'/logs/path/redo02.log'
*.log file name convert = '+ASM0/PANCAKE/redo01.log',
'/logs/pancake/redo01.log', '+ASM0/PANCAKE/redo02.log',
'/logs/pancake/redo02.log', '+ASM0/PANCAKE/redo03.log',
'/logs/pancake/redo03.log'
*.open_cursors=300
*.pga_aggregate_target=256m
*.processes=300
*.remote_login_passwordfile='EXCLUSIVE'
*.sga_target=768m
*.undo_tablespace='UNDOTBS1'
```
新しいパラメータが確認されたら、パラメータを有効にする必要があります。複数のオプションがあります が、ほとんどのお客様はテキストpfileに基づいてspfileを作成します。

```
bash-4.1$ sqlplus / as sysdba
SQL*Plus: Release 12.1.0.2.0 Production on Fri Jan 8 11:17:40 2016
Copyright (c) 1982, 2014, Oracle. All rights reserved.
Connected to an idle instance.
SQL> create spfile from pfile='/rman/pancake/pfile';
File created.
```
スタートアップの登録

データベースをレプリケートする前の最後の手順では、データベースプロセスを起動しますが、ファイルはマ ウントしません。この手順では、spfileの問題が明らかになる可能性があります。状況に応じて startup nomount パラメータエラーが原因でコマンドが失敗します。シャットダウンし、pfileテンプレートを修正 し、spfileとしてリロードして、再試行するのは簡単です。

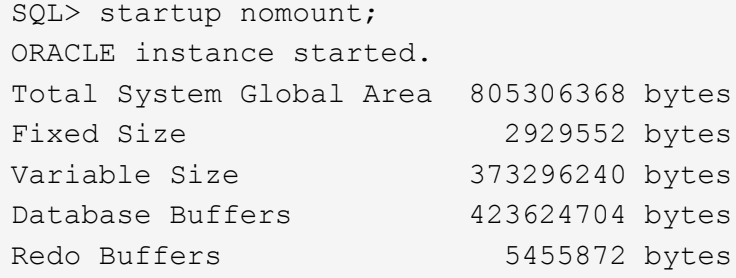

データベースの複製

以前のRMANバックアップを新しい場所にリストアするには、このプロセスの他の手順よりも時間がかかりま す。データベースID(DBID)を変更したり、ログをリセットしたりせずに、データベースを複製する必要が あります。これにより、ログが適用されなくなります。これは、コピーを完全に同期するために必要な手順で す。

前の手順で作成したスクリプトを使用して、RMANをauxとしてデータベースに接続し、DUPLICATE DATABASEコマンドを問題します。

```
[oracle@jfsc2 pancake]$ rman auxiliary /
Recovery Manager: Release 12.1.0.2.0 - Production on Tue May 24 03:04:56
2016
Copyright (c) 1982, 2014, Oracle and/or its affiliates. All rights
reserved.
connected to auxiliary database: PANCAKE (not mounted)
RMAN> run
2 > \{3> set newname for datafile 1 to '/oradata/pancake/pancake.dbf';
4> set newname for datafile 2 to '/oradata/pancake/sysaux.dbf';
5> set newname for datafile 3 to '/oradata/pancake/undotbs1.dbf';
6> set newname for datafile 4 to '/oradata/pancake/users.dbf';
7> set newname for tempfile 1 to '/oradata/pancake/temp.dbf';
```

```
8> duplicate target database for standby backup location '/rman/pancake';
9> }
executing command: SET NEWNAME
executing command: SET NEWNAME
executing command: SET NEWNAME
executing command: SET NEWNAME
executing command: SET NEWNAME
Starting Duplicate Db at 24-MAY-16
contents of Memory Script:
{
     restore clone standby controlfile from '/rman/pancake/ctrl.bkp';
}
executing Memory Script
Starting restore at 24-MAY-16
allocated channel: ORA_AUX_DISK_1
channel ORA AUX DISK 1: SID=243 device type=DISK
channel ORA AUX DISK 1: restoring control file
channel ORA AUX DISK 1: restore complete, elapsed time: 00:00:01
output file name=/oradata/pancake/control01.ctl
output file name=/logs/pancake/control02.ctl
Finished restore at 24-MAY-16
contents of Memory Script:
{
     sql clone 'alter database mount standby database';
}
executing Memory Script
sql statement: alter database mount standby database
released channel: ORA_AUX_DISK_1
allocated channel: ORA_AUX_DISK_1
channel ORA AUX DISK 1: SID=243 device type=DISK
contents of Memory Script:
{
     set newname for tempfile 1 to
  "/oradata/pancake/temp.dbf";
     switch clone tempfile all;
     set newname for datafile 1 to
  "/oradata/pancake/pancake.dbf";
     set newname for datafile 2 to
  "/oradata/pancake/sysaux.dbf";
     set newname for datafile 3 to
  "/oradata/pancake/undotbs1.dbf";
     set newname for datafile 4 to
  "/oradata/pancake/users.dbf";
     restore
     clone database
     ;
```

```
executing Memory Script
executing command: SET NEWNAME
renamed tempfile 1 to /oradata/pancake/temp.dbf in control file
executing command: SET NEWNAME
executing command: SET NEWNAME
executing command: SET NEWNAME
executing command: SET NEWNAME
Starting restore at 24-MAY-16
using channel ORA_AUX_DISK_1
channel ORA AUX DISK 1: starting datafile backup set restore
channel ORA AUX DISK 1: specifying datafile(s) to restore from backup set
channel ORA AUX DISK 1: restoring datafile 00001 to
/oradata/pancake/pancake.dbf
channel ORA AUX DISK 1: restoring datafile 00002 to
/oradata/pancake/sysaux.dbf
channel ORA AUX DISK 1: restoring datafile 00003 to
/oradata/pancake/undotbs1.dbf
channel ORA AUX DISK 1: restoring datafile 00004 to
/oradata/pancake/users.dbf
channel ORA AUX DISK 1: reading from backup piece
/rman/pancake/1gr6c161_1_1
channel ORA AUX DISK 1: piece handle=/rman/pancake/1gr6c161 1 1
tag=ONTAP_MIGRATION
channel ORA AUX DISK 1: restored backup piece 1
channel ORA AUX DISK 1: restore complete, elapsed time: 00:00:07
Finished restore at 24-MAY-16
contents of Memory Script:
{
     switch clone datafile all;
}
executing Memory Script
datafile 1 switched to datafile copy
input datafile copy RECID=5 STAMP=912655725 file
name=/oradata/pancake/pancake.dbf
datafile 2 switched to datafile copy
input datafile copy RECID=6 STAMP=912655725 file
name=/oradata/pancake/sysaux.dbf
datafile 3 switched to datafile copy
input datafile copy RECID=7 STAMP=912655725 file
name=/oradata/pancake/undotbs1.dbf
datafile 4 switched to datafile copy
input datafile copy RECID=8 STAMP=912655725 file
name=/oradata/pancake/users.dbf
Finished Duplicate Db at 24-MAY-16
```
}

初期ログレプリケーション

ソースデータベースから新しい場所に変更を出荷する必要があります。そのためには、いくつかの手順が必要 になる場合があります。最も簡単な方法は、ソース・データベースのRMANでアーカイブ・ログを共有ネット ワーク接続に書き込む方法です。共有の場所を使用できない場合は、RMANを使用してローカルファイルシス テムに書き込み、rcpまたはrsyncを使用してファイルをコピーする方法もあります。

この例では、を使用しています /rman ディレクトリは、元のデータベースと移行後のデータベースの両方で 使用できるNFS共有です。

ここでの重要な問題の1つは、 disk format 条項。バックアップのディスクフォーマットは次のとおりで す。 %h\_%e\_%a.dbf`これは、スレッド番号、シーケンス番号、およびデータベースのアクティベーショ ンIDの形式を使用する必要があることを意味します。文字は異なりますが、これは

`log\_archive\_format='%t\_%s\_%r.dbf パラメータをpfileに指定します。このパラメータは、スレッド番 号、シーケンス番号、およびアクティベーションIDの形式でアーカイブログを指定します。最終的に、ソース 上のログファイルのバックアップでは、データベースで想定される命名規則が使用されます。これにより、次 のような操作が行われます。 recover database sqlplusはアーカイブログの名前を正しく予測して再生で きるため、はるかにシンプルです。

```
RMAN> configure channel device type disk format
'/rman/pancake/logship/%h %e %a.dbf';
old RMAN configuration parameters:
CONFIGURE CHANNEL DEVICE TYPE DISK FORMAT
'/rman/pancake/arch/%h %e %a.dbf';
new RMAN configuration parameters:
CONFIGURE CHANNEL DEVICE TYPE DISK FORMAT
'/rman/pancake/logship/%h %e %a.dbf';
new RMAN configuration parameters are successfully stored
released channel: ORA_DISK_1
RMAN> backup as copy archivelog from time 'sysdate-2';
Starting backup at 24-MAY-16
current log archived
allocated channel: ORA_DISK_1
channel ORA DISK 1: SID=373 device type=DISK
channel ORA_DISK_1: starting archived log copy
input archived log thread=1 sequence=54 RECID=70 STAMP=912658508
output file name=/rman/pancake/logship/1_54_912576125.dbf RECID=123
STAMP=912659482
channel ORA_DISK_1: archived log copy complete, elapsed time: 00:00:01
channel ORA_DISK_1: starting archived log copy
input archived log thread=1 sequence=41 RECID=29 STAMP=912654101
output file name=/rman/pancake/logship/1_41_912576125.dbf RECID=124
STAMP=912659483
channel ORA_DISK_1: archived log copy complete, elapsed time: 00:00:01
...
channel ORA DISK 1: starting archived log copy
input archived log thread=1 sequence=45 RECID=33 STAMP=912654688
output file name=/rman/pancake/logship/1_45_912576125.dbf RECID=152
STAMP=912659514
channel ORA_DISK_1: archived log copy complete, elapsed time: 00:00:01
channel ORA DISK 1: starting archived log copy
input archived log thread=1 sequence=47 RECID=36 STAMP=912654809
output file name=/rman/pancake/logship/1_47_912576125.dbf RECID=153
STAMP=912659515
channel ORA_DISK_1: archived log copy complete, elapsed time: 00:00:01
Finished backup at 24-MAY-16
```
#### 初回のログ再生

アーカイブログの場所に保存されたファイルは、コマンドを実行して再生できます。 recover database until cancel その後に応答が続きます AUTO 使用可能なすべてのログを自動的に再生します。パラメータ ファイルは現在、アーカイブログを次の場所に転送しています: `/logs/archive`ただし、これは、RMANを使 用してログを保存した場所と一致しません。この場所は、データベースをリカバリする前に、次のように一時 的にリダイレクトできます。

SQL> alter system set log archive dest 1='LOCATION=/rman/pancake/logship' scope=memory; System altered. SQL> recover standby database until cancel; ORA-00279: change 560224 generated at 05/24/2016 03:25:53 needed for thread 1 ORA-00289: suggestion : /rman/pancake/logship/1\_49\_912576125.dbf ORA-00280: change 560224 for thread 1 is in sequence #49 Specify log: {<RET>=suggested | filename | AUTO | CANCEL} AUTO ORA-00279: change 560353 generated at 05/24/2016 03:29:17 needed for thread 1 ORA-00289: suggestion : /rman/pancake/logship/1\_50\_912576125.dbf ORA-00280: change 560353 for thread 1 is in sequence #50 ORA-00278: log file '/rman/pancake/logship/1\_49\_912576125.dbf' no longer needed for this recovery ... ORA-00279: change 560591 generated at 05/24/2016 03:33:56 needed for thread 1 ORA-00289: suggestion : /rman/pancake/logship/1\_54\_912576125.dbf ORA-00280: change 560591 for thread 1 is in sequence #54 ORA-00278: log file '/rman/pancake/logship/1\_53\_912576125.dbf' no longer needed for this recovery ORA-00308: cannot open archived log '/rman/pancake/logship/1\_54\_912576125.dbf' ORA-27037: unable to obtain file status Linux-x86\_64 Error: 2: No such file or directory Additional information: 3

最後のアーカイブログの応答でエラーが報告されますが、これは正常な動作です。エラーは、sqlplusが特定 のログファイルを探していたが見つからなかったことを示しています。ログファイルがまだ存在しない可能性 があります。

アーカイブログをコピーする前にソースデータベースをシャットダウンできる場合、この手順は1回だけ実行 する必要があります。アーカイブログがコピーされて再生されたら、重要なRedoログをレプリケートするカ ットオーバープロセスに直接進むことができます。

差分ログのレプリケーションと再生

ほとんどの場合、移行はすぐには実行されません。移行プロセスが完了するまでに数日、場合によっては数週 間かかることもあります。つまり、ログをレプリカデータベースに継続的に送信して再生する必要がありま す。これにより、カットオーバーの到着時に最小限のデータの転送と再生が必要になります。

このプロセスは簡単にスクリプト化できます。たとえば、次のコマンドを元のデータベースでスケジュールし て、ログ配布に使用される場所が継続的に更新されるようにすることができます。
[oracle@jfsc1 pancake]\$ cat copylogs.rman configure channel device type disk format '/rman/pancake/logship/%h %e %a.dbf'; backup as copy archivelog from time 'sysdate-2';

```
[oracle@jfsc1 pancake]$ rman target / cmdfile=copylogs.rman
Recovery Manager: Release 12.1.0.2.0 - Production on Tue May 24 04:36:19
2016
Copyright (c) 1982, 2014, Oracle and/or its affiliates. All rights
reserved.
connected to target database: PANCAKE (DBID=3574534589)
RMAN> configure channel device type disk format
'/rman/pancake/logship/%h %e %a.dbf';
2> backup as copy archivelog from time 'sysdate-2';
3>
4>using target database control file instead of recovery catalog
old RMAN configuration parameters:
CONFIGURE CHANNEL DEVICE TYPE DISK FORMAT
'/rman/pancake/logship/%h %e %a.dbf';
new RMAN configuration parameters:
CONFIGURE CHANNEL DEVICE TYPE DISK FORMAT
'/rman/pancake/logship/%h %e %a.dbf';
new RMAN configuration parameters are successfully stored
Starting backup at 24-MAY-16
current log archived
allocated channel: ORA_DISK_1
channel ORA DISK 1: SID=369 device type=DISK
channel ORA DISK 1: starting archived log copy
input archived log thread=1 sequence=54 RECID=123 STAMP=912659482
RMAN-03009: failure of backup command on ORA_DISK_1 channel at 05/24/2016
04:36:22
ORA-19635: input and output file names are identical:
/rman/pancake/logship/1_54_912576125.dbf
continuing other job steps, job failed will not be re-run
channel ORA_DISK_1: starting archived log copy
input archived log thread=1 sequence=41 RECID=124 STAMP=912659483
RMAN-03009: failure of backup command on ORA_DISK_1 channel at 05/24/2016
04:36:23
ORA-19635: input and output file names are identical:
/rman/pancake/logship/1_41_912576125.dbf
continuing other job steps, job failed will not be re-run
...
channel ORA DISK 1: starting archived log copy
```
input archived log thread=1 sequence=45 RECID=152 STAMP=912659514 RMAN-03009: failure of backup command on ORA\_DISK\_1 channel at 05/24/2016 04:36:55 ORA-19635: input and output file names are identical: /rman/pancake/logship/1\_45\_912576125.dbf continuing other job steps, job failed will not be re-run channel ORA DISK 1: starting archived log copy input archived log thread=1 sequence=47 RECID=153 STAMP=912659515 RMAN-00571: =========================================================== RMAN-00569: ============== ERROR MESSAGE STACK FOLLOWS ================ RMAN-00571: =========================================================== RMAN-03009: failure of backup command on ORA\_DISK\_1 channel at 05/24/2016 04:36:57 ORA-19635: input and output file names are identical: /rman/pancake/logship/1\_47\_912576125.dbf Recovery Manager complete.

ログを受信したら、それらのログを再生する必要があります。上記の例では、sqlplusを使用して手動で `recover database until cancel`をクリックします。これは簡単に自動化できます。この例では、で説明されて いるスクリプトを使用しています。 ["](https://docs.netapp.com/ja-jp/ontap-apps-dbs/oracle/oracle-migration-sample-scripts.html#replay-logs-on-standby-database)[スタン](https://docs.netapp.com/ja-jp/ontap-apps-dbs/oracle/oracle-migration-sample-scripts.html#replay-logs-on-standby-database)[バ](https://docs.netapp.com/ja-jp/ontap-apps-dbs/oracle/oracle-migration-sample-scripts.html#replay-logs-on-standby-database)[イデータベースのリプレイログ](https://docs.netapp.com/ja-jp/ontap-apps-dbs/oracle/oracle-migration-sample-scripts.html#replay-logs-on-standby-database)["](https://docs.netapp.com/ja-jp/ontap-apps-dbs/oracle/oracle-migration-sample-scripts.html#replay-logs-on-standby-database)。スクリプトは、リプレイ操作 を必要とするデータベースを指定する引数を受け取ります。このプロセスでは、同じスクリプトをマルチデー タベース移行で使用できます。

[root@jfsc2 pancake]# ./replaylogs.pl PANCAKE ORACLE SID = [oracle] ? The Oracle base has been set to /orabin SQL\*Plus: Release 12.1.0.2.0 Production on Tue May 24 04:47:10 2016 Copyright (c) 1982, 2014, Oracle. All rights reserved. Connected to: Oracle Database 12c Enterprise Edition Release 12.1.0.2.0 - 64bit Production With the Partitioning, OLAP, Advanced Analytics and Real Application Testing options SQL> ORA-00279: change 560591 generated at 05/24/2016 03:33:56 needed for thread 1 ORA-00289: suggestion : /rman/pancake/logship/1\_54\_912576125.dbf ORA-00280: change 560591 for thread 1 is in sequence #54 Specify log: {<RET>=suggested | filename | AUTO | CANCEL} ORA-00279: change 562219 generated at 05/24/2016 04:15:08 needed for thread 1 ORA-00289: suggestion : /rman/pancake/logship/1\_55\_912576125.dbf ORA-00280: change 562219 for thread 1 is in sequence #55 ORA-00278: log file '/rman/pancake/logship/1\_54\_912576125.dbf' no longer needed for this recovery ORA-00279: change 562370 generated at 05/24/2016 04:19:18 needed for thread 1 ORA-00289: suggestion : /rman/pancake/logship/1\_56\_912576125.dbf ORA-00280: change 562370 for thread 1 is in sequence #56 ORA-00278: log file '/rman/pancake/logship/1\_55\_912576125.dbf' no longer needed for this recovery ... ORA-00279: change 563137 generated at 05/24/2016 04:36:20 needed for thread 1 ORA-00289: suggestion : /rman/pancake/logship/1\_65\_912576125.dbf ORA-00280: change 563137 for thread 1 is in sequence #65 ORA-00278: log file '/rman/pancake/logship/1\_64\_912576125.dbf' no longer needed for this recovery ORA-00308: cannot open archived log '/rman/pancake/logship/1\_65\_912576125.dbf' ORA-27037: unable to obtain file status Linux-x86\_64 Error: 2: No such file or directory Additional information: 3 SQL> Disconnected from Oracle Database 12c Enterprise Edition Release 12.1.0.2.0 - 64bit Production With the Partitioning, OLAP, Advanced Analytics and Real Application Testing options

新しい環境にカットオーバーする準備ができたら、最後の同期を1回実行する必要があります。通常のファイ ルシステムを使用する場合は、元のREDOログがコピーされて再生されるため、移行したデータベースが元の データベースと完全に同期されていることを簡単に確認できます。ASMでこれを行う良い方法はありませ ん。簡単に再コピーできるのはアーカイブログだけです。データが失われないようにするには、元のデータベ ースの最終的なシャットダウンを慎重に実行する必要があります。

- 1. まず、データベースを休止して、変更が行われていないことを確認する必要があります。この休止には、 スケジュールされた処理の無効化、リスナーのシャットダウン、アプリケーションのシャットダウンなど が含まれます。
- 2. この手順を実行すると、ほとんどのDBAはダミーテーブルを作成し、シャットダウンのマーカーとして機 能します。
- 3. ログを強制的にアーカイブし、ダミーテーブルの作成がアーカイブログに記録されるようにします。これ を行うには、次のコマンドを実行します。

SQL> create table cutovercheck as select \* from dba users; Table created. SQL> alter system archive log current; System altered. SQL> shutdown immediate; Database closed. Database dismounted. ORACLE instance shut down.

4. 最後のアーカイブログをコピーするには、次のコマンドを実行します。データベースは使用可能である が、開いていない必要があります。

SQL> startup mount; ORACLE instance started. Total System Global Area 805306368 bytes Fixed Size 2929552 bytes Variable Size 331353200 bytes Database Buffers 465567744 bytes Redo Buffers 5455872 bytes Database mounted.

5. アーカイブログをコピーするには、次のコマンドを実行します。

```
RMAN> configure channel device type disk format
'/rman/pancake/logship/%h %e %a.dbf';
2> backup as copy archivelog from time 'sysdate-2';
3>
4>using target database control file instead of recovery catalog
old RMAN configuration parameters:
CONFIGURE CHANNEL DEVICE TYPE DISK FORMAT
'/rman/pancake/logship/%h %e %a.dbf';
new RMAN configuration parameters:
CONFIGURE CHANNEL DEVICE TYPE DISK FORMAT
'/rman/pancake/logship/%h %e %a.dbf';
new RMAN configuration parameters are successfully stored
Starting backup at 24-MAY-16
allocated channel: ORA_DISK_1
channel ORA DISK 1: SID=8 device type=DISK
channel ORA DISK 1: starting archived log copy
input archived log thread=1 sequence=54 RECID=123 STAMP=912659482
RMAN-03009: failure of backup command on ORA_DISK_1 channel at
05/24/2016 04:58:24
ORA-19635: input and output file names are identical:
/rman/pancake/logship/1_54_912576125.dbf
continuing other job steps, job failed will not be re-run
...
channel ORA_DISK_1: starting archived log copy
input archived log thread=1 sequence=45 RECID=152 STAMP=912659514
RMAN-03009: failure of backup command on ORA_DISK_1 channel at
05/24/2016 04:58:58
ORA-19635: input and output file names are identical:
/rman/pancake/logship/1_45_912576125.dbf
continuing other job steps, job failed will not be re-run
channel ORA DISK 1: starting archived log copy
input archived log thread=1 sequence=47 RECID=153 STAMP=912659515
RMAN-00571: ===========================================================
RMAN-00569: ============== ERROR MESSAGE STACK FOLLOWS ===============
RMAN-00571: ===========================================================
RMAN-03009: failure of backup command on ORA_DISK_1 channel at
05/24/2016 04:59:00
ORA-19635: input and output file names are identical:
/rman/pancake/logship/1_47_912576125.dbf
```
6. 最後に、残りのアーカイブログを新しいサーバで再生します。

[root@jfsc2 pancake]# ./replaylogs.pl PANCAKE ORACLE SID = [oracle] ? The Oracle base has been set to /orabin SQL\*Plus: Release 12.1.0.2.0 Production on Tue May 24 05:00:53 2016 Copyright (c) 1982, 2014, Oracle. All rights reserved. Connected to: Oracle Database 12c Enterprise Edition Release 12.1.0.2.0 - 64bit Production With the Partitioning, OLAP, Advanced Analytics and Real Application Testing options SQL> ORA-00279: change 563137 generated at 05/24/2016 04:36:20 needed for thread 1 ORA-00289: suggestion : /rman/pancake/logship/1\_65\_912576125.dbf ORA-00280: change 563137 for thread 1 is in sequence #65 Specify log: {<RET>=suggested | filename | AUTO | CANCEL} ORA-00279: change 563629 generated at 05/24/2016 04:55:20 needed for thread 1 ORA-00289: suggestion : /rman/pancake/logship/1\_66\_912576125.dbf ORA-00280: change 563629 for thread 1 is in sequence #66 ORA-00278: log file '/rman/pancake/logship/1\_65\_912576125.dbf' no longer needed for this recovery ORA-00308: cannot open archived log '/rman/pancake/logship/1\_66\_912576125.dbf' ORA-27037: unable to obtain file status Linux-x86\_64 Error: 2: No such file or directory Additional information: 3 SQL> Disconnected from Oracle Database 12c Enterprise Edition Release 12.1.0.2.0 - 64bit Production With the Partitioning, OLAP, Advanced Analytics and Real Application Testing options

7. この段階では、すべてのデータをレプリケートします。データベースをスタンバイデータベースからアク ティブ運用データベースに変換してオープンする準備が整いました。

SQL> alter database activate standby database; Database altered. SQL> alter database open; Database altered.

8. ダミーテーブルの存在を確認してからドロップします。

SQL> desc cutovercheck Name Null? Type ----------------------------------------- -------- ---------------------------- USERNAME NOT NULL VARCHAR2(128) USER ID NOT NULL NUMBER PASSWORD **VARCHAR2**(4000) ACCOUNT STATUS NOT NULL VARCHAR2(32) LOCK DATE DATE DATE AND LOCK OF LOCK OF LOCK OF LOCK OF LOCK OF LOCK OF LOCK OF LOCK OF LOCK OF LOCK OF LOCK O EXPIRY\_DATE DATE DEFAULT TABLESPACE NOT NULL VARCHAR2(30) TEMPORARY TABLESPACE NOT NOT NULL VARCHAR2(30) CREATED **NOT NULL DATE** PROFILE NOT NULL VARCHAR2(128) INITIAL RSRC CONSUMER GROUP VARCHAR2(128) EXTERNAL NAME  $V$ ARCHAR2(4000) PASSWORD\_VERSIONS VARCHAR2(12) EDITIONS ENABLED VARCHAR2(1) AUTHENTICATION TYPE  $V$ ARCHAR2(8) PROXY ONLY CONNECT VARCHAR2(1) COMMON VARCHAR2(3) LAST\_LOGIN TIMESTAMP(9) WITH TIME ZONE ORACLE MAINTAINED SERVICES AND SERVICES ORACLES AND VARCHAR2(1) SQL> drop table cutovercheck; Table dropped.

# **Redo**ログの無停止移行

REDOログを除き、データベース全体が正しく構成されている場合があります。これはさまざまな理由で発生 する可能性がありますが、最も一般的なのはスナップショットに関連しています。SnapManager for Oracle 、SnapCenter、NetApp Snap Creatorのストレージ管理フレームワークなどの製品では、データファイルボリ ュームの状態をリバートする場合にのみ、データベースをほぼ瞬時にリカバリできます。REDOログがデータ ファイルとスペースを共有している場合は、REDOログが破棄されてデータが失われる可能性があるため、リ バートを安全に実行できません。そのため、REDOログを再配置する必要があります。

この手順はシンプルで、無停止で実行できます。

### 現在の**REDO**ログ設定

1. REDOロググループの数とそれぞれのグループ番号を確認します。

```
SQL> select group#||' '||member from v$logfile;
GROUP#||''||MEMBER
------------------------------------------------------------------------
--------
1 /redo0/NTAP/redo01a.log
1 /redo1/NTAP/redo01b.log
2 /redo0/NTAP/redo02a.log
2 /redo1/NTAP/redo02b.log
3 /redo0/NTAP/redo03a.log
3 /redo1/NTAP/redo03b.log
rows selected.
```
2. Redoログのサイズを入力します。

```
SQL> select group#||' '||bytes from v$log;
GROUP#||''||BYTES
------------------------------------------------------------------------
--------
1 524288000
2 524288000
3 524288000
```
新しいログを作成する

1. Redoログごとに、サイズとメンバー数が一致する新しいグループを作成します。

```
SQL> alter database add logfile ('/newredo0/redo01a.log',
'/newredo1/redo01b.log') size 500M;
Database altered.
SQL> alter database add logfile ('/newredo0/redo02a.log',
'/newredo1/redo02b.log') size 500M;
Database altered.
SQL> alter database add logfile ('/newredo0/redo03a.log',
'/newredo1/redo03b.log') size 500M;
Database altered.
SQL>
```
2. 新しい設定を確認します。

```
SQL> select group#||' '||member from v$logfile;
GROUP#||''||MEMBER
------------------------------------------------------------------------
--------
1 /redo0/NTAP/redo01a.log
1 /redo1/NTAP/redo01b.log
2 /redo0/NTAP/redo02a.log
2 /redo1/NTAP/redo02b.log
3 /redo0/NTAP/redo03a.log
3 /redo1/NTAP/redo03b.log
4 /newredo0/redo01a.log
4 /newredo1/redo01b.log
5 /newredo0/redo02a.log
5 /newredo1/redo02b.log
6 /newredo0/redo03a.log
6 /newredo1/redo03b.log
12 rows selected.
```
古いログを削除

1. 古いログ(グループ1、2、3)を削除します。

```
SQL> alter database drop logfile group 1;
Database altered.
SQL> alter database drop logfile group 2;
Database altered.
SQL> alter database drop logfile group 3;
Database altered.
```
2. アクティブなログをドロップできないエラーが発生した場合は、次のログに切り替えてロックを解除し、 グローバルチェックポイントを強制的に実行します。このプロセスの次の例を参照してください。古い場 所にあるログファイルグループ2を削除しようとしましたが、このログファイルにアクティブなデータが 残っているため拒否されました。

```
SQL> alter database drop logfile group 2;
alter database drop logfile group 2
*
ERROR at line 1:
ORA-01623: log 2 is current log for instance NTAP (thread 1) - cannot
drop
ORA-00312: online log 2 thread 1: '/redo0/NTAP/redo02a.log'
ORA-00312: online log 2 thread 1: '/redo1/NTAP/redo02b.log'
```

```
SQL> alter system archive log current;
System altered.
SQL> alter system checkpoint;
System altered.
SQL> alter database drop logfile group 2;
Database altered.
```
4. 次に、ファイルシステムからログを削除します。このプロセスは細心の注意を払って実行する必要があり ます。

# **Oracle**データベースホストのデータコピー

データベースレベルの移行と同様に、ホストレイヤでの移行では、ストレージベンダー に依存しないアプローチが提供されます。

言い換えれば、いつか「ファイルをコピーするだけ」が最良のオプションです。

このローテクなアプローチは基本的すぎるように思われるかもしれませんが、特別なソフトウェアは必要な く、プロセス中に元のデータに安全に触れることができないため、大きな利点があります。主な制限事項は、 ファイルコピーデータの移行はシステムの停止を伴うプロセスであることです。これは、コピー処理を開始す る前にデータベースをシャットダウンする必要があるためです。ファイル内の変更を同期する適切な方法はな いため、コピーを開始する前にファイルを完全に休止する必要があります。

コピー処理で必要なシャットダウンが望ましくない場合、次に推奨されるホストベースのオプションは論理ボ リュームマネージャ(LVM)を利用することです。Oracle ASMを含む多くのLVMオプションは、すべて同様 の機能を備えていますが、いくつかの制限事項を考慮する必要があります。ほとんどの場合、移行はダウンタ イムやシステム停止なしで完了します。

### ファイルシステムからファイルシステムへのコピー

単純なコピー操作の有用性を過小評価してはなりません。この処理はコピープロセス中のダウンタイムを必要 としますが、信頼性の高いプロセスであり、オペレーティングシステム、データベース、ストレージシステム に関する特別な専門知識は必要ありません。さらに、元のデータに影響を与えないため、非常に安全です。通 常'システム管理者は'ソース・ファイル・システムを読み取り専用としてマウントするように変更してから'サ ーバを再起動して'現在のデータに損傷を与えないようにしますコピープロセスをスクリプト化して、ユーザ ーエラーのリスクなしにできるだけ迅速に実行できるようにすることができます。I/Oのタイプはデータの単 純なシーケンシャル転送であるため、帯域幅効率に優れています。

次の例は、安全かつ迅速な移行のための1つのオプションを示しています。

#### 環境

移行する環境は次のとおりです。

• 現在のファイルシステム

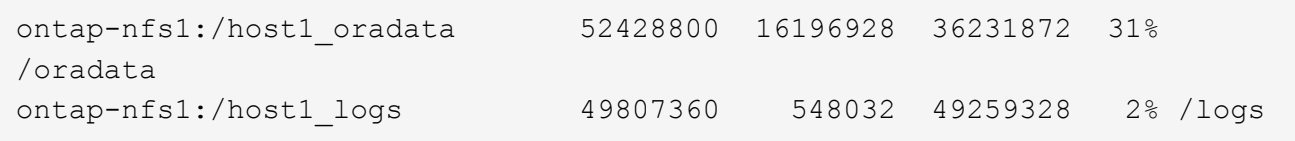

• 新しいファイルシステム

ontap-nfs1:/host1\_logs\_new 49807360 128 49807232 1% /new/logs ontap-nfs1:/host1\_oradata\_new 49807360 128 49807232 1% /new/oradata

概要

データベースは、データベースをシャットダウンしてファイルをコピーするだけで移行できますが、多数のデ ータベースを移行する必要がある場合や、ダウンタイムを最小限に抑えることが重要な場合は、プロセスを簡 単にスクリプト化できます。スクリプトを使用すると、ユーザエラーの可能性も低くなります。

このスクリプトの例では、次の処理が自動化されています。

- データベースのシャットダウン
- 既存のファイルシステムの読み取り専用状態への変換
- ソース・ファイル・システムからターゲット・ファイル・システムへのすべてのデータのコピー(すべて のファイル権限を保持)
- 古いファイルシステムと新しいファイルシステムのアンマウント
- 以前のファイルシステムと同じパスでの新しいファイルシステムの再マウント

手順

1. データベースをシャットダウンします。

[root@host1 current]# ./dbshut.pl NTAP ORACLE SID = [oracle] ? The Oracle base has been set to /orabin SQL\*Plus: Release 12.1.0.2.0 Production on Thu Dec 3 15:58:48 2015 Copyright (c) 1982, 2014, Oracle. All rights reserved. Connected to: Oracle Database 12c Enterprise Edition Release 12.1.0.2.0 - 64bit Production With the Partitioning, OLAP, Advanced Analytics and Real Application Testing options SQL> Database closed. Database dismounted. ORACLE instance shut down. SQL> Disconnected from Oracle Database 12c Enterprise Edition Release 12.1.0.2.0 - 64bit Production With the Partitioning, OLAP, Advanced Analytics and Real Application Testing options NTAP shut down

2. ファイルシステムを読み取り専用に変換します。スクリプトを使用すると、に示すように、この処理をよ り迅速に実行できます。 ["](https://docs.netapp.com/ja-jp/ontap-apps-dbs/oracle/oracle-migration-sample-scripts.html#convert-file-system-to-read-only)[ファイルシステムを](https://docs.netapp.com/ja-jp/ontap-apps-dbs/oracle/oracle-migration-sample-scripts.html#convert-file-system-to-read-only)[読み取](https://docs.netapp.com/ja-jp/ontap-apps-dbs/oracle/oracle-migration-sample-scripts.html#convert-file-system-to-read-only)[り](https://docs.netapp.com/ja-jp/ontap-apps-dbs/oracle/oracle-migration-sample-scripts.html#convert-file-system-to-read-only)[専](https://docs.netapp.com/ja-jp/ontap-apps-dbs/oracle/oracle-migration-sample-scripts.html#convert-file-system-to-read-only)[用に](https://docs.netapp.com/ja-jp/ontap-apps-dbs/oracle/oracle-migration-sample-scripts.html#convert-file-system-to-read-only)[変換](https://docs.netapp.com/ja-jp/ontap-apps-dbs/oracle/oracle-migration-sample-scripts.html#convert-file-system-to-read-only)["](https://docs.netapp.com/ja-jp/ontap-apps-dbs/oracle/oracle-migration-sample-scripts.html#convert-file-system-to-read-only)。

```
[root@host1 current]# ./mk.fs.readonly.pl /oradata
/oradata unmounted
/oradata mounted read-only
[root@host1 current]# ./mk.fs.readonly.pl /logs
/logs unmounted
/logs mounted read-only
```
3. ファイルシステムが読み取り専用になったことを確認します。

```
ontap-nfs1:/host1_oradata on /oradata type nfs
(ro,bg,vers=3,rsize=65536,wsize=65536,addr=172.20.101.10)
ontap-nfs1:/host1_logs on /logs type nfs
(ro,bg,vers=3,rsize=65536,wsize=65536,addr=172.20.101.10)
```
4. ファイルシステムの内容を rsync コマンドを実行します

```
[root@host1 current]# rsync -rlpogt --stats --progress
--exclude=.snapshot /oradata/ /new/oradata/
sending incremental file list
./
NTAP/
NTAP/IOPS.dbf
```
 10737426432 100% 153.50MB/s 0:01:06 (xfer#1, to-check=10/13) NTAP/iops.dbf.zip 22823573 100% 12.09MB/s 0:00:01 (xfer#2, to-check=9/13) ... NTAP/undotbs02.dbf 1073750016 100% 131.60MB/s 0:00:07 (xfer#10, to-check=1/13) NTAP/users01.dbf 5251072 100% 3.95MB/s 0:00:01 (xfer#11, to-check=0/13) Number of files: 13 Number of files transferred: 11 Total file size: 18570092218 bytes Total transferred file size: 18570092218 bytes Literal data: 18570092218 bytes Matched data: 0 bytes File list size: 277 File list generation time: 0.001 seconds File list transfer time: 0.000 seconds Total bytes sent: 18572359828 Total bytes received: 228 sent 18572359828 bytes received 228 bytes 162204017.96 bytes/sec total size is 18570092218 speedup is 1.00 [root@host1 current]# rsync -rlpogt --stats --progress --exclude=.snapshot /logs/ /new/logs/ sending incremental file list ./ NTAP/ NTAP/1\_22\_897068759.dbf 45523968 100% 95.98MB/s 0:00:00 (xfer#1, to-check=15/18) NTAP/1\_23\_897068759.dbf 40601088 100% 49.45MB/s 0:00:00 (xfer#2, to-check=14/18) ... NTAP/redo/redo02.log 52429312 100% 44.68MB/s 0:00:01 (xfer#12, to-check=1/18) NTAP/redo/redo03.log 52429312 100% 68.03MB/s 0:00:00 (xfer#13, to-check=0/18) Number of files: 18 Number of files transferred: 13 Total file size: 527032832 bytes Total transferred file size: 527032832 bytes Literal data: 527032832 bytes Matched data: 0 bytes File list size: 413 File list generation time: 0.001 seconds File list transfer time: 0.000 seconds Total bytes sent: 527098156 Total bytes received: 278

sent 527098156 bytes received 278 bytes 95836078.91 bytes/sec total size is 527032832 speedup is 1.00

5. 古いファイルシステムをアンマウントし、コピーしたデータを再配置します。スクリプトを使用すると、 に示すように、この処理をより迅速に実行できます。 ["](https://docs.netapp.com/ja-jp/ontap-apps-dbs/oracle/oracle-migration-sample-scripts.html#replace-file-system)[ファイルシステムの置き](https://docs.netapp.com/ja-jp/ontap-apps-dbs/oracle/oracle-migration-sample-scripts.html#replace-file-system)[換](https://docs.netapp.com/ja-jp/ontap-apps-dbs/oracle/oracle-migration-sample-scripts.html#replace-file-system)[え](https://docs.netapp.com/ja-jp/ontap-apps-dbs/oracle/oracle-migration-sample-scripts.html#replace-file-system)["](https://docs.netapp.com/ja-jp/ontap-apps-dbs/oracle/oracle-migration-sample-scripts.html#replace-file-system)。

[root@host1 current]# ./swap.fs.pl /logs,/new/logs /new/logs unmounted /logs unmounted Updated /logs mounted [root@host1 current]# ./swap.fs.pl /oradata,/new/oradata /new/oradata unmounted /oradata unmounted Updated /oradata mounted

6. 新しいファイルシステムが所定の位置にあることを確認します。

```
ontap-nfs1:/host1_logs_new on /logs type nfs
(rw,bg,vers=3,rsize=65536,wsize=65536,addr=172.20.101.10)
ontap-nfs1:/host1_oradata_new on /oradata type nfs
(rw,bg,vers=3,rsize=65536,wsize=65536,addr=172.20.101.10)
```
7. データベースを起動します。

```
[root@host1 current]# ./dbstart.pl NTAP
ORACLE SID = [oracle] ? The Oracle base has been set to /orabin
SQL*Plus: Release 12.1.0.2.0 Production on Thu Dec 3 16:10:07 2015
Copyright (c) 1982, 2014, Oracle. All rights reserved.
Connected to an idle instance.
SQL> ORACLE instance started.
Total System Global Area 805306368 bytes
Fixed Size 2929552 bytes
Variable Size 390073456 bytes
Database Buffers 406847488 bytes
Redo Buffers 5455872 bytes
Database mounted.
Database opened.
SQL> Disconnected from Oracle Database 12c Enterprise Edition Release
12.1.0.2.0 - 64bit Production
With the Partitioning, OLAP, Advanced Analytics and Real Application
Testing options
NTAP started
```
カットオーバーを完全に自動化

このサンプルスクリプトでは、データベースSIDの引数に続いて、共通区切りのファイルシステムペアを指定 します。上記の例では、コマンドは次のように実行されます。

[root@host1 current]# ./migrate.oracle.fs.pl NTAP /logs,/new/logs /oradata,/new/oradata

このサンプルスクリプトを実行すると、次のシーケンスが試行されます。いずれかの手順でエラーが発生する と終了します。

1. データベースをシャットダウンします。

- 2. 現在のファイルシステムを読み取り専用ステータスに変換します。
- 3. カンマで区切られた各ファイルシステム引数のペアを使用し、最初のファイルシステムを2番目のファイ ルシステムに同期します。
- 4. 以前のファイルシステムをディスマウントします。
- 5. を更新します /etc/fstab ファイルは次のとおりです。
	- a. バックアップの作成場所 /etc/fstab.bak。
	- b. 以前のファイルシステムと新しいファイルシステムの前のエントリをコメントアウトします。
	- c. 古いマウントポイントを使用する新しいファイルシステム用の新しいエントリを作成します。
- 6. ファイルシステムをマウントします。
- 7. データベースを起動します。

次のテキストは、このスクリプトの実行例を示しています。

```
[root@host1 current]# ./migrate.oracle.fs.pl NTAP /logs,/new/logs
/oradata,/new/oradata
ORACLE SID = [oracle] ? The Oracle base has been set to /orabin
SQL*Plus: Release 12.1.0.2.0 Production on Thu Dec 3 17:05:50 2015
Copyright (c) 1982, 2014, Oracle. All rights reserved.
Connected to:
Oracle Database 12c Enterprise Edition Release 12.1.0.2.0 - 64bit
Production
With the Partitioning, OLAP, Advanced Analytics and Real Application
Testing options
SQL> Database closed.
Database dismounted.
ORACLE instance shut down.
SQL> Disconnected from Oracle Database 12c Enterprise Edition Release
12.1.0.2.0 - 64bit Production
With the Partitioning, OLAP, Advanced Analytics and Real Application
Testing options
NTAP shut down
```
sending incremental file list ./ NTAP/ NTAP/1\_22\_897068759.dbf 45523968 100% 185.40MB/s 0:00:00 (xfer#1, to-check=15/18) NTAP/1\_23\_897068759.dbf 40601088 100% 81.34MB/s 0:00:00 (xfer#2, to-check=14/18) ... NTAP/redo/redo02.log 52429312 100% 70.42MB/s 0:00:00 (xfer#12, to-check=1/18) NTAP/redo/redo03.log 52429312 100% 47.08MB/s 0:00:01 (xfer#13, to-check=0/18) Number of files: 18 Number of files transferred: 13 Total file size: 527032832 bytes Total transferred file size: 527032832 bytes Literal data: 527032832 bytes Matched data: 0 bytes File list size: 413 File list generation time: 0.001 seconds File list transfer time: 0.000 seconds Total bytes sent: 527098156 Total bytes received: 278 sent 527098156 bytes received 278 bytes 150599552.57 bytes/sec total size is 527032832 speedup is 1.00 Succesfully replicated filesystem /logs to /new/logs sending incremental file list ./ NTAP/ NTAP/IOPS.dbf 10737426432 100% 176.55MB/s 0:00:58 (xfer#1, to-check=10/13) NTAP/iops.dbf.zip 22823573 100% 9.48MB/s 0:00:02 (xfer#2, to-check=9/13) ... NTAP/undotbs01.dbf 309338112 100% 70.76MB/s 0:00:04 (xfer#9, to-check=2/13) NTAP/undotbs02.dbf 1073750016 100% 187.65MB/s 0:00:05 (xfer#10, to-check=1/13) NTAP/users01.dbf 5251072 100% 5.09MB/s 0:00:00 (xfer#11, to-check=0/13) Number of files: 13 Number of files transferred: 11 Total file size: 18570092218 bytes Total transferred file size: 18570092218 bytes Literal data: 18570092218 bytes Matched data: 0 bytes File list size: 277

File list generation time: 0.001 seconds File list transfer time: 0.000 seconds Total bytes sent: 18572359828 Total bytes received: 228 sent 18572359828 bytes received 228 bytes 177725933.55 bytes/sec total size is 18570092218 speedup is 1.00 Succesfully replicated filesystem /oradata to /new/oradata swap 0 /logs /new/logs /new/logs unmounted /logs unmounted Mounted updated /logs Swapped filesystem /logs for /new/logs swap 1 /oradata /new/oradata /new/oradata unmounted /oradata unmounted Mounted updated /oradata Swapped filesystem /oradata for /new/oradata ORACLE SID = [oracle] ? The Oracle base has been set to /orabin SQL\*Plus: Release 12.1.0.2.0 Production on Thu Dec 3 17:08:59 2015 Copyright (c) 1982, 2014, Oracle. All rights reserved. Connected to an idle instance. SQL> ORACLE instance started. Total System Global Area 805306368 bytes Fixed Size 2929552 bytes Variable Size 390073456 bytes Database Buffers 406847488 bytes Redo Buffers 5455872 bytes Database mounted. Database opened. SQL> Disconnected from Oracle Database 12c Enterprise Edition Release 12.1.0.2.0 - 64bit Production With the Partitioning, OLAP, Advanced Analytics and Real Application Testing options NTAP started [root@host1 current]#

### **Oracle ASM spfile**と**passwd**の移行

ASMを含む移行を完了する際の難しさの1つに、ASM固有のspfileとパスワードファイルがあります。デフォ ルトでは、これらの重要なメタデータファイルは、最初に定義されたASMディスクグループに作成されま す。特定のASMディスクグループを退避して削除する必要がある場合は、そのASMインスタンスを制御す るspfileファイルとパスワードファイルを再配置する必要があります。

これらのファイルの再配置が必要になる別のユースケースとして、SnapManager for OracleやSnapCenter Oracleプラグインなどのデータベース管理ソフトウェアを導入する場合があります。これらの製品の機能の1 つは、データファイルをホストしているASM LUNの状態をリバートして、データベースを迅速にリストアす ることです。そのためには、リストアを実行する前にASMディスクグループをオフラインにする必要があり

ます。特定のデータベースのデータファイルが専用のASMディスクグループに分離されていれば、これは問 題になりません。

そのディスクグループにASM spfile/passwdファイルも含まれている場合、ディスクグループをオフラインに するには、ASMインスタンス全体をシャットダウンするしかありません。これはシステムの停止を伴うプロ セスであり、spfile/passwdファイルを再配置する必要があります。

#### 環境

- 1. データベースSID =トースト
- 2. 現在のデータファイル: +DATA
- 3. 現在のログファイルと制御ファイル +LOGS
- 4. シンシイASMテイスククルウフノセツテイ +NEWDATA および +NEWLOGS

#### **ASM spfile/passwd**ファイルの場所

これらのファイルは、システムを停止することなく再配置できます。ただし、安全のために、NetAppでは、 ファイルが再配置され、構成が適切に更新されたことを確実に確認できるように、データベース環境をシャッ トダウンすることを推奨しています。サーバに複数のASMインスタンスが存在する場合は、この手順を繰り 返す必要があります。

**ASM**インスタンスの識別

に記録されたデータに基づいてASMインスタンスを特定します。 oratab ファイル。ASMインスタンスは+記 号で示されます。

-bash-4.1\$ cat /etc/oratab | grep '^+' +ASM:/orabin/grid:N # line added by Agent

このサーバーには+asmというASMインスタンスが1つあります。

すべてのデータベースがシャットダウンされていることを確認する

表示されるSMONプロセスは、使用中のASMインスタンスのSMONだけです。別のSMONプロセスが存在す る場合は、データベースが実行中であることを示します。

-bash-4.1\$ ps -ef | grep smon oracle 857 1 0 18:26 ? 00:00:00 asm\_smon\_+ASM

SMONプロセスはASMインスタンス自体のみです。これは、他のデータベースが実行されていないことを意 味し、データベースの処理を中断するリスクを伴わずに、安全に処理を続行できることを意味します。

ファイルの検索

次のコマンドを使用して、ASM spfileおよびパスワードファイルの現在の場所を特定します。 spget および pwget コマンド

bash-4.1\$ asmcmd ASMCMD> spget +DATA/spfile.ora

ASMCMD> pwget --asm +DATA/orapwasm

これらのファイルは両方とも、 +DATA ディスクグループ:

ファイルのコピー

次のコマンドを使用して、ファイルを新しいASMディスクグループにコピーします。 spcopy および pwcopy コマンド新しいディスクグループが最近作成され、現在空の場合は、最初にマウントする必要があり ます。

ASMCMD> mount NEWDATA

ASMCMD> spcopy +DATA/spfile.ora +NEWDATA/spfile.ora copying +DATA/spfile.ora -> +NEWDATA/spfilea.ora

ASMCMD> pwcopy +DATA/orapwasm +NEWDATA/orapwasm copying +DATA/orapwasm -> +NEWDATA/orapwasm

ファイルは次の場所からコピーされました: +DATA 終了: +NEWDATA。

**ASM**インスタンスの更新

ASMインスタンスを更新して、場所の変更を反映する必要があります。。 spset および pwset コマンド は、ASMディスクグループの起動に必要なASMメタデータを更新します。

ASMCMD> spset +NEWDATA/spfile.ora ASMCMD> pwset --asm +NEWDATA/orapwasm

更新ファイルを使用した**ASM**のアクティブ化

この時点で、ASMインスタンスは引き続きこれらのファイルの以前の場所を使用します。新しい場所からフ ァイルを強制的に再読み込みし、以前のファイルのロックを解除するには、インスタンスを再起動する必要が あります。

-bash-4.1\$ sqlplus / as sysasm SQL> shutdown immediate; ASM diskgroups volume disabled ASM diskgroups dismounted ASM instance shutdown

SQL> startup ASM instance started Total System Global Area 1140850688 bytes Fixed Size 2933400 bytes Variable Size 1112751464 bytes ASM Cache 25165824 bytes ORA-15032: not all alterations performed ORA-15017: diskgroup "NEWDATA" cannot be mounted ORA-15013: diskgroup "NEWDATA" is already mounted

古い**spfile**ファイルとパスワードファイルを削除する

手順が正常に実行されると、以前のファイルはロックされなくなり、削除できるようになります。

-bash-4.1\$ asmcmd ASMCMD> rm +DATA/spfile.ora ASMCMD> rm +DATA/orapwasm

## **Oracle ASM**カラ**ASM**ヘノコヒイ

Oracle ASMは、基本的に軽量なボリュームマネージャとファイルシステムを統合したものです。ファイルシ ステムはすぐには認識されないため、RMANを使用してコピー処理を実行する必要があります。コピーベース の移動プロセスは安全でシンプルですが、システム停止が発生することがあります。システム停止を最小限に 抑えることはできますが、完全に排除することはできません。

ASMベースのデータベースを無停止で移行する場合は、ASMの機能を活用して、古いLUNを削除しなが らASMエクステントを新しいLUNにリバランシングすることを推奨します。これは一般に安全でノンストッ プオペレーションですが、バックアウトパスは提供されません。機能またはパフォーマンスの問題が発生した 場合、唯一の選択肢はデータをソースに戻すことです。

このリスクを回避するには、データを移動するのではなく、データベースを新しい場所にコピーして、元のデ ータに変更を加えないようにします。データベースは、稼働を開始する前に新しい場所で完全にテストするこ とができ、問題が見つかった場合は、元のデータベースをフォールバックオプションとして使用できます。

この手順は、RMANに関連する多数のオプションの1つです。最初のバックアップが作成され、ログ再生によ って後で同期される2段階のプロセスが可能になります。このプロセスでは、最初のベースラインコピーの実 行中もデータベースの運用を維持し、データを提供できるため、ダウンタイムを最小限に抑えることが推奨さ れます。

```
データベースコピー
```
### Oracle RMANは、ASMディスクグループに現在配置されているソースデータベースのレベル0(完全)コピー を作成します。 +DATA 次の場所に移動します: +NEWDATA。

```
-bash-4.1$ rman target /
Recovery Manager: Release 12.1.0.2.0 - Production on Sun Dec 6 17:40:03
2015
Copyright (c) 1982, 2014, Oracle and/or its affiliates. All rights
reserved.
connected to target database: TOAST (DBID=2084313411)
RMAN> backup as copy incremental level 0 database format '+NEWDATA' tag
'ONTAP MIGRATION';
Starting backup at 06-DEC-15
using target database control file instead of recovery catalog
allocated channel: ORA_DISK_1
channel ORA DISK 1: SID=302 device type=DISK
channel ORA DISK 1: starting datafile copy
input datafile file number=00001
name=+DATA/TOAST/DATAFILE/system.262.897683141
...
input datafile file number=00004
name=+DATA/TOAST/DATAFILE/users.264.897683151
output file name=+NEWDATA/TOAST/DATAFILE/users.258.897759623
tag=ONTAP_MIGRATION RECID=5 STAMP=897759622
channel ORA_DISK_1: datafile copy complete, elapsed time: 00:00:01
channel ORA_DISK_1: starting incremental level 0 datafile backup set
channel ORA DISK 1: specifying datafile(s) in backup set
including current SPFILE in backup set
channel ORA DISK 1: starting piece 1 at 06-DEC-15
channel ORA_DISK_1: finished piece 1 at 06-DEC-15
piece
handle=+NEWDATA/TOAST/BACKUPSET/2015_12_06/nnsnn0_ontap_migration_0.262.89
7759623 tag=ONTAP_MIGRATION comment=NONE
channel ORA_DISK_1: backup set complete, elapsed time: 00:00:01
Finished backup at 06-DEC-15
```
アーカイブログの強制切り替え

コピーの完全な整合性を確保するために必要なすべてのデータがアーカイブログに含まれていることを確認す るには、アーカイブログを強制的に切り替えます。このコマンドを使用しないと、REDOログにキーデータが 残っている可能性があります。

RMAN> sql 'alter system archive log current'; sql statement: alter system archive log current ソースデータベースのシャットダウン

データベースがシャットダウンされ、アクセスが制限された読み取り専用モードになるため、システムが停止 します。ソースデータベースをシャットダウンするには、次のコマンドを実行します。

RMAN> shutdown immediate; using target database control file instead of recovery catalog database closed database dismounted Oracle instance shut down RMAN> startup mount; connected to target database (not started) Oracle instance started database mounted Total System Global Area 805306368 bytes Fixed Size 2929552 bytes Variable Size 390073456 bytes Database Buffers 406847488 bytes Redo Buffers 5455872 bytes

制御ファイルのバックアップ

移行を中止して元のストレージの場所に戻す必要がある場合に備えて、制御ファイルをバックアップする必要 があります。バックアップ制御ファイルのコピーは100%必要ではありませんが、データベースファイルの場 所を元の場所にリセットする処理が簡単になります。

RMAN> backup as copy current controlfile format '/tmp/TOAST.ctrl'; Starting backup at 06-DEC-15 allocated channel: ORA\_DISK\_1 channel ORA DISK 1: SID=358 device type=DISK channel ORA DISK 1: starting datafile copy copying current control file output file name=/tmp/TOAST.ctrl tag=TAG20151206T174753 RECID=6 STAMP=897760073 channel ORA\_DISK\_1: datafile copy complete, elapsed time: 00:00:01 Finished backup at 06-DEC-15

パラメータの更新

現在のspfileには、古いASMディスクグループ内の現在の場所にある制御ファイルへの参照が含まれていま す。編集する必要があります。これは、中間のpfileバージョンを編集することで簡単に実行できます。

RMAN> create pfile='/tmp/pfile' from spfile; Statement processed

古いASMディスクグループを参照しているすべてのパラメータを更新し、新しいASMディスクグループ名を 反映させます。次に、更新されたpfileを保存します。次のことを確認します。 db\_create パラメータが存在 します。

次の例では、 +DATA 変更されました +NEWDATA 黄色で強調表示されます。主なパラメータは次の2つです。 db\_create 正しい場所に新しいファイルを作成するパラメータ。

```
*.compatible='12.1.0.2.0'
*.control_files='+NEWLOGS/TOAST/CONTROLFILE/current.258.897683139'
*.db_block_size=8192
*. db create file dest='+NEWDATA'
*. db_create_online_log_dest_1='+NEWLOGS'
*.db_domain=''
*.db_name='TOAST'
*.diagnostic_dest='/orabin'
*.dispatchers='(PROTOCOL=TCP) (SERVICE=TOASTXDB)'
*.log_archive_dest_1='LOCATION=+NEWLOGS'
*.log_archive_format='%t_%s_%r.dbf'
```
**init.ora**ファイルの更新

ほとんどのASMベースのデータベースでは、 init.ora ファイルはにあります \$ORACLE\_HOME/dbs ディレ クトリ。ASMディスクグループ上のspfileへのポイントです。このファイルは、新しいASMディスクグループ の場所にリダイレクトする必要があります。

```
-bash-4.1$ cd $ORACLE HOME/dbs
-bash-4.1$ cat initTOAST.ora
SPFILE='+DATA/TOAST/spfileTOAST.ora'
```
このファイルを次のように変更します。

SPFILE=+NEWLOGS/TOAST/spfileTOAST.ora

パラメータファイルの再作成

これで'編集したpfileのデータをspfileに入力する準備が整いました

```
RMAN> create spfile from pfile='/tmp/pfile';
Statement processed
```
データベースを起動して、新しく作成されたspfileが使用されていること、およびシステムパラメータに対す るそれ以降の変更が正しく記録されていることを確認します。

RMAN> startup nomount; connected to target database (not started) Oracle instance started Total System Global Area 805306368 bytes Fixed Size 2929552 bytes Variable Size 373296240 bytes Database Buffers 423624704 bytes Redo Buffers 5455872 bytes

制御ファイルのリストア

RMANによって作成されたバックアップ制御ファイルは、RMANによって、新しいspfileに指定された場所に 直接リストアすることもできます。

RMAN> restore controlfile from '+DATA/TOAST/CONTROLFILE/current.258.897683139'; Starting restore at 06-DEC-15 using target database control file instead of recovery catalog allocated channel: ORA\_DISK\_1 channel ORA DISK 1: SID=417 device type=DISK channel ORA\_DISK\_1: copied control file copy output file name=+NEWLOGS/TOAST/CONTROLFILE/current.273.897761061 Finished restore at 06-DEC-15

データベースをマウントし、新しい制御ファイルが使用されていることを確認します。

RMAN> alter database mount; using target database control file instead of recovery catalog Statement processed

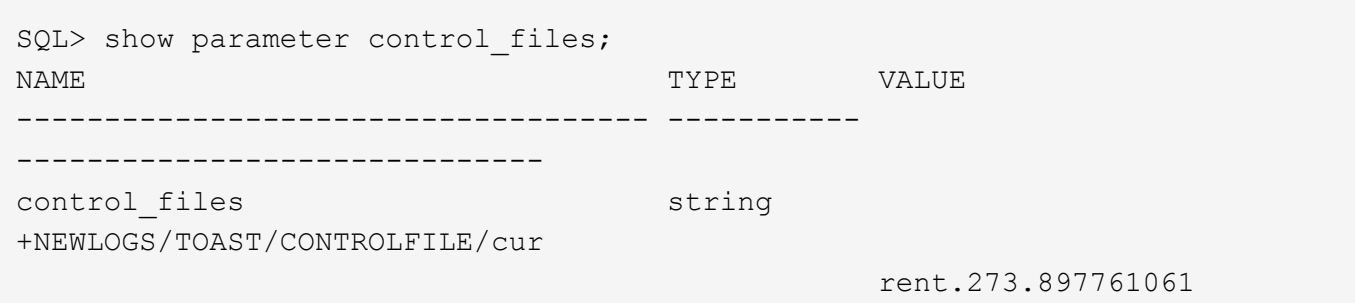

データベースは現在、古い場所にあるデータファイルを使用しています。コピーを使用する前に、コピーを同 期する必要があります。最初のコピープロセスで時間が経過し、主にアーカイブログに変更が記録されまし た。これらの変更は次のように複製されます。

1. アーカイブ・ログを含むRMAN増分バックアップを実行します。

```
RMAN> backup incremental level 1 format '+NEWLOGS' for recover of copy
with tag 'ONTAP MIGRATION' database;
Starting backup at 06-DEC-15
allocated channel: ORA_DISK_1
channel ORA DISK 1: SID=62 device type=DISK
channel ORA_DISK_1: starting incremental level 1 datafile backup set
channel ORA DISK 1: specifying datafile(s) in backup set
input datafile file number=00001
name=+DATA/TOAST/DATAFILE/system.262.897683141
input datafile file number=00002
name=+DATA/TOAST/DATAFILE/sysaux.260.897683143
input datafile file number=00003
name=+DATA/TOAST/DATAFILE/undotbs1.257.897683145
input datafile file number=00004
name=+DATA/TOAST/DATAFILE/users.264.897683151
channel ORA DISK 1: starting piece 1 at 06-DEC-15
channel ORA_DISK_1: finished piece 1 at 06-DEC-15
piece
handle=+NEWLOGS/TOAST/BACKUPSET/2015_12_06/nnndn1_ontap_migration_0.268.
897762693 tag=ONTAP_MIGRATION comment=NONE
channel ORA_DISK_1: backup set complete, elapsed time: 00:00:01
channel ORA_DISK_1: starting incremental level 1 datafile backup set
channel ORA DISK 1: specifying datafile(s) in backup set
including current control file in backup set
including current SPFILE in backup set
channel ORA DISK 1: starting piece 1 at 06-DEC-15
channel ORA DISK 1: finished piece 1 at 06-DEC-15
piece
handle=+NEWLOGS/TOAST/BACKUPSET/2015_12_06/ncsnn1_ontap_migration_0.267.
897762697 tag=ONTAP_MIGRATION comment=NONE
channel ORA_DISK_1: backup set complete, elapsed time: 00:00:01
Finished backup at 06-DEC-15
```
2. ログを再生します。

RMAN> recover copy of database with tag 'ONTAP MIGRATION'; Starting recover at 06-DEC-15 using channel ORA\_DISK\_1 channel ORA\_DISK\_1: starting incremental datafile backup set restore channel ORA\_DISK\_1: specifying datafile copies to recover recovering datafile copy file number=00001 name=+NEWDATA/TOAST/DATAFILE/system.259.897759609 recovering datafile copy file number=00002 name=+NEWDATA/TOAST/DATAFILE/sysaux.263.897759615 recovering datafile copy file number=00003 name=+NEWDATA/TOAST/DATAFILE/undotbs1.264.897759619 recovering datafile copy file number=00004 name=+NEWDATA/TOAST/DATAFILE/users.258.897759623 channel ORA DISK 1: reading from backup piece +NEWLOGS/TOAST/BACKUPSET/2015\_12\_06/nnndn1\_ontap\_migration\_0.268.8977626 93 channel ORA\_DISK\_1: piece handle=+NEWLOGS/TOAST/BACKUPSET/2015\_12\_06/nnndn1\_ontap\_migration\_0.268. 897762693 tag=ONTAP\_MIGRATION channel ORA DISK 1: restored backup piece 1 channel ORA\_DISK\_1: restore complete, elapsed time: 00:00:01 Finished recover at 06-DEC-15

アクティブ化

リストアされた制御ファイルは元の場所にあるデータ・ファイルを参照しており、コピーされたデータ・ファ イルのパス情報も含まれています。

1. アクティブなデータファイルを変更するには、 switch database to copy コマンドを実行します

RMAN> switch database to copy; datafile 1 switched to datafile copy "+NEWDATA/TOAST/DATAFILE/system.259.897759609" datafile 2 switched to datafile copy "+NEWDATA/TOAST/DATAFILE/sysaux.263.897759615" datafile 3 switched to datafile copy "+NEWDATA/TOAST/DATAFILE/undotbs1.264.897759619" datafile 4 switched to datafile copy "+NEWDATA/TOAST/DATAFILE/users.258.897759623"

アクティブなデータファイルがコピーされたデータファイルになりますが、最終的なREDOログに変更が 含まれている可能性があります。

2. 残りのログをすべて再生するには、 recover database コマンドを実行しますというメッセージが表示

されます media recovery complete と表示され、プロセスは成功しました。

RMAN> recover database; Starting recover at 06-DEC-15 using channel ORA\_DISK\_1 starting media recovery media recovery complete, elapsed time: 00:00:01 Finished recover at 06-DEC-15

このプロセスで変更されるのは、通常のデータファイルの場所だけです。一時データファイルの名前は変 更する必要がありますが、一時データファイルであるためコピーする必要はありません。データベースは 現在ダウンしているため、一時データファイルにアクティブなデータはありません。

3. 一時データファイルを移動するには、まずその場所を特定します。

```
RMAN> select file#||' '||name from v$tempfile;
FILE#||''||NAME
------------------------------------------------------------------------
--------
1 +DATA/TOAST/TEMPFILE/temp.263.897683145
```
4. 各データファイルに新しい名前を設定するRMANコマンドを使用して、一時データファイルを移動しま す。Oracle Managed Files(OMF)では、完全な名前は必要ありません。ASMディスクグループで十分で す。データベースが開くと、OMFはASMディスクグループ上の適切な場所にリンクします。ファイルを 再配置するには、次のコマンドを実行します。

```
run {
set newname for tempfile 1 to '+NEWDATA';
switch tempfile all;
}
```

```
RMAN> run {
2> set newname for tempfile 1 to '+NEWDATA';
3> switch tempfile all;
4 > \}executing command: SET NEWNAME
renamed tempfile 1 to +NEWDATA in control file
```
### **Redo**ログの移行

移行プロセスはほぼ完了していますが、REDOログは元のASMディスクグループに残ります。REDOログは直 接再配置できません。代わりに、新しいREDOログセットが作成されて設定に追加され、古いログがドロップ されます。

1. REDOロググループの数とそれぞれのグループ番号を確認します。

```
RMAN> select group#||' '||member from v$logfile;
GROUP#||''||MEMBER
------------------------------------------------------------------------
--------
1 +DATA/TOAST/ONLINELOG/group_1.261.897683139
2 +DATA/TOAST/ONLINELOG/group_2.259.897683139
3 +DATA/TOAST/ONLINELOG/group_3.256.897683139
```
2. Redoログのサイズを入力します。

```
RMAN> select group#||' '||bytes from v$log;
GROUP#||''||BYTES
------------------------------------------------------------------------
--------
1 52428800
2 52428800
3 52428800
```
3. Redoログごとに、設定が一致する新しいグループを作成します。OMFを使用しない場合は、フルパスを 指定する必要があります。また、この例では、 db create online log パラメータ前述のように、こ のパラメータは+NEWLOGSに設定されています。この設定では、次のコマンドを使用して、ファイルの 場所や特定のASMディスクグループを指定することなく、新しいオンラインログを作成できます。

RMAN> alter database add logfile size 52428800; Statement processed RMAN> alter database add logfile size 52428800; Statement processed RMAN> alter database add logfile size 52428800; Statement processed

4. データベースを開きます。

SQL> alter database open; Database altered.

5. 古いログを削除します。

```
RMAN> alter database drop logfile group 1;
Statement processed
```
6. アクティブなログをドロップできないエラーが発生した場合は、次のログに切り替えてロックを解除し、 グローバルチェックポイントを強制的に実行します。以下に例を示します。古い場所にあるログファイル グループ3を削除しようとしましたが、このログファイルにアクティブなデータが残っているため拒否さ れました。チェックポイントに続くログアーカイブでは、ログファイルを削除できます。

```
RMAN> alter database drop logfile group 3;
RMAN-00571: ===========================================================
RMAN-00569: ============== ERROR MESSAGE STACK FOLLOWS ================
RMAN-00571: ===========================================================
RMAN-03002: failure of sql statement command at 12/08/2015 20:23:51
ORA-01623: log 3 is current log for instance TOAST (thread 4) - cannot
drop
ORA-00312: online log 3 thread 1:
'+LOGS/TOAST/ONLINELOG/group_3.259.897563549'
RMAN> alter system switch logfile;
Statement processed
RMAN> alter system checkpoint;
Statement processed
RMAN> alter database drop logfile group 3;
Statement processed
```
7. 環境をレビューして、すべてのロケーションベースのパラメータが更新されていることを確認します。

```
SQL> select name from v$datafile;
SQL> select member from v$logfile;
SQL> select name from v$tempfile;
SQL> show parameter spfile;
SQL> select name, value from v$parameter where value is not null;
```
8. 次のスクリプトは、このプロセスを簡素化する方法を示しています。

[root@host1 current]# ./checkdbdata.pl TOAST TOAST datafiles: +NEWDATA/TOAST/DATAFILE/system.259.897759609 +NEWDATA/TOAST/DATAFILE/sysaux.263.897759615 +NEWDATA/TOAST/DATAFILE/undotbs1.264.897759619 +NEWDATA/TOAST/DATAFILE/users.258.897759623 TOAST redo logs: +NEWLOGS/TOAST/ONLINELOG/group\_4.266.897763123 +NEWLOGS/TOAST/ONLINELOG/group\_5.265.897763125 +NEWLOGS/TOAST/ONLINELOG/group\_6.264.897763125 TOAST temp datafiles: +NEWDATA/TOAST/TEMPFILE/temp.260.897763165 TOAST spfile spfile string +NEWDATA/spfiletoast.ora TOAST key parameters control\_files +NEWLOGS/TOAST/CONTROLFILE/current.273.897761061 log\_archive\_dest\_1 LOCATION=+NEWLOGS db\_create\_file\_dest +NEWDATA db\_create\_online\_log\_dest\_1 +NEWLOGS

9. ASMディスクグループが完全に退避された場合は、次のコマンドを使用してアンマウントできます。 asmcmd。ただし、多くの場合、他のデータベースまたはASM spfile/passwdファイルに属するファイルが 存在する可能性があります。

-bash-4.1\$ . oraenv ORACLE\_SID = [TOAST] ? +ASM The Oracle base remains unchanged with value /orabin -bash-4.1\$ asmcmd ASMCMD> umount DATA ASMCMD>

**Oracle ASM**からファイルシステムへのコピー

Oracle ASMからファイルシステムへのコピー手順は、ASMからASMへのコピー手順と非常によく似ています が、利点と制限は似ています。主な違いは、ASMディスクグループではなく可視ファイルシステムを使用す る場合の、さまざまなコマンドや設定パラメータの構文です。

### データベースコピー

Oracle RMANを使用して、ASMディスクグループに現在配置されているソースデータベースのレベル0(完全 )コピーを作成します。 +DATA 次の場所に移動します: /oradata。

RMAN> backup as copy incremental level 0 database format '/oradata/TOAST/%U' tag 'ONTAP\_MIGRATION'; Starting backup at 13-MAY-16 using target database control file instead of recovery catalog allocated channel: ORA\_DISK\_1 channel ORA DISK 1: SID=377 device type=DISK channel ORA DISK 1: starting datafile copy input datafile file number=00001 name=+ASM0/TOAST/system01.dbf output file name=/oradata/TOAST/data\_D-TOAST\_I-2098173325\_TS-SYSTEM\_FNO-1\_01r5fhjg tag=ONTAP\_MIGRATION RECID=1 STAMP=911722099 channel ORA\_DISK\_1: datafile copy complete, elapsed time: 00:00:07 channel ORA DISK 1: starting datafile copy input datafile file number=00002 name=+ASM0/TOAST/sysaux01.dbf output file name=/oradata/TOAST/data\_D-TOAST\_I-2098173325\_TS-SYSAUX\_FNO-2\_02r5fhjo tag=ONTAP\_MIGRATION RECID=2 STAMP=911722106 channel ORA\_DISK\_1: datafile copy complete, elapsed time: 00:00:07 channel ORA DISK 1: starting datafile copy input datafile file number=00003 name=+ASM0/TOAST/undotbs101.dbf output file name=/oradata/TOAST/data\_D-TOAST\_I-2098173325\_TS-UNDOTBS1\_FNO-3\_03r5fhjt tag=ONTAP\_MIGRATION RECID=3 STAMP=911722113 channel ORA DISK 1: datafile copy complete, elapsed time: 00:00:07 channel ORA DISK 1: starting datafile copy copying current control file output file name=/oradata/TOAST/cf\_D-TOAST\_id-2098173325\_04r5fhk5 tag=ONTAP\_MIGRATION RECID=4 STAMP=911722118 channel ORA\_DISK\_1: datafile copy complete, elapsed time: 00:00:01 channel ORA DISK 1: starting datafile copy input datafile file number=00004 name=+ASM0/TOAST/users01.dbf output file name=/oradata/TOAST/data\_D-TOAST\_I-2098173325\_TS-USERS\_FNO-4\_05r5fhk6 tag=ONTAP\_MIGRATION RECID=5 STAMP=911722118 channel ORA\_DISK\_1: datafile copy complete, elapsed time: 00:00:01 channel ORA\_DISK\_1: starting incremental level 0 datafile backup set channel ORA\_DISK\_1: specifying datafile(s) in backup set including current SPFILE in backup set channel ORA DISK 1: starting piece 1 at 13-MAY-16 channel ORA\_DISK\_1: finished piece 1 at 13-MAY-16 piece handle=/oradata/TOAST/06r5fhk7\_1\_1 tag=ONTAP\_MIGRATION comment=NONE channel ORA\_DISK\_1: backup set complete, elapsed time: 00:00:01 Finished backup at 13-MAY-16

アーカイブログの強制切り替え

コピーの完全な整合性を確保するために必要なすべてのデータがアーカイブログに含まれていることを確認す るには、アーカイブログの切り替えを強制する必要があります。このコマンドを使用しないと、REDOログに キーデータが残っている可能性があります。アーカイブログを強制的に切り替えるには、次のコマンドを実行 RMAN> sql 'alter system archive log current'; sql statement: alter system archive log current

ソースデータベースのシャットダウン

データベースがシャットダウンされ、アクセスが制限された読み取り専用モードになるため、システムが停止 します。ソースデータベースをシャットダウンするには、次のコマンドを実行します。

RMAN> shutdown immediate; using target database control file instead of recovery catalog database closed database dismounted Oracle instance shut down RMAN> startup mount; connected to target database (not started) Oracle instance started database mounted Total System Global Area 805306368 bytes Fixed Size 2929552 bytes Variable Size 331353200 bytes Database Buffers 465567744 bytes Redo Buffers 5455872 bytes

制御ファイルのバックアップ

移行を中止して元のストレージの場所に戻す必要がある場合に備えて、制御ファイルをバックアップします。 バックアップ制御ファイルのコピーは100%必要ではありませんが、データベースファイルの場所を元の場所 にリセットする処理が簡単になります。

RMAN> backup as copy current controlfile format '/tmp/TOAST.ctrl'; Starting backup at 08-DEC-15 using channel ORA\_DISK\_1 channel ORA DISK 1: starting datafile copy copying current control file output file name=/tmp/TOAST.ctrl tag=TAG20151208T194540 RECID=30 STAMP=897939940 channel ORA\_DISK\_1: datafile copy complete, elapsed time: 00:00:01 Finished backup at 08-DEC-15

パラメータの更新

```
RMAN> create pfile='/tmp/pfile' from spfile;
Statement processed
```
#### **pfile**の更新

古いASMディスクグループを参照するすべてのパラメータは、関連性がなくなったときに更新し、場合によ っては削除する必要があります。新しいファイルシステムパスを反映するように更新し、更新されたpfileを保 存します。完全なターゲットパスが表示されていることを確認します。これらのパラメータを更新するには、 次のコマンドを実行します。

```
*.audit_file_dest='/orabin/admin/TOAST/adump'
*.audit_trail='db'
*.compatible='12.1.0.2.0'
*.control_files='/logs/TOAST/arch/control01.ctl','/logs/TOAST/redo/control
02.ctl'
*.db_block_size=8192
*.db_domain=''
*.db_name='TOAST'
*.diagnostic_dest='/orabin'
*.dispatchers='(PROTOCOL=TCP) (SERVICE=TOASTXDB)'
*.log_archive_dest_1='LOCATION=/logs/TOAST/arch'
*.log archive format='%t %s %r.dbf'
*.open_cursors=300
*.pga_aggregate_target=256m
*.processes=300
*.remote_login_passwordfile='EXCLUSIVE'
*.sga_target=768m
*.undo_tablespace='UNDOTBS1'
```
#### 元の**init.ora**ファイルを無効にする

このファイルは、 \$ORACLE\_HOME/dbs ディレクトリとは、通常、ASMディスクグループ上のspfileへのポイ ンタとして機能するpfile内にあります。元のspfileが使用されていないことを確認するには、名前を変更しま す。ただし、このファイルは移行を中止する必要がある場合に必要になるため、削除しないでください。

```
[oracle@jfsc1 ~]$ cd $ORACLE_HOME/dbs
[oracle@jfsc1 dbs]$ cat initTOAST.ora
SPFILE='+ASM0/TOAST/spfileTOAST.ora'
[oracle@jfsc1 dbs]$ mv initTOAST.ora initTOAST.ora.prev
[oracle@jfsc1 dbs]$
```
パラメータファイルの再作成

これは'spfile再配置の最後の手順です元のspfileは使用されなくなり'中間ファイルを使用してデータベースが現 在起動されています(マウントされていません)このファイルの内容は'次のようにして新しいspfileの場所に

RMAN> create spfile from pfile='/tmp/pfile'; Statement processed

新しい**spfile**の使用を開始するには**'**データベースを起動します

中間ファイルのロックを解除するには、データベースを起動し、新しいspfileファイルのみを使用してデータ ベースを起動する必要があります。データベースを起動すると、新しいspfileの場所が正しいことと、そのデ ータが有効であることも証明されます。

RMAN> shutdown immediate; Oracle instance shut down RMAN> startup nomount; connected to target database (not started) Oracle instance started Total System Global Area 805306368 bytes Fixed Size 2929552 bytes Variable Size 331353200 bytes Database Buffers 465567744 bytes Redo Buffers 5455872 bytes

制御ファイルのリストア

バックアップ制御ファイルがパスに作成されました /tmp/TOAST.ctrl 手順の初期段階。新しいspfileでは、 制御ファイルの場所を次のように定義します。 /logfs/TOAST/ctrl/ctrlfile1.ctrl および /logfs/TOAST/redo/ctrlfile2.ctrl。ただし、これらのファイルはまだ存在しません。

1. このコマンドは、spfileに定義されているパスに制御ファイルのデータをリストアします。

```
RMAN> restore controlfile from '/tmp/TOAST.ctrl';
Starting restore at 13-MAY-16
using channel ORA_DISK_1
channel ORA_DISK_1: copied control file copy
output file name=/logs/TOAST/arch/control01.ctl
output file name=/logs/TOAST/redo/control02.ctl
Finished restore at 13-MAY-16
```
2. mountコマンドを問題して、制御ファイルが正しく検出され、有効なデータが含まれていることを確認し ます。

```
RMAN> alter database mount;
Statement processed
released channel: ORA_DISK_1
```
を検証するには control\_files パラメータを指定して、次のコマンドを実行します。

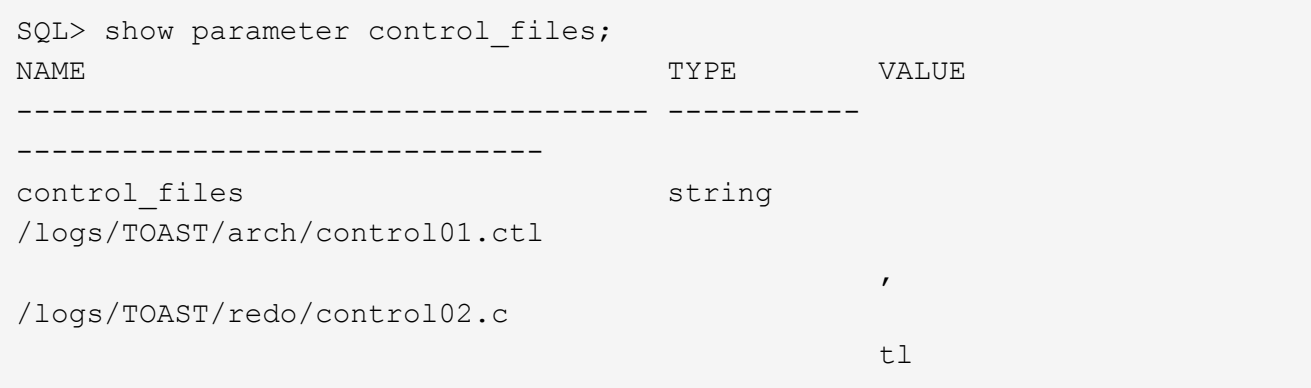

ログ再生

データベースは現在、古い場所にあるデータファイルを使用しています。コピーを使用する前に、データファ イルを同期する必要があります。最初のコピープロセスで時間が経過し、変更は主にアーカイブログに記録さ れました。これらの変更は、次の2つのステップで複製されます。

1. アーカイブ・ログを含むRMAN増分バックアップを実行します。

```
RMAN> backup incremental level 1 format '/logs/TOAST/arch/%U' for
recover of copy with tag 'ONTAP MIGRATION' database;
Starting backup at 13-MAY-16
using target database control file instead of recovery catalog
allocated channel: ORA_DISK_1
channel ORA DISK 1: SID=124 device type=DISK
channel ORA_DISK_1: starting incremental level 1 datafile backup set
channel ORA DISK 1: specifying datafile(s) in backup set
input datafile file number=00001 name=+ASM0/TOAST/system01.dbf
input datafile file number=00002 name=+ASM0/TOAST/sysaux01.dbf
input datafile file number=00003 name=+ASM0/TOAST/undotbs101.dbf
input datafile file number=00004 name=+ASM0/TOAST/users01.dbf
channel ORA DISK 1: starting piece 1 at 13-MAY-16
channel ORA_DISK_1: finished piece 1 at 13-MAY-16
piece handle=/logs/TOAST/arch/09r5fj8i_1_1 tag=ONTAP_MIGRATION
comment=NONE
channel ORA_DISK_1: backup set complete, elapsed time: 00:00:01
Finished backup at 13-MAY-16
RMAN-06497: WARNING: control file is not current, control file
AUTOBACKUP skipped
```
2. ログを再生します。
RMAN> recover copy of database with tag 'ONTAP MIGRATION'; Starting recover at 13-MAY-16 using channel ORA\_DISK\_1 channel ORA\_DISK\_1: starting incremental datafile backup set restore channel ORA DISK 1: specifying datafile copies to recover recovering datafile copy file number=00001 name=/oradata/TOAST/data\_D-TOAST\_I-2098173325\_TS-SYSTEM\_FNO-1\_01r5fhjg recovering datafile copy file number=00002 name=/oradata/TOAST/data\_D-TOAST\_I-2098173325\_TS-SYSAUX\_FNO-2\_02r5fhjo recovering datafile copy file number=00003 name=/oradata/TOAST/data\_D-TOAST\_I-2098173325\_TS-UNDOTBS1\_FNO-3\_03r5fhjt recovering datafile copy file number=00004 name=/oradata/TOAST/data\_D-TOAST\_I-2098173325\_TS-USERS\_FNO-4\_05r5fhk6 channel ORA DISK 1: reading from backup piece /logs/TOAST/arch/09r5fj8i\_1\_1 channel ORA DISK 1: piece handle=/logs/TOAST/arch/09r5fj8i 1 1 tag=ONTAP\_MIGRATION channel ORA DISK 1: restored backup piece 1 channel ORA\_DISK\_1: restore complete, elapsed time: 00:00:01 Finished recover at 13-MAY-16 RMAN-06497: WARNING: control file is not current, control file AUTOBACKUP skipped

アクティブ化

リストアされた制御ファイルは元の場所にあるデータ・ファイルを参照しており、コピーされたデータ・ファ イルのパス情報も含まれています。

1. アクティブなデータファイルを変更するには、 switch database to copy コマンドを実行します

RMAN> switch database to copy; datafile 1 switched to datafile copy "/oradata/TOAST/data\_D-TOAST\_I-2098173325\_TS-SYSTEM\_FNO-1\_01r5fhjg" datafile 2 switched to datafile copy "/oradata/TOAST/data\_D-TOAST\_I-2098173325\_TS-SYSAUX\_FNO-2\_02r5fhjo" datafile 3 switched to datafile copy "/oradata/TOAST/data\_D-TOAST\_I-2098173325\_TS-UNDOTBS1\_FNO-3\_03r5fhjt" datafile 4 switched to datafile copy "/oradata/TOAST/data\_D-TOAST\_I-2098173325\_TS-USERS\_FNO-4\_05r5fhk6"

2. データファイルの整合性は完全である必要がありますが、オンラインREDOログに記録された残りの変更 を再生するには、最後に1つの手順を実行する必要があります。を使用します recover database これ らの変更を再生し、コピーを元のコピーと100%同一にするコマンド。ただし、コピーはまだ開いていま せん。

RMAN> recover database; Starting recover at 13-MAY-16 using channel ORA\_DISK\_1 starting media recovery archived log for thread 1 with sequence 28 is already on disk as file +ASM0/TOAST/redo01.log archived log file name=+ASM0/TOAST/redo01.log thread=1 sequence=28 media recovery complete, elapsed time: 00:00:00 Finished recover at 13-MAY-16

一時データファイルの再配置

1. 元のディスクグループでまだ使用されている一時データファイルの場所を特定します。

```
RMAN> select file#||' '||name from v$tempfile;
FILE#||''||NAME
------------------------------------------------------------------------
--------
1 +ASM0/TOAST/temp01.dbf
```
2. データファイルを移動するには、次のコマンドを実行します。一時ファイルが多数ある場合は、テキスト ・エディタを使用してRMANコマンドを作成し、それをカットアンドペーストします。

```
RMAN> run {
2> set newname for tempfile 1 to '/oradata/TOAST/temp01.dbf';
3> switch tempfile all;
4 > \}executing command: SET NEWNAME
renamed tempfile 1 to /oradata/TOAST/temp01.dbf in control file
```
**Redo**ログの移行

移行プロセスはほぼ完了していますが、REDOログは元のASMディスクグループに残ります。REDOログは直 接再配置できません。代わりに、新しいREDOログセットが作成され、古いログがドロップされて設定に追加 されます。

1. REDOロググループの数とそれぞれのグループ番号を確認します。

```
RMAN> select group#||' '||member from v$logfile;
GROUP#||''||MEMBER
------------------------------------------------------------------------
--------
1 +ASM0/TOAST/redo01.log
2 +ASM0/TOAST/redo02.log
3 +ASM0/TOAST/redo03.log
```
2. Redoログのサイズを入力します。

```
RMAN> select group#||' '||bytes from v$log;
GROUP#||''||BYTES
------------------------------------------------------------------------
--------
1 52428800
2 52428800
3 52428800
```
3. Redoログごとに、新しいファイルシステムの場所を使用して、現在のRedoロググループと同じサイズを 使用して新しいグループを作成します。

RMAN> alter database add logfile '/logs/TOAST/redo/log00.rdo' size 52428800; Statement processed RMAN> alter database add logfile '/logs/TOAST/redo/log01.rdo' size 52428800; Statement processed RMAN> alter database add logfile '/logs/TOAST/redo/log02.rdo' size 52428800; Statement processed

4. 以前のストレージにまだ配置されている古いログファイルグループを削除します。

```
RMAN> alter database drop logfile group 4;
Statement processed
RMAN> alter database drop logfile group 5;
Statement processed
RMAN> alter database drop logfile group 6;
Statement processed
```
5. アクティブログのドロップをブロックするエラーが発生した場合は、次のログに強制的に切り替えてロッ クを解除し、グローバルチェックポイントを強制的に実行します。以下に例を示します。古い場所にある

ログファイルグループ3を削除しようとしましたが、このログファイルにアクティブなデータが残ってい るため拒否されました。ログをアーカイブしたあとにチェックポイントを追加すると、ログファイルの削 除が可能になります。

RMAN> alter database drop logfile group 4; RMAN-00571: =========================================================== RMAN-00569: ============== ERROR MESSAGE STACK FOLLOWS =============== RMAN-00571: =========================================================== RMAN-03002: failure of sql statement command at 12/08/2015 20:23:51 ORA-01623: log 4 is current log for instance TOAST (thread 4) - cannot drop ORA-00312: online log 4 thread 1: '+NEWLOGS/TOAST/ONLINELOG/group\_4.266.897763123' RMAN> alter system switch logfile; Statement processed RMAN> alter system checkpoint; Statement processed RMAN> alter database drop logfile group 4; Statement processed

6. 環境をレビューして、すべてのロケーションベースのパラメータが更新されていることを確認します。

SQL> select name from v\$datafile; SQL> select member from v\$logfile; SQL> select name from v\$tempfile; SQL> show parameter spfile; SQL> select name, value from v\$parameter where value is not null;

7. 次のスクリプトは、このプロセスを簡単にする方法を示しています。

[root@jfsc1 current]# ./checkdbdata.pl TOAST TOAST datafiles: /oradata/TOAST/data\_D-TOAST\_I-2098173325\_TS-SYSTEM\_FNO-1\_01r5fhjg /oradata/TOAST/data\_D-TOAST\_I-2098173325\_TS-SYSAUX\_FNO-2\_02r5fhjo /oradata/TOAST/data\_D-TOAST\_I-2098173325\_TS-UNDOTBS1\_FNO-3\_03r5fhjt /oradata/TOAST/data\_D-TOAST\_I-2098173325\_TS-USERS\_FNO-4\_05r5fhk6 TOAST redo logs: /logs/TOAST/redo/log00.rdo /logs/TOAST/redo/log01.rdo /logs/TOAST/redo/log02.rdo TOAST temp datafiles: /oradata/TOAST/temp01.dbf TOAST spfile spfile string /orabin/product/12.1.0/dbhome\_ 1/dbs/spfileTOAST.ora TOAST key parameters control\_files /logs/TOAST/arch/control01.ctl, /logs/TOAST/redo/control02.ctl log\_archive\_dest\_1 LOCATION=/logs/TOAST/arch

8. ASMディスクグループが完全に退避された場合は、次のコマンドを使用してアンマウントできます。 asmcmd。多くの場合、他のデータベースまたはASM spfile/passwdファイルに属するファイルは引き続き 存在する可能性があります。

-bash-4.1\$ . oraenv ORACLE\_SID = [TOAST] ? +ASM The Oracle base remains unchanged with value /orabin -bash-4.1\$ asmcmd ASMCMD> umount DATA ASMCMD>

データファイルのクリーンアップ手順

Oracle RMANの使用方法によっては、移行プロセスの結果、構文が長いデータファイルや暗号化されたデー タファイルが生成されることがあります。この例では、次のファイル形式でバックアップが実行されています : /oradata/TOAST/%U。 %U RMANが各データ・ファイルにデフォルトの一意の名前を作成する必要があ ることを示します。結果は次のテキストに示されているものと似ています。データファイルの従来の名前は、 名前の中に埋め込まれています。これは、に示すスクリプト化されたアプローチを使用してクリーンアップで きます。 ["ASM](https://docs.netapp.com/ja-jp/ontap-apps-dbs/oracle/oracle-migration-sample-scripts.html#asm-migration-cleanup)[移行クリーンアップ](https://docs.netapp.com/ja-jp/ontap-apps-dbs/oracle/oracle-migration-sample-scripts.html#asm-migration-cleanup)["](https://docs.netapp.com/ja-jp/ontap-apps-dbs/oracle/oracle-migration-sample-scripts.html#asm-migration-cleanup)。

```
[root@jfsc1 current]# ./fixuniquenames.pl TOAST
#sqlplus Commands
shutdown immediate;
startup mount;
host mv /oradata/TOAST/data_D-TOAST_I-2098173325_TS-SYSTEM_FNO-1_01r5fhjg
/oradata/TOAST/system.dbf
host mv /oradata/TOAST/data_D-TOAST_I-2098173325_TS-SYSAUX_FNO-2_02r5fhjo
/oradata/TOAST/sysaux.dbf
host mv /oradata/TOAST/data_D-TOAST_I-2098173325_TS-UNDOTBS1_FNO-
3_03r5fhjt /oradata/TOAST/undotbs1.dbf
host mv /oradata/TOAST/data_D-TOAST_I-2098173325_TS-USERS_FNO-4_05r5fhk6
/oradata/TOAST/users.dbf
alter database rename file '/oradata/TOAST/data_D-TOAST_I-2098173325_TS-
SYSTEM_FNO-1_01r5fhjg' to '/oradata/TOAST/system.dbf';
alter database rename file '/oradata/TOAST/data_D-TOAST_I-2098173325_TS-
SYSAUX_FNO-2_02r5fhjo' to '/oradata/TOAST/sysaux.dbf';
alter database rename file '/oradata/TOAST/data_D-TOAST_I-2098173325_TS-
UNDOTBS1_FNO-3_03r5fhjt' to '/oradata/TOAST/undotbs1.dbf';
alter database rename file '/oradata/TOAST/data_D-TOAST_I-2098173325_TS-
USERS FNO-4 05r5fhk6' to '/oradata/TOAST/users.dbf';
alter database open;
```
# **Oracle ASM**のリバランシング

前述したように、Oracle ASMディスクグループは、リバランシングプロセスを使用して新しいストレージシ ステムに透過的に移行できます。つまり、リバランシングプロセスでは、既存のLUNグループに同じサイズ のLUNを追加してから、前のLUNを破棄する必要があります。Oracle ASMは、基盤となるデータを最適なレ イアウトで新しいストレージに自動的に再配置し、完了すると古いLUNを解放します。

マイグレーションプロセスでは効率的なシーケンシャルI/Oを使用し、通常は原因パフォーマンスの中断は発 生しませんが、必要に応じてマイグレーション速度を調整できます。

移行するデータを特定

```
SQL> select name||' '||group_number||' '||total_mb||' '||path||'
'||header status from v$asm disk;
NEWDATA_0003 1 10240 /dev/mapper/3600a098038303537762b47594c315864 MEMBER
NEWDATA_0002 1 10240 /dev/mapper/3600a098038303537762b47594c315863 MEMBER
NEWDATA_0000 1 10240 /dev/mapper/3600a098038303537762b47594c315861 MEMBER
NEWDATA_0001 1 10240 /dev/mapper/3600a098038303537762b47594c315862 MEMBER
SQL> select group_number||' '||name from v$asm_diskgroup;
1 NEWDATA
```
同じサイズの新しいLUNを作成し、必要に応じてユーザとグループのメンバーシップを設定します。LUNはと 表示されます。 CANDIDATE ディスク:

```
SQL> select name||' '||group_number||' '||total_mb||' '||path||'
'||header status from v$asm disk;
  0 0 /dev/mapper/3600a098038303537762b47594c31586b CANDIDATE
  0 0 /dev/mapper/3600a098038303537762b47594c315869 CANDIDATE
  0 0 /dev/mapper/3600a098038303537762b47594c315858 CANDIDATE
  0 0 /dev/mapper/3600a098038303537762b47594c31586a CANDIDATE
NEWDATA_0003 1 10240 /dev/mapper/3600a098038303537762b47594c315864 MEMBER
NEWDATA_0002 1 10240 /dev/mapper/3600a098038303537762b47594c315863 MEMBER
NEWDATA_0000 1 10240 /dev/mapper/3600a098038303537762b47594c315861 MEMBER
NEWDATA_0001 1 10240 /dev/mapper/3600a098038303537762b47594c315862 MEMBER
```
新しい**LUN**の追加

追加処理と削除処理は同時に実行できますが、新しいLUNを追加する方が2つの手順で簡単に実行できます。 まず、新しいLUNをディスクグループに追加します。この手順により、エクステントの半分が現在のASM LUNから新しいLUNに移行されます。

リバランシング電力は、データが転送される速度を示します。数値が大きいほど、データ転送の並列性が高く なります。移行は、効率的なシーケンシャルI/O処理を使用して実行されますが、原因のパフォーマンスに問 題が生じることはほとんどありません。ただし、必要に応じて、進行中の移行のリバランシング機能を alter diskgroup [name] rebalance power [level] コマンドを実行します一般的な移行では、値5 が使用されます。

SQL> alter diskgroup NEWDATA add disk '/dev/mapper/3600a098038303537762b47594c31586b' rebalance power 5; Diskgroup altered. SQL> alter diskgroup NEWDATA add disk '/dev/mapper/3600a098038303537762b47594c315869' rebalance power 5; Diskgroup altered. SQL> alter diskgroup NEWDATA add disk '/dev/mapper/3600a098038303537762b47594c315858' rebalance power 5; Diskgroup altered. SQL> alter diskgroup NEWDATA add disk '/dev/mapper/3600a098038303537762b47594c31586a' rebalance power 5; Diskgroup altered.

#### 動作の監視

リバランシング処理は、さまざまな方法で監視および管理できます。この例では、次のコマンドを使用しまし た。

```
SQL> select group number, operation, state from v$asm operation;
GROUP_NUMBER OPERA STAT
------------ ----- ----
             1 REBAL RUN
             1 REBAL WAIT
```
移行が完了しても、リバランシング処理は報告されません。

SQL> select group number, operation, state from v\$asm operation; no rows selected

古い**LUN**を削除する

移行は途中で完了しました。環境が健全であることを確認するために、いくつかの基本的なパフォーマンステ ストを実行することを推奨します。確認後、古いLUNを削除して残りのデータを再配置できます。これによっ てLUNがすぐに解放されるわけではないことに注意してください。drop処理は、最初にエクステントを再配置 してからLUNを解放するようOracle ASMに通知します。

sqlplus / as sysasm SQL> alter diskgroup NEWDATA drop disk NEWDATA\_0000 rebalance power 5; Diskgroup altered. SQL> alter diskgroup NEWDATA drop disk NEWDATA\_0001 rebalance power 5; Diskgroup altered. SQL> alter diskgroup newdata drop disk NEWDATA 0002 rebalance power 5; Diskgroup altered. SQL> alter diskgroup newdata drop disk NEWDATA\_0003 rebalance power 5; Diskgroup altered.

動作の監視

リバランシング処理は、さまざまな方法で監視および管理できます。この例では、次のコマンドを使用しまし た。

SQL> select group number, operation, state from v\$asm operation; GROUP\_NUMBER OPERA STAT ------------ ----- ---- 1 REBAL RUN 1 REBAL WAIT

移行が完了しても、リバランシング処理は報告されません。

```
SQL> select group number, operation, state from v$asm operation;
no rows selected
```
# 古い**LUN**を削除する

ディスクグループから古いLUNを削除する前に、ヘッダーのステータスを最後に確認する必要がありま す。ASMからLUNを解放すると、LUNの名前は表示されなくなり、ヘッダーステータスが FORMER。これは、 これらのLUNをシステムから安全に削除できることを示します。

```
SQL> select name||' '||group_number||' '||total_mb||' '||path||'
'||header status from v$asm disk;
NAME||''||GROUP_NUMBER||''||TOTAL_MB||''||PATH||''||HEADER_STATUS
--------------------------------------------------------------------------
------
  0 0 /dev/mapper/3600a098038303537762b47594c315863 FORMER
  0 0 /dev/mapper/3600a098038303537762b47594c315864 FORMER
  0 0 /dev/mapper/3600a098038303537762b47594c315861 FORMER
  0 0 /dev/mapper/3600a098038303537762b47594c315862 FORMER
NEWDATA_0005 1 10240 /dev/mapper/3600a098038303537762b47594c315869 MEMBER
NEWDATA_0007 1 10240 /dev/mapper/3600a098038303537762b47594c31586a MEMBER
NEWDATA_0004 1 10240 /dev/mapper/3600a098038303537762b47594c31586b MEMBER
NEWDATA_0006 1 10240 /dev/mapper/3600a098038303537762b47594c315858 MEMBER
8 rows selected.
```
# **LVM**の移行

ここに示す手順は、LVMベースのボリュームグループ移動の原則を示しています。 datavg。これらの例 はLinux LVMを参考にしていますが、原則はAIX、HP-UX、VxVMにも当てはまります。正確なコマンドは異な る場合があります。

1. 現在に含まれているLUNを特定します。 datavg ボリュームグループ:

```
[root@host1 ~]# pvdisplay -C | grep datavg
    /dev/mapper/3600a098038303537762b47594c31582f datavg lvm2 a-- 10.00g
10.00g
   /dev/mapper/3600a098038303537762b47594c31585a datavg lvm2 a-- 10.00g
10.00g
    /dev/mapper/3600a098038303537762b47594c315859 datavg lvm2 a-- 10.00g
10.00g
    /dev/mapper/3600a098038303537762b47594c31586c datavg lvm2 a-- 10.00g
10.00g
```
2. 物理サイズが同じか少し大きい新しいLUNを作成し、物理ボリュームとして定義します。

```
[root@host1 ~]# pvcreate /dev/mapper/3600a098038303537762b47594c315864
    Physical volume "/dev/mapper/3600a098038303537762b47594c315864"
successfully created
[root@host1 ~]# pvcreate /dev/mapper/3600a098038303537762b47594c315863
    Physical volume "/dev/mapper/3600a098038303537762b47594c315863"
successfully created
[root@host1 ~]# pvcreate /dev/mapper/3600a098038303537762b47594c315862
    Physical volume "/dev/mapper/3600a098038303537762b47594c315862"
successfully created
[root@host1 ~]# pvcreate /dev/mapper/3600a098038303537762b47594c315861
    Physical volume "/dev/mapper/3600a098038303537762b47594c315861"
successfully created
```
3. 新しいボリュームをボリュームグループに追加します。

```
[root@host1 tmp]# vgextend datavg
/dev/mapper/3600a098038303537762b47594c315864
   Volume group "datavg" successfully extended
[root@host1 tmp]# vgextend datavg
/dev/mapper/3600a098038303537762b47594c315863
   Volume group "datavg" successfully extended
[root@host1 tmp]# vgextend datavg
/dev/mapper/3600a098038303537762b47594c315862
   Volume group "datavg" successfully extended
[root@host1 tmp]# vgextend datavg
/dev/mapper/3600a098038303537762b47594c315861
   Volume group "datavg" successfully extended
```
4. 問題 pvmove コマンドを使用して、現在の各LUNのエクステントを新しいLUNに再配置します。。 - i [seconds] 引数は、操作の進行状況を監視します。

[root@host1 tmp]# pvmove -i 10 /dev/mapper/3600a098038303537762b47594c31582f /dev/mapper/3600a098038303537762b47594c315864 /dev/mapper/3600a098038303537762b47594c31582f: Moved: 0.0% /dev/mapper/3600a098038303537762b47594c31582f: Moved: 14.2% /dev/mapper/3600a098038303537762b47594c31582f: Moved: 28.4% /dev/mapper/3600a098038303537762b47594c31582f: Moved: 42.5% /dev/mapper/3600a098038303537762b47594c31582f: Moved: 57.1% /dev/mapper/3600a098038303537762b47594c31582f: Moved: 72.3% /dev/mapper/3600a098038303537762b47594c31582f: Moved: 87.3% /dev/mapper/3600a098038303537762b47594c31582f: Moved: 100.0% [root@host1 tmp]# pvmove -i 10 /dev/mapper/3600a098038303537762b47594c31585a /dev/mapper/3600a098038303537762b47594c315863 /dev/mapper/3600a098038303537762b47594c31585a: Moved: 0.0% /dev/mapper/3600a098038303537762b47594c31585a: Moved: 14.9% /dev/mapper/3600a098038303537762b47594c31585a: Moved: 29.9% /dev/mapper/3600a098038303537762b47594c31585a: Moved: 44.8% /dev/mapper/3600a098038303537762b47594c31585a: Moved: 60.1% /dev/mapper/3600a098038303537762b47594c31585a: Moved: 75.8% /dev/mapper/3600a098038303537762b47594c31585a: Moved: 90.9% /dev/mapper/3600a098038303537762b47594c31585a: Moved: 100.0% [root@host1 tmp]# pvmove -i 10 /dev/mapper/3600a098038303537762b47594c315859 /dev/mapper/3600a098038303537762b47594c315862 /dev/mapper/3600a098038303537762b47594c315859: Moved: 0.0% /dev/mapper/3600a098038303537762b47594c315859: Moved: 14.8% /dev/mapper/3600a098038303537762b47594c315859: Moved: 29.8% /dev/mapper/3600a098038303537762b47594c315859: Moved: 45.5% /dev/mapper/3600a098038303537762b47594c315859: Moved: 61.1% /dev/mapper/3600a098038303537762b47594c315859: Moved: 76.6% /dev/mapper/3600a098038303537762b47594c315859: Moved: 91.7% /dev/mapper/3600a098038303537762b47594c315859: Moved: 100.0% [root@host1 tmp]# pvmove -i 10 /dev/mapper/3600a098038303537762b47594c31586c /dev/mapper/3600a098038303537762b47594c315861 /dev/mapper/3600a098038303537762b47594c31586c: Moved: 0.0% /dev/mapper/3600a098038303537762b47594c31586c: Moved: 15.0% /dev/mapper/3600a098038303537762b47594c31586c: Moved: 30.4% /dev/mapper/3600a098038303537762b47594c31586c: Moved: 46.0% /dev/mapper/3600a098038303537762b47594c31586c: Moved: 61.4% /dev/mapper/3600a098038303537762b47594c31586c: Moved: 77.2% /dev/mapper/3600a098038303537762b47594c31586c: Moved: 92.3% /dev/mapper/3600a098038303537762b47594c31586c: Moved: 100.0% 5. このプロセスが完了したら、 vgreduce コマンドを実行します成功すると、LUNをシステムから安全に削 除できるようになります。

```
[root@host1 tmp]# vgreduce datavg
/dev/mapper/3600a098038303537762b47594c31582f
Removed "/dev/mapper/3600a098038303537762b47594c31582f" from volume
group "datavg"
[root@host1 tmp]# vgreduce datavg
/dev/mapper/3600a098038303537762b47594c31585a
   Removed "/dev/mapper/3600a098038303537762b47594c31585a" from volume
group "datavg"
[root@host1 tmp]# vgreduce datavg
/dev/mapper/3600a098038303537762b47594c315859
   Removed "/dev/mapper/3600a098038303537762b47594c315859" from volume
group "datavg"
[root@host1 tmp]# vgreduce datavg
/dev/mapper/3600a098038303537762b47594c31586c
    Removed "/dev/mapper/3600a098038303537762b47594c31586c" from volume
group "datavg"
```
# **ForeignLUNImport**

**FLI**による**Oracle**の移行計画

FLIを使用してSANリソースを移行する手順については、NetAppを参照してください。 ["TR-4380](http://www.netapp.com/us/media/tr-4380.pdf): 『[SAN Migration Using Foreign LUN Import](http://www.netapp.com/us/media/tr-4380.pdf)[』](http://www.netapp.com/us/media/tr-4380.pdf)["](http://www.netapp.com/us/media/tr-4380.pdf)。

データベースとホストの観点からは、特別な手順は必要ありません。FCゾーンが更新されてLUNがONTAPで 使用可能になると、LVMはLUNからLVMメタデータを読み取れるようになります。また、ボリュームグループ を使用するための準備が整い、それ以上の設定手順は必要ありません。まれに、以前のストレージアレイへの 参照がハードコーディングされた構成ファイルが環境に含まれることがあります。例えばLinuxシステムには /etc/multipath.conf 特定のデバイスのWWNを参照するルールは、FLIで導入された変更を反映するよう に更新する必要があります。

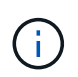

サポートされている構成については、NetApp互換性マトリックスを参照してください。お使い の環境が含まれていない場合は、NetAppの担当者にお問い合わせください。

この例は、LinuxサーバでホストされているASM LUNとLVM LUNの両方の移行を示しています。FLIは他のオ ペレーティングシステムでもサポートされており、ホスト側のコマンドは異なる場合がありますが、原則は同 じで、ONTAPの手順も同じです。

# **LVM LUN**の特定

準備の最初の手順は、移行するLUNを特定することです。この例では、2つのSANベースのファイルシステム が /orabin および /backups。

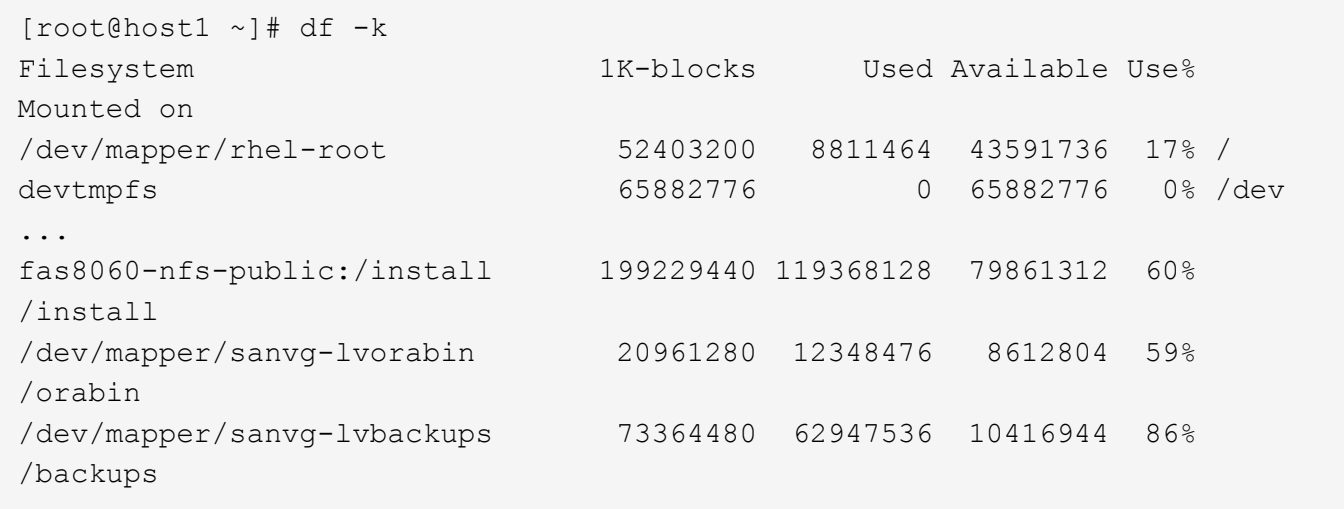

ボリューム・グループの名前は'(ボリューム・グループ名)-(論理ボリューム名)という形式のデバイス名 から抽出できますこの場合、ボリュームグループの名前は sanvg。

。 pvdisplay このボリュームグループをサポートするLUNを特定するには、コマンドを次のように使用しま す。この例では、 sanvg ボリュームグループ:

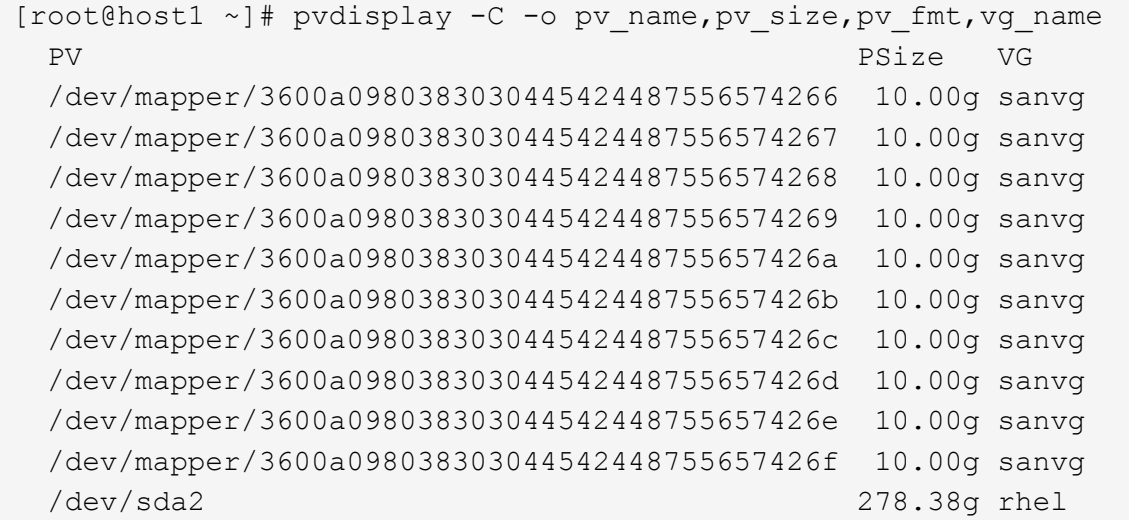

# **ASM LUN**の識別

ASM LUNも移行する必要があります。LUNとLUNパスの数をsqlplusからSYSASMユーザとして取得するに は、次のコマンドを実行します。

SQL> select path||' '||os mb from v\$asm disk; PATH||''||OS\_MB -------------------------------------------------------------------------- ------ /dev/oracleasm/disks/ASM0 10240 /dev/oracleasm/disks/ASM9 10240 /dev/oracleasm/disks/ASM8 10240 /dev/oracleasm/disks/ASM7 10240 /dev/oracleasm/disks/ASM6 10240 /dev/oracleasm/disks/ASM5 10240 /dev/oracleasm/disks/ASM4 10240 /dev/oracleasm/disks/ASM1 10240 /dev/oracleasm/disks/ASM3 10240 /dev/oracleasm/disks/ASM2 10240 10 rows selected. SQL>

**FC**ネットワークの変更

現在の環境には、移行するLUNが20個含まれています。現在のSANを更新して、ONTAPが現在のLUNにアク セスできるようにします。データはまだ移行されていませんが、ONTAPは現在のLUNから構成情報を読み取 って、そのデータの新しいホームを作成する必要があります。

AFF / FASシステムの少なくとも1つのHBAポートをイニシエータポートとして設定する必要があります。ま た、ONTAPが外部ストレージアレイ上のLUNにアクセスできるように、FCゾーンを更新する必要がありま す。一部のストレージアレイでは、特定のLUNにアクセスできるWWNを制限するLUNマスキングが設定され ています。その場合は、LUNマスキングも更新して、ONTAP WWNへのアクセスを許可する必要がありま す。

この手順が完了すると、ONTAPは外部ストレージアレイを storage array show コマンドを実行します返 されるキーフィールドは、システム上の外部LUNの識別に使用されるプレフィックスです。次の例では、外部 アレイ上のLUN FOREIGN\_1 プレフィックスを使用してONTAP内に表示されます。 FOR-1。

外部アレイの識別

Cluster01::> storage array show -fields name,prefix name prefix ------------- ------ FOREIGN 1 FOR-1 Cluster01::>

#### 外部**LUN**の識別

LUNを表示するには、 array-name に移動します storage disk show コマンドを実行します返されるデ ータは、移行手順中に複数回参照されます。

Cluster01::> storage disk show -array-name FOREIGN 1 -fields disk, serial disk serial-number -------- ------------- FOR-1.1 800DT\$HuVWBX FOR-1.2 800DT\$HuVWBZ FOR-1.3 800DT\$HuVWBW FOR-1.4 800DT\$HuVWBY FOR-1.5 800DT\$HuVWB/ FOR-1.6 800DT\$HuVWBa FOR-1.7 800DT\$HuVWBd FOR-1.8 800DT\$HuVWBb FOR-1.9 800DT\$HuVWBc FOR-1.10 800DT\$HuVWBe FOR-1.11 800DT\$HuVWBf FOR-1.12 800DT\$HuVWBg FOR-1.13 800DT\$HuVWBi FOR-1.14 800DT\$HuVWBh FOR-1.15 800DT\$HuVWBj FOR-1.16 800DT\$HuVWBk FOR-1.17 800DT\$HuVWBm FOR-1.18 800DT\$HuVWBl FOR-1.19 800DT\$HuVWBo FOR-1.20 800DT\$HuVWBn 20 entries were displayed. Cluster01::>

# 外部アレイ**LUN**をインポート候補として登録

外部LUNは、最初は特定のLUNタイプとして分類されます。データをインポートする前に、LUNを外部として タグ付けする必要があるため、インポートプロセスの候補になる必要があります。この手順は、シリアル番号 を storage disk modify 次の例に示すように、コマンドを実行します。このプロセスでは、ONTAP内 でLUNのみが外部としてタグ付けされることに注意してください。外部LUN自体にはデータは書き込まれませ ん。

Cluster01::\*> storage disk modify {-serial-number 800DT\$HuVWBW} -is -foreign true Cluster01::\*> storage disk modify {-serial-number 800DT\$HuVWBX} -is -foreign true ... Cluster01::\*> storage disk modify {-serial-number 800DT\$HuVWBn} -is -foreign true Cluster01::\*> storage disk modify {-serial-number 800DT\$HuVWBo} -is -foreign true Cluster01::\*>

移行した**LUN**をホストするボリュームの作成

移行したLUNをホストするにはボリュームが必要です。正確なボリューム構成は、ONTAPの機能を活用する 全体的な計画によって異なります。この例では、ASM LUNが1つのボリュームに配置され、LVM LUNが2つ目 のボリュームに配置されています。これにより、階層化、Snapshotの作成、QoS制御の設定などの目的 で、LUNを独立したグループとして管理できます。

を設定します snapshot-policy `to `none。移行プロセスには、大量のデータの入れ替えが含まれる場 合があります。そのため、Snapshotに不要なデータがキャプチャされるために誤ってSnapshotを作成する と、スペース消費が大幅に増加する可能性があります。

Cluster01::> volume create -volume new\_asm -aggregate data\_02 -size 120G -snapshot-policy none [Job 1152] Job succeeded: Successful Cluster01::> volume create -volume new\_lvm -aggregate data\_02 -size 120G -snapshot-policy none [Job 1153] Job succeeded: Successful Cluster01::>

#### **ONTAP LUN**の作成

ボリュームを作成したら、新しいLUNを作成する必要があります。通常、LUNを作成する際にはLUNサイズな どの情報を指定する必要がありますが、この場合はforeign-disk引数がコマンドに渡されます。その結 果、ONTAPは指定されたシリアル番号から現在のLUN設定データを複製します。また、LUNジオメトリとパ ーティションテーブルのデータを使用してLUNのアライメントを調整し、最適なパフォーマンスを確立しま す。

この手順では、外部アレイに対してシリアル番号を相互参照して、正しい外部LUNが正しい新しいLUNに照合 されるようにする必要があります。

```
Cluster01::*> lun create -vserver vserver1 -path /vol/new_asm/LUN0 -ostype
linux -foreign-disk 800DT$HuVWBW
Created a LUN of size 10g (10737418240)
Cluster01::*> lun create -vserver vserver1 -path /vol/new_asm/LUN1 -ostype
linux -foreign-disk 800DT$HuVWBX
Created a LUN of size 10g (10737418240)
...
Created a LUN of size 10g (10737418240)
Cluster01::*> lun create -vserver vserver1 -path /vol/new_lvm/LUN8 -ostype
linux -foreign-disk 800DT$HuVWBn
Created a LUN of size 10g (10737418240)
Cluster01::*> lun create -vserver vserver1 -path /vol/new_lvm/LUN9 -ostype
linux -foreign-disk 800DT$HuVWBo
Created a LUN of size 10g (10737418240)
```
LUNは作成されましたが、レプリケーション先としては設定されていません。この手順を実行する前に、LUN をオフラインにする必要があります。この追加手順は、ユーザエラーからデータを保護するように設計されて います。ONTAPでオンラインのLUNで移行を実行できると、入力ミスが原因でアクティブなデータが上書き されるリスクがあります。ユーザに最初にLUNをオフラインにするよう強制する追加手順は、正しいターゲッ トLUNが移行先として使用されていることを確認するのに役立ちます。

```
Cluster01::*> lun offline -vserver vserver1 -path /vol/new_asm/LUN0
Warning: This command will take LUN "/vol/new_asm/LUN0" in Vserver
           "vserver1" offline.
Do you want to continue? {y|n}: y
Cluster01::*> lun offline -vserver vserver1 -path /vol/new_asm/LUN1
Warning: This command will take LUN "/vol/new asm/LUN1" in Vserver
           "vserver1" offline.
Do you want to continue? {y|n}: y
...
Warning: This command will take LUN "/vol/new_lvm/LUN8" in Vserver
           "vserver1" offline.
Do you want to continue? {y|n}: y
Cluster01::*> lun offline -vserver vserver1 -path /vol/new_lvm/LUN9
Warning: This command will take LUN "/vol/new_lvm/LUN9" in Vserver
           "vserver1" offline.
Do you want to continue? {y|n}: y
```
LUNがオフラインになったら、外部LUNのシリアル番号を lun import create コマンドを実行します

Cluster01::\*> lun import create -vserver vserver1 -path /vol/new\_asm/LUN0 -foreign-disk 800DT\$HuVWBW Cluster01::\*> lun import create -vserver vserver1 -path /vol/new\_asm/LUN1 -foreign-disk 800DT\$HuVWBX ... Cluster01::\*> lun import create -vserver vserver1 -path /vol/new\_lvm/LUN8 -foreign-disk 800DT\$HuVWBn Cluster01::\*> lun import create -vserver vserver1 -path /vol/new\_lvm/LUN9 -foreign-disk 800DT\$HuVWBo Cluster01::\*>

すべてのインポート関係が確立されたら、LUNをオンラインに戻すことができます。

```
Cluster01::*> lun online -vserver vserver1 -path /vol/new_asm/LUN0
Cluster01::*> lun online -vserver vserver1 -path /vol/new_asm/LUN1
...
Cluster01::*> lun online -vserver vserver1 -path /vol/new_lvm/LUN8
Cluster01::*> lun online -vserver vserver1 -path /vol/new_lvm/LUN9
Clustern01:**>
```
イニシエータグループの作成

イニシエータグループ(igroup)は、ONTAP LUNマスキングアーキテクチャの一部です。新しく作成し たLUNには、ホストに最初にアクセスを許可しないかぎりアクセスできません。そのためには、アクセスを許 可するFC WWNまたはiSCSIイニシエータ名をリストするigroupを作成します。このレポートの作成時点で は、FLIはFC LUNでのみサポートされていました。ただし、移行後のiSCSIへの変換は簡単です(を参照)。 ["](#page-100-0)[プロトコル](#page-100-0)[変換](#page-100-0)["](#page-100-0)。

この例では、ホストのHBAで使用可能な2つのポートに対応する2つのWWNを含むigroupが作成されます。

Cluster01::\*> igroup create linuxhost -protocol fcp -ostype linux -initiator 21:00:00:0e:1e:16:63:50 21:00:00:0e:1e:16:63:51

新しい**LUN**をホストにマッピング

igroupの作成後、LUNは定義したigroupにマッピングされます。これらのLUNは、このigroupに含まれるWWN でのみ使用できます。NetAppでは、移動プロセスのこの段階で、ホストがONTAPにゾーニングされていない ことを前提としています。これは重要なことです。ホストが外部アレイと新しいONTAPシステムに同時にゾ ーニングされていると、各アレイで同じシリアル番号のLUNが検出されるリスクがあるためです。マルチパス の誤動作やデータの破損が発生する可能性があります。

```
Cluster01::*> lun map -vserver vserver1 -path /vol/new asm/LUN0 -igroup
linuxhost
Cluster01::*> lun map -vserver vserver1 -path /vol/new asm/LUN1 -igroup
linuxhost
...
Cluster01::*> lun map -vserver vserver1 -path /vol/new_lvm/LUN8 -igroup
linuxhost
Cluster01::*> lun map -vserver vserver1 -path /vol/new_lvm/LUN9 -igroup
linuxhost
Cluster01::*>
```
**FLI**カットオーバーを使用した**Oracle**移行

FCネットワーク設定を変更する必要があるため、Foreign LUN Importの実行中にシステ ムが一部停止することは避けられません。ただし、システム停止は、データベース環境 を再起動してFCゾーニングを更新し、ホストのFC接続を外部LUNからONTAPに切り替 えるために必要な時間よりもはるかに長く続く必要はありません。

このプロセスは次のように要約できます。

- 1. 外部LUN上のすべてのLUNアクティビティを休止します。
- 2. ホストのFC接続を新しいONTAPシステムにリダイレクトします。
- 3. インポートプロセスをトリガーします。
- 4. LUNを再検出します。
- 5. データベースを再起動します。

移行プロセスが完了するまで待つ必要はありません。特定のLUNの移行を開始すると、そのLUNをONTAPで 使用できるようになり、データコピープロセスを続行しながらデータを提供できます。すべての読み取りが外 部LUNに渡され、すべての書き込みが両方のアレイに同期的に書き込まれます。コピー処理は非常に高速 で、FCトラフィックのリダイレクトによるオーバーヘッドも最小限であるため、パフォーマンスへの影響は 一時的で最小限に抑えてください。懸念事項がある場合は、移行プロセスが完了してインポート関係が削除さ れるまで、環境の再起動を遅らせることができます。

データベースをシャットダウン

この例の環境を休止する最初の手順は、データベースをシャットダウンすることです。

```
[oracle@host1 bin]$ . oraenv
ORACLE_SID = [oracle] ? FLIDB
The Oracle base remains unchanged with value /orabin
[oracle@host1 bin]$ sqlplus / as sysdba
SQL*Plus: Release 12.1.0.2.0
Copyright (c) 1982, 2014, Oracle. All rights reserved.
Connected to:
Oracle Database 12c Enterprise Edition Release 12.1.0.2.0 - 64bit
Production
With the Partitioning, Automatic Storage Management, OLAP, Advanced
Analytics
and Real Application Testing options
SQL> shutdown immediate;
Database closed.
Database dismounted.
ORACLE instance shut down.
SQL>
```
グリッドサービスをシャットダウン

移行するSANベースのファイルシステムの1つには、Oracle ASMサービスも含まれています。基盤となるLUN を休止するには、ファイルシステムをディスマウントする必要があります。つまり、このファイルシステム上 で開いているファイルを含むプロセスをすべて停止する必要があります。

[oracle@host1 bin]\$ ./crsctl stop has -f CRS-2791: Starting shutdown of Oracle High Availability Services-managed resources on 'host1' CRS-2673: Attempting to stop 'ora.evmd' on 'host1' CRS-2673: Attempting to stop 'ora.DATA.dg' on 'host1' CRS-2673: Attempting to stop 'ora.LISTENER.lsnr' on 'host1' CRS-2677: Stop of 'ora.DATA.dg' on 'host1' succeeded CRS-2673: Attempting to stop 'ora.asm' on 'host1' CRS-2677: Stop of 'ora.LISTENER.lsnr' on 'host1' succeeded CRS-2677: Stop of 'ora.evmd' on 'host1' succeeded CRS-2677: Stop of 'ora.asm' on 'host1' succeeded CRS-2673: Attempting to stop 'ora.cssd' on 'host1' CRS-2677: Stop of 'ora.cssd' on 'host1' succeeded CRS-2793: Shutdown of Oracle High Availability Services-managed resources on 'host1' has completed CRS-4133: Oracle High Availability Services has been stopped. [oracle@host1 bin]\$

ファイルシステムのディスマウント

すべてのプロセスがシャットダウンされると、アンマウント処理は成功します。権限が拒否された場合は、フ ァイルシステムがロックされているプロセスが存在する必要があります。。 fuser コマンドは、これらのプ ロセスを識別するのに役立ちます。

```
[root@host1 ~]# umount /orabin
[root@host1 ~]# umount /backups
```
ボリュームグループの非アクティブ化

特定のボリュームグループ内のすべてのファイルシステムがディスマウントされたら、そのボリュームグルー プを非アクティブ化できます。

```
[root@host1 ~]# vgchange --activate n sanvg
   0 logical volume(s) in volume group "sanvg" now active
[root@host1 ~]#
```
**FC**ネットワークの変更

FCゾーンを更新して、ホストから外部アレイへのすべてのアクセスを削除し、ONTAPへのアクセスを確立で きるようになりました。

インポートプロセスの開始

LUNインポートプロセスを開始するには、 lun import start コマンドを実行します

```
Cluster01::lun import*> lun import start -vserver vserver1 -path
/vol/new_asm/LUN0
Cluster01::lun import*> lun import start -vserver vserver1 -path
/vol/new_asm/LUN1
...
Cluster01::lun import*> lun import start -vserver vserver1 -path
/vol/new_lvm/LUN8
Cluster01::lun import*> lun import start -vserver vserver1 -path
/vol/new_lvm/LUN9
Cluster01::lun import*>
```
インポートの進捗状況の監視

インポート操作を監視するには、 lun import show コマンドを実行します次の図に示すように、20個すべ てのLUNのインポートを実行中です。つまり、データコピー処理がまだ進行中であっても、ONTAPからデー タにアクセスできるようになります。

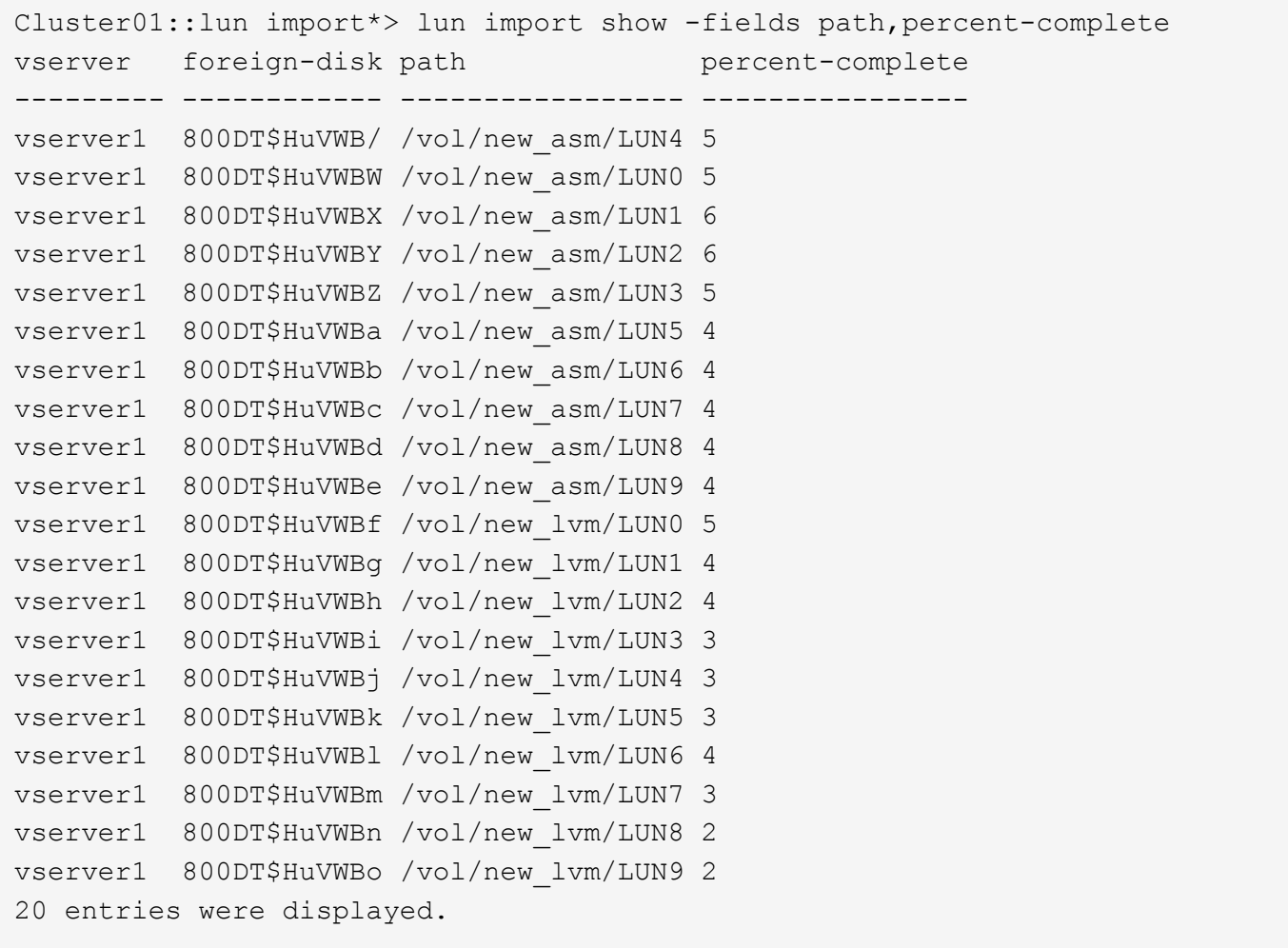

オフラインプロセスが必要な場合は、サービスの再検出または再開を lun import show コマンドは、すべ ての移行が正常に完了したことを示します。その後、移行プロセスを完了できます(を参照)。 ["Foreign](https://docs.netapp.com/ja-jp/ontap-apps-dbs/migration/migration_options.html#foreign-lun-import-fli) [LUN Import—](https://docs.netapp.com/ja-jp/ontap-apps-dbs/migration/migration_options.html#foreign-lun-import-fli)[完了](https://docs.netapp.com/ja-jp/ontap-apps-dbs/migration/migration_options.html#foreign-lun-import-fli)["](https://docs.netapp.com/ja-jp/ontap-apps-dbs/migration/migration_options.html#foreign-lun-import-fli)。

オンライン移行が必要な場合は、新しいホーム内のLUNの再検出に進み、サービスを起動します。

**SCSI**デバイスの変更をスキャン

ほとんどの場合、新しいLUNを再検出する最も簡単なオプションは、ホストを再起動することです。これによ り、古いデバイスが自動的に削除され、新しいLUNがすべて適切に検出され、マルチパスデバイスなどの関連 デバイスが構築されます。この例では、デモ用の完全オンラインプロセスを示しています。

注意:ホストを再起動する前に、 /etc/fstab 移行されたSANリソースについては、コメントアウトされて います。これを行わず、LUNアクセスに問題があると、OSがブートしない可能性があります。この状況では データが破損することはありません。ただし、レスキューモードまたは同様のモードで起動し、 /etc/fstab これにより、OSを起動してトラブルシューティングを有効にすることができます。

この例で使用しているLinuxバージョンのLUNは、 rescan-scsi-bus.sh コマンドを実行しますコマンドが 成功すると、各LUNパスが出力に表示されます。出力は解釈が難しい場合がありますが、ゾーニングとigroup の設定が正しい場合は、 NETAPP ベンダー文字列。

[root@host1 /]# rescan-scsi-bus.sh Scanning SCSI subsystem for new devices Scanning host 0 for SCSI target IDs 0 1 2 3 4 5 6 7, all LUNs Scanning for device 0 2 0 0 ... OLD: Host: scsi0 Channel: 02 Id: 00 Lun: 00 Vendor: LSI Model: RAID SAS 6G 0/1 Rev: 2.13 Type: Direct-Access ANSI SCSI revision: 05 Scanning host 1 for SCSI target IDs 0 1 2 3 4 5 6 7, all LUNs Scanning for device 1 0 0 0 ... OLD: Host: scsi1 Channel: 00 Id: 00 Lun: 00 Vendor: Optiarc Model: DVD RW AD-7760H Rev: 1.41 Type: CD-ROM **ANSI SCSI revision: 05** Scanning host 2 for SCSI target IDs 0 1 2 3 4 5 6 7, all LUNs Scanning host 3 for SCSI target IDs 0 1 2 3 4 5 6 7, all LUNs Scanning host 4 for SCSI target IDs 0 1 2 3 4 5 6 7, all LUNs Scanning host 5 for SCSI target IDs 0 1 2 3 4 5 6 7, all LUNs Scanning host 6 for SCSI target IDs 0 1 2 3 4 5 6 7, all LUNs Scanning host 7 for all SCSI target IDs, all LUNs Scanning for device 7 0 0 10 ... OLD: Host: scsi7 Channel: 00 Id: 00 Lun: 10 Vendor: NETAPP Model: LUN C-Mode Rev: 8300 Type: Direct-Access ANSI SCSI revision: 05 Scanning for device 7 0 0 11 ... OLD: Host: scsi7 Channel: 00 Id: 00 Lun: 11 Vendor: NETAPP Model: LUN C-Mode Rev: 8300 Type: Direct-Access ANSI SCSI revision: 05 Scanning for device 7 0 0 12 ... ... OLD: Host: scsi9 Channel: 00 Id: 01 Lun: 18 Vendor: NETAPP Model: LUN C-Mode Rev: 8300 Type: Direct-Access ANSI SCSI revision: 05 Scanning for device 9 0 1 19 ... OLD: Host: scsi9 Channel: 00 Id: 01 Lun: 19 Vendor: NETAPP Model: LUN C-Mode Rev: 8300 Type: Direct-Access ANSI SCSI revision: 05 0 new or changed device(s) found. 0 remapped or resized device(s) found. 0 device(s) removed.

マルチハステハイスノカクニン

LUN検出プロセスではマルチパスデバイスの再作成もトリガーされますが、Linuxのマルチパスドライバでは 時折問題が発生することがわかっています。の出力 multipath - 11 出力が想定どおりに表示されることを 確認する必要があります。たとえば、次の出力は、に関連付けられているマルチパスデバイスを示していま す。 NETAPP ベンダー文字列。各デバイスには4つのパスがあり、2つはプライオリティ50、2つはプライオリ ティ10です。正確な出力はLinuxのバージョンによって異なりますが、この出力は想定どおりです。

[root@host1 /]# multipath -ll 3600a098038303558735d493762504b36 dm-5 NETAPP ,LUN C-Mode size=10G features='4 queue if no path pg\_init\_retries 50 retain attached hw handle' hwhandler='1 alua' wp=rw |-+- policy='service-time 0' prio=50 status=active | |- 7:0:1:4 sdat 66:208 active ready running | `- 9:0:1:4 sdbn 68:16 active ready running `-+- policy='service-time 0' prio=10 status=enabled |- 7:0:0:4 sdf 8:80 active ready running  $\degree$  - 9:0:0:4 sdz 65:144 active ready running 3600a098038303558735d493762504b2d dm-10 NETAPP ,LUN C-Mode size=10G features='4 queue if no path pg\_init\_retries 50 retain attached hw handle' hwhandler='1 alua' wp=rw |-+- policy='service-time 0' prio=50 status=active | |- 7:0:1:8 sdax 67:16 active ready running | `- 9:0:1:8 sdbr 68:80 active ready running `-+- policy='service-time 0' prio=10 status=enabled |- 7:0:0:8 sdj 8:144 active ready running `- 9:0:0:8 sdad 65:208 active ready running ... 3600a098038303558735d493762504b37 dm-8 NETAPP ,LUN C-Mode size=10G features='4 queue if no path pg init retries 50 retain attached hw handle' hwhandler='1 alua' wp=rw |-+- policy='service-time 0' prio=50 status=active | |- 7:0:1:5 sdau 66:224 active ready running | `- 9:0:1:5 sdbo 68:32 active ready running `-+- policy='service-time 0' prio=10 status=enabled |- 7:0:0:5 sdg 8:96 active ready running  $\dot{P}$  - 9:0:0:5 sdaa 65:160 active ready running 3600a098038303558735d493762504b4b dm-22 NETAPP ,LUN C-Mode size=10G features='4 queue\_if\_no\_path pg\_init\_retries 50 retain attached hw handle' hwhandler='1 alua' wp=rw |-+- policy='service-time 0' prio=50 status=active | |- 7:0:1:19 sdbi 67:192 active ready running | `- 9:0:1:19 sdcc 69:0 active ready running `-+- policy='service-time 0' prio=10 status=enabled |- 7:0:0:19 sdu 65:64 active ready running `- 9:0:0:19 sdao 66:128 active ready running

## **LVM**ボリュームグループの再アクティブ化

LVM LUNが正しく検出されていれば、 vgchange --activate y コマンドは成功するはずです。これは、

( i )

論理ボリュームマネージャの価値を示す良い例です。ボリュームグループのメタデータはLUN自体に書き込ま れるため、LUNのWWNやシリアル番号の変更は重要ではありません。

OSがLUNをスキャンし、LUNに書き込まれている少量のデータが検出され、LUNがLUNに属する物理ボリュ ームであることがわかりました。 sanvg volumegroup。その後、必要なすべてのデバイスを構築しまし た。必要なのは、ボリュームグループを再アクティブ化することだけです。

[root@host1 /]# vgchange --activate y sanvg Found duplicate PV fpCzdLTuKfy2xDZjai1NliJh3TjLUBiT: using /dev/mapper/3600a098038303558735d493762504b46 not /dev/sdp Using duplicate PV /dev/mapper/3600a098038303558735d493762504b46 from subsystem DM, ignoring /dev/sdp 2 logical volume(s) in volume group "sanvg" now active

ファイルシステムの再マウント

ボリューム・グループを再アクティブ化すると'元のデータをすべてそのまま使用してファイル・システムを マウントできます前述したように、バックグループでデータレプリケーションがまだアクティブであっても、 ファイルシステムは完全に動作します。

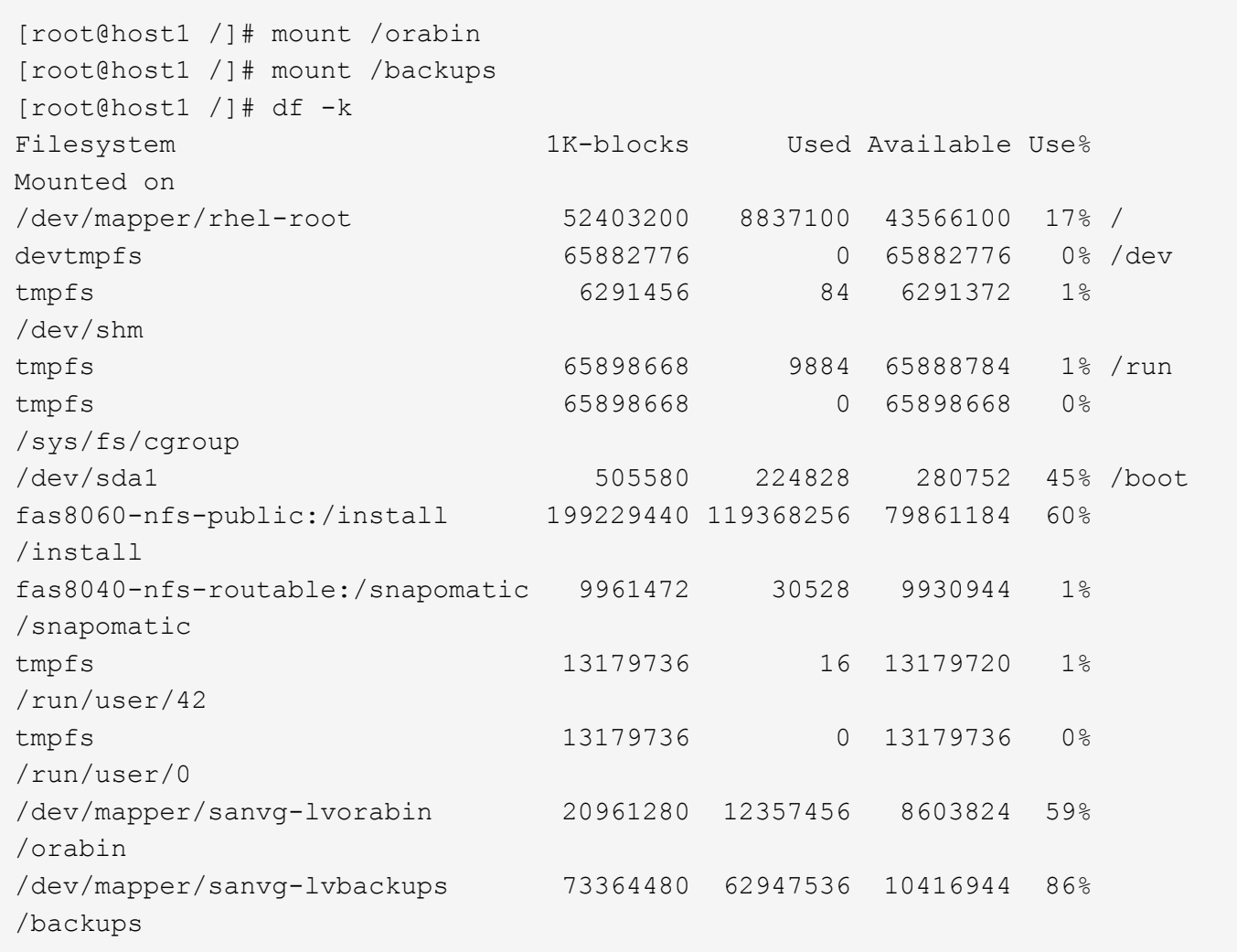

**ASM**テハイスノサイスキヤン

 $\left( \begin{array}{c} 1 \end{array} \right)$ 

ASMlibデバイスは、SCSIデバイスが再スキャンされたときに再検出されているはずです。再検出をオンライ ンで確認するには、ASMlibを再起動してからディスクをスキャンします。

この手順は、ASMlibを使用するASM構成にのみ関連します。

注意:ASMlibを使用しない場合は、 /dev/mapper デバイスは自動的に再作成されているはずです。ただ し、権限が正しくない可能性があります。ASMlibがない場合は、ASMの基盤となるデバイスに特別な権限を 設定する必要があります。これは通常、次のいずれかの特別なエントリによって達成されます。 /etc/multipath.conf または udev ルール、または両方のルールセットに含まれている可能性がありま す。ASMデバイスに正しいアクセス許可が設定されていることを確認するには、WWNまたはシリアル番号に 関する環境の変更を反映するために、これらのファイルの更新が必要になる場合があります。

この例では、ASMlibを再起動してディスクをスキャンすると、元の環境と同じ10個のASM LUNが表示されま す。

[root@host1 /]# oracleasm exit Unmounting ASMlib driver filesystem: /dev/oracleasm Unloading module "oracleasm": oracleasm [root@host1 /]# oracleasm init Loading module "oracleasm": oracleasm Configuring "oracleasm" to use device physical block size Mounting ASMlib driver filesystem: /dev/oracleasm [root@host1 /]# oracleasm scandisks Reloading disk partitions: done Cleaning any stale ASM disks... Scanning system for ASM disks... Instantiating disk "ASM0" Instantiating disk "ASM1" Instantiating disk "ASM2" Instantiating disk "ASM3" Instantiating disk "ASM4" Instantiating disk "ASM5" Instantiating disk "ASM6" Instantiating disk "ASM7" Instantiating disk "ASM8" Instantiating disk "ASM9"

グリッドサービスの再起動

LVMデバイスとASMデバイスがオンラインで使用可能になったので、グリッドサービスを再起動できます。

```
[root@host1 /]# cd /orabin/product/12.1.0/grid/bin
[root@host1 bin]# ./crsctl start has
```
グリッドサービスが再起動されたら、データベースを起動できます。ASMサービスが完全に使用可能になる まで数分待ってからデータベースを起動しなければならない場合があります。

[root@host1 bin]# su - oracle [oracle@host1 ~]\$ . oraenv ORACLE\_SID = [oracle] ? FLIDB The Oracle base has been set to /orabin [oracle@host1 ~]\$ sqlplus / as sysdba SQL\*Plus: Release 12.1.0.2.0 Copyright (c) 1982, 2014, Oracle. All rights reserved. Connected to an idle instance. SQL> startup ORACLE instance started. Total System Global Area 3221225472 bytes Fixed Size 4502416 bytes Variable Size 1207962736 bytes Database Buffers 1996488704 bytes Redo Buffers 12271616 bytes Database mounted. Database opened. SQL>

**FLI**を使用した**Oracle**移行の完了

ホスト側から見ると移行は完了しますが、インポート関係が削除されるまでは外部アレ イからI/Oが提供されます。

関係を削除する前に、すべてのLUNの移行プロセスが完了していることを確認する必要があります。

Cluster01::\*> lun import show -vserver vserver1 -fields foreigndisk,path,operational-state vserver foreign-disk path operational-state --------- ------------ ----------------- ---------------- vserver1 800DT\$HuVWB/ /vol/new\_asm/LUN4 completed vserver1 800DT\$HuVWBW /vol/new\_asm/LUN0 completed vserver1 800DT\$HuVWBX /vol/new\_asm/LUN1 completed vserver1 800DT\$HuVWBY /vol/new\_asm/LUN2 completed vserver1 800DT\$HuVWBZ /vol/new\_asm/LUN3 completed vserver1 800DT\$HuVWBa /vol/new\_asm/LUN5 completed vserver1 800DT\$HuVWBb /vol/new\_asm/LUN6 completed vserver1 800DT\$HuVWBc /vol/new\_asm/LUN7 completed vserver1 800DT\$HuVWBd /vol/new\_asm/LUN8 completed vserver1 800DT\$HuVWBe /vol/new\_asm/LUN9 completed vserver1 800DT\$HuVWBf /vol/new\_lvm/LUN0 completed vserver1 800DT\$HuVWBg /vol/new\_lvm/LUN1 completed vserver1 800DT\$HuVWBh /vol/new\_lvm/LUN2 completed vserver1 800DT\$HuVWBi /vol/new\_lvm/LUN3 completed vserver1 800DT\$HuVWBj /vol/new\_lvm/LUN4 completed vserver1 800DT\$HuVWBk /vol/new\_lvm/LUN5 completed vserver1 800DT\$HuVWBl /vol/new\_lvm/LUN6 completed vserver1 800DT\$HuVWBm /vol/new\_lvm/LUN7 completed vserver1 800DT\$HuVWBn /vol/new\_lvm/LUN8 completed vserver1 800DT\$HuVWBo /vol/new\_lvm/LUN9 completed 20 entries were displayed.

インポート関係を削除します

移行プロセスが完了したら、移行関係を削除します。I/O処理が完了すると、ONTAP上のドライブからのみI/O が提供されます。

Cluster01::\*> lun import delete -vserver vserver1 -path /vol/new\_asm/LUN0 Cluster01::\*> lun import delete -vserver vserver1 -path /vol/new asm/LUN1 ... Cluster01::\*> lun import delete -vserver vserver1 -path /vol/new\_lvm/LUN8 Cluster01::\*> lun import delete -vserver vserver1 -path /vol/new\_lvm/LUN9

外部**LUN**の登録解除

最後に、ディスクを変更して is-foreign 指定。

```
Cluster01::*> storage disk modify {-serial-number 800DT$HuVWBW} -is
-foreign false
Cluster01::*> storage disk modify {-serial-number 800DT$HuVWBX} -is
-foreign false
...
Cluster01::*> storage disk modify {-serial-number 800DT$HuVWBn} -is
-foreign false
Cluster01::*> storage disk modify {-serial-number 800DT$HuVWBo} -is
-foreign false
Cluster01::*>
```
<span id="page-100-0"></span>**FLI**プロトコル変換を使用した**Oracle**移行

LUNへのアクセスに使用するプロトコルの変更は、一般的な要件です。

場合によっては、全体的な戦略の一環としてデータをクラウドに移行することもあります。TCP/IPはクラウ ドのプロトコルであり、FCからiSCSIに変更することで、さまざまなクラウド環境への移行が容易になりま す。また、IP SANのコスト削減を活用するためにiSCSIが望ましい場合もあります。移行では、一時的な手段 として別のプロトコルが使用されることがあります。たとえば、外部アレイとONTAPベースのLUNを同 じHBA上に共存させることができない場合は、iSCSI LUNを使用して古いアレイからデータをコピーできま す。その後、古いLUNをシステムから削除したあとにFCに変換し直すことができます。

次の手順はFCからiSCSIへの変換を示していますが、全体的な原則はiSCSIからFCへの逆変換に適用されま す。

**iSCSI**イニシエータのインストール

ほとんどのオペレーティングシステムには、デフォルトでソフトウェアiSCSIイニシエータが含まれています が、含まれていない場合は簡単にインストールできます。

```
[root@host1 /]# yum install -y iscsi-initiator-utils
Loaded plugins: langpacks, product-id, search-disabled-repos,
subscription-
                : manager
Resolving Dependencies
--> Running transaction check
---> Package iscsi-initiator-utils.x86_64 0:6.2.0.873-32.el7 will be
updated
--> Processing Dependency: iscsi-initiator-utils = 6.2.0.873-32.el7 for
package: iscsi-initiator-utils-iscsiuio-6.2.0.873-32.el7.x86_64
---> Package iscsi-initiator-utils.x86_64 0:6.2.0.873-32.0.2.el7 will be
an update
--> Running transaction check
---> Package iscsi-initiator-utils-iscsiuio.x86_64 0:6.2.0.873-32.el7 will
be updated
---> Package iscsi-initiator-utils-iscsiuio.x86 64 0:6.2.0.873-32.0.2.el7
```

```
will be an update
--> Finished Dependency Resolution
Dependencies Resolved
==========================================================================
===Package Arch Version Repository
Size
==========================================================================
===
Updating:
 iscsi-initiator-utils x86_64 6.2.0.873-32.0.2.el7 ol7_latest 416
k
Updating for dependencies:
 iscsi-initiator-utils-iscsiuio x86_64 6.2.0.873-32.0.2.el7 ol7_latest 84
k
Transaction Summary
==========================================================================
==Upgrade 1 Package (+1 Dependent package)
Total download size: 501 k
Downloading packages:
No Presto metadata available for ol7_latest
(1/2): iscsi-initiator-utils-6.2.0.873-32.0.2.el7.x86_6 | 416 kB 00:00
(2/2): iscsi-initiator-utils-iscsiuio-6.2.0.873-32.0.2. | 84 kB 00:00
--------------------------------------------------------------------------
---Total 2.8 MB/s | 501 kB
00:00Cluster01
Running transaction check
Running transaction test
Transaction test succeeded
Running transaction
   Updating : iscsi-initiator-utils-iscsiuio-6.2.0.873-32.0.2.el7.x86
1/4
   Updating : iscsi-initiator-utils-6.2.0.873-32.0.2.el7.x86_64
2/4
   Cleanup : iscsi-initiator-utils-iscsiuio-6.2.0.873-32.el7.x86_64
3/4
   Cleanup : iscsi-initiator-utils-6.2.0.873-32.el7.x86_64
4/4
rhel-7-server-eus-rpms/7Server/x86_64/productid | 1.7 kB 00:00
rhel-7-server-rpms/7Server/x86_64/productid | 1.7 kB 00:00
   Verifying : iscsi-initiator-utils-6.2.0.873-32.0.2.el7.x86_64
1/4
   Verifying : iscsi-initiator-utils-iscsiuio-6.2.0.873-32.0.2.el7.x86
2/4
```

```
  Verifying : iscsi-initiator-utils-iscsiuio-6.2.0.873-32.el7.x86_64
3/4
    Verifying : iscsi-initiator-utils-6.2.0.873-32.el7.x86_64
4/4
Updated:
    iscsi-initiator-utils.x86_64 0:6.2.0.873-32.0.2.el7
Dependency Updated:
    iscsi-initiator-utils-iscsiuio.x86_64 0:6.2.0.873-32.0.2.el7
Complete!
[root@host1 /]#
```
**iSCSI**イニシエータ名の識別

インストールプロセス中に一意のiSCSIイニシエータ名が生成されます。Linuxの場合は、 /etc/iscsi/initiatorname.iscsi ファイル。この名前は、IP SAN上のホストを識別するために使用さ れます。

[root@host1 /]# cat /etc/iscsi/initiatorname.iscsi InitiatorName=iqn.1992-05.com.redhat:497bd66ca0

新しいイニシエータグループを作成する

イニシエータグループ (jaroup) は、ONTAP LUNマスキングアーキテクチャの一部です。新しく作成し たLUNには、ホストに最初にアクセスを許可しないかぎりアクセスできません。そのためには、アクセスが必 要なFC WWNまたはiSCSIイニシエータ名のいずれかをリストするigroupを作成します。

この例では、LinuxホストのiSCSIイニシエータを含むigroupを作成しています。

Cluster01::\*> igroup create -igroup linuxiscsi -protocol iscsi -ostype linux -initiator iqn.1994-05.com.redhat:497bd66ca0

# 環境をシャットダウンする

LUNプロトコルを変更する前に、LUNを完全に休止する必要があります。変換するLUNのいずれかのデータベ ースをシャットダウンし、ファイルシステムをディスマウントし、ボリュームグループを非アクティブ化する 必要があります。ASMを使用する場合は、ASMディスクグループがディスマウントされていることを確認 し、すべてのグリッドサービスをシャットダウンします。

**FC**ネットワークからの**LUN**のマッピング解除

LUNが完全に休止されたら、元のFC igroupからマッピングを削除します。

```
Cluster01::*> lun unmap -vserver vserver1 -path /vol/new_asm/LUN0 -igroup
linuxhost
Cluster01::*> lun unmap -vserver vserver1 -path /vol/new_asm/LUN1 -igroup
linuxhost
...
Cluster01::*> lun unmap -vserver vserver1 -path /vol/new_lvm/LUN8 -igroup
linuxhost
Cluster01::*> lun unmap -vserver vserver1 -path /vol/new_lvm/LUN9 -igroup
linuxhost
```
**IP**ネットワークへの**LUN**の再マッピング

新しいiSCSIベースのイニシエータグループに各LUNへのアクセスを許可します。

```
Cluster01::*> lun map -vserver vserver1 -path /vol/new asm/LUN0 -igroup
linuxiscsi
Cluster01::*> lun map -vserver vserver1 -path /vol/new_asm/LUN1 -igroup
linuxiscsi
...
Cluster01::*> lun map -vserver vserver1 -path /vol/new_lvm/LUN8 -igroup
linuxiscsi
Cluster01::*> lun map -vserver vserver1 -path /vol/new_lvm/LUN9 -igroup
linuxiscsi
Cluster01::*>
```
**iSCSI**ターゲットの検出

iSCSI検出には2つのフェーズがあります。1つ目はターゲットの検出です。これは、LUNの検出とは異なりま す。。 iscsiadm 次のコマンドは、 -p argument およびには、iSCSIサービスを提供するすべてのIPアドレ スとポートのリストが格納されます。この場合、デフォルトポート3260にiSCSIサービスを持つIPアドレス が4つあります。

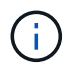

いずれかのターゲットIPアドレスに到達できない場合、このコマンドは完了までに数分かかる ことがあります。

```
[root@host1 ~]# iscsiadm -m discovery -t st -p fas8060-iscsi-public1
10.63.147.197:3260,1033 iqn.1992-
08.com.netapp:sn.807615e9ef6111e5a5ae90e2ba5b9464:vs.3
10.63.147.198:3260,1034 iqn.1992-
08.com.netapp:sn.807615e9ef6111e5a5ae90e2ba5b9464:vs.3
172.20.108.203:3260,1030 iqn.1992-
08.com.netapp:sn.807615e9ef6111e5a5ae90e2ba5b9464:vs.3
172.20.108.202:3260,1029 iqn.1992-
08.com.netapp:sn.807615e9ef6111e5a5ae90e2ba5b9464:vs.3
```
#### **iSCSI LUN**の検出

iSCSIターゲットが検出されたら、iSCSIサービスを再起動して使用可能なiSCSI LUNを検出し、マルチパス やASMlibデバイスなどの関連デバイスを構築します。

[root@host1 ~]# service iscsi restart Redirecting to /bin/systemctl restart iscsi.service

#### 環境の再起動

ボリュームグループの再アクティブ化、ファイルシステムの再マウント、RACサービスの再起動などを実行 して、環境を再起動します。予防措置としてNetApp、変換プロセスの完了後にサーバを再起動して、すべて の構成ファイルが正しいことと古いデバイスがすべて削除されることを確認することをお勧めします。

注意:ホストを再起動する前に、 /etc/fstab 移行されたSANリソースについては、コメントアウトされて います。この手順を実行せず、LUNアクセスに問題があると、OSがブートしない可能性があります。この問 題はデータに損傷を与えません。ただし、レスキューモードまたは同様のモードで起動して修正するのは非常 に不便な場合があります。 /etc/fstab OSを起動してトラブルシューティング作業を開始できるようにしま す。

Copyright © 2024 NetApp, Inc. All Rights Reserved. Printed in the U.S.このドキュメントは著作権によって保 護されています。著作権所有者の書面による事前承諾がある場合を除き、画像媒体、電子媒体、および写真複 写、記録媒体、テープ媒体、電子検索システムへの組み込みを含む機械媒体など、いかなる形式および方法に よる複製も禁止します。

ネットアップの著作物から派生したソフトウェアは、次に示す使用許諾条項および免責条項の対象となりま す。

このソフトウェアは、ネットアップによって「現状のまま」提供されています。ネットアップは明示的な保 証、または商品性および特定目的に対する適合性の暗示的保証を含み、かつこれに限定されないいかなる暗示 的な保証も行いません。ネットアップは、代替品または代替サービスの調達、使用不能、データ損失、利益損 失、業務中断を含み、かつこれに限定されない、このソフトウェアの使用により生じたすべての直接的損害、 間接的損害、偶発的損害、特別損害、懲罰的損害、必然的損害の発生に対して、損失の発生の可能性が通知さ れていたとしても、その発生理由、根拠とする責任論、契約の有無、厳格責任、不法行為(過失またはそうで ない場合を含む)にかかわらず、一切の責任を負いません。

ネットアップは、ここに記載されているすべての製品に対する変更を随時、予告なく行う権利を保有します。 ネットアップによる明示的な書面による合意がある場合を除き、ここに記載されている製品の使用により生じ る責任および義務に対して、ネットアップは責任を負いません。この製品の使用または購入は、ネットアップ の特許権、商標権、または他の知的所有権に基づくライセンスの供与とはみなされません。

このマニュアルに記載されている製品は、1つ以上の米国特許、その他の国の特許、および出願中の特許によ って保護されている場合があります。

権利の制限について:政府による使用、複製、開示は、DFARS 252.227-7013(2014年2月)およびFAR 5252.227-19(2007年12月)のRights in Technical Data -Noncommercial Items(技術データ - 非商用品目に関 する諸権利)条項の(b)(3)項、に規定された制限が適用されます。

本書に含まれるデータは商用製品および / または商用サービス(FAR 2.101の定義に基づく)に関係し、デー タの所有権はNetApp, Inc.にあります。本契約に基づき提供されるすべてのネットアップの技術データおよび コンピュータ ソフトウェアは、商用目的であり、私費のみで開発されたものです。米国政府は本データに対 し、非独占的かつ移転およびサブライセンス不可で、全世界を対象とする取り消し不能の制限付き使用権を有 し、本データの提供の根拠となった米国政府契約に関連し、当該契約の裏付けとする場合にのみ本データを使 用できます。前述の場合を除き、NetApp, Inc.の書面による許可を事前に得ることなく、本データを使用、開 示、転載、改変するほか、上演または展示することはできません。国防総省にかかる米国政府のデータ使用権 については、DFARS 252.227-7015(b)項(2014年2月)で定められた権利のみが認められます。

#### 商標に関する情報

NetApp、NetAppのロゴ、<http://www.netapp.com/TM>に記載されているマークは、NetApp, Inc.の商標です。そ の他の会社名と製品名は、それを所有する各社の商標である場合があります。